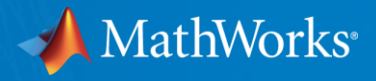

# 案例研究:高速公路车道跟随与车道变换 设计与测试高速公路自动驾驶的决策、规划与控制算法

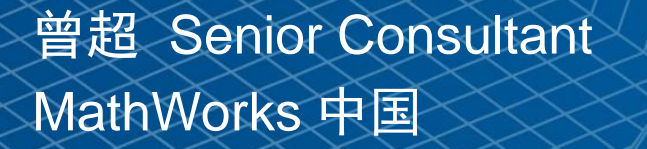

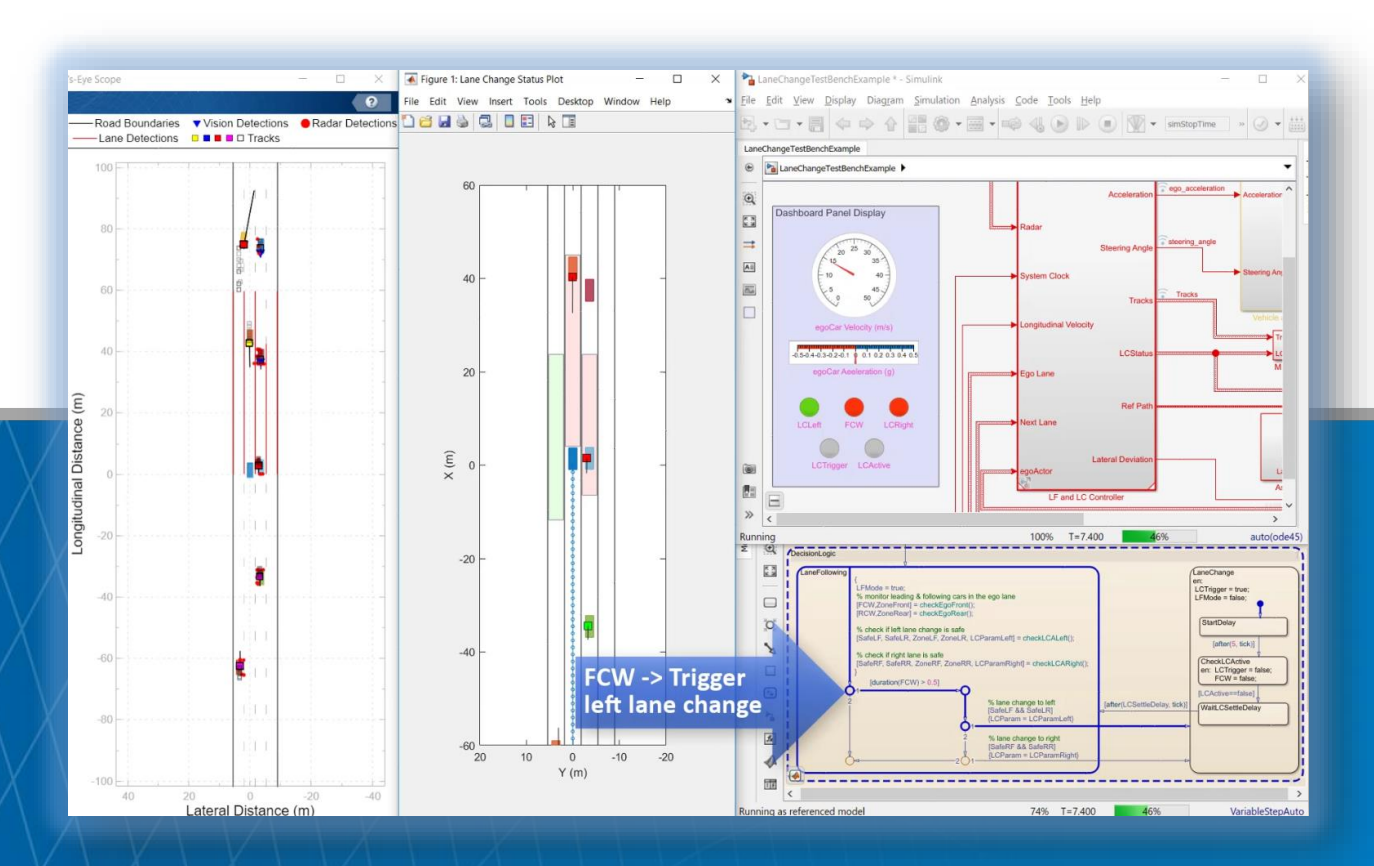

© 2019 The MathWorks, Inc. **1**

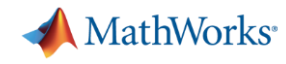

#### MathWorks参与到ADAS和自动驾驶技术的发展 来自 **Automated Driving Toolbox™** 的参考示例

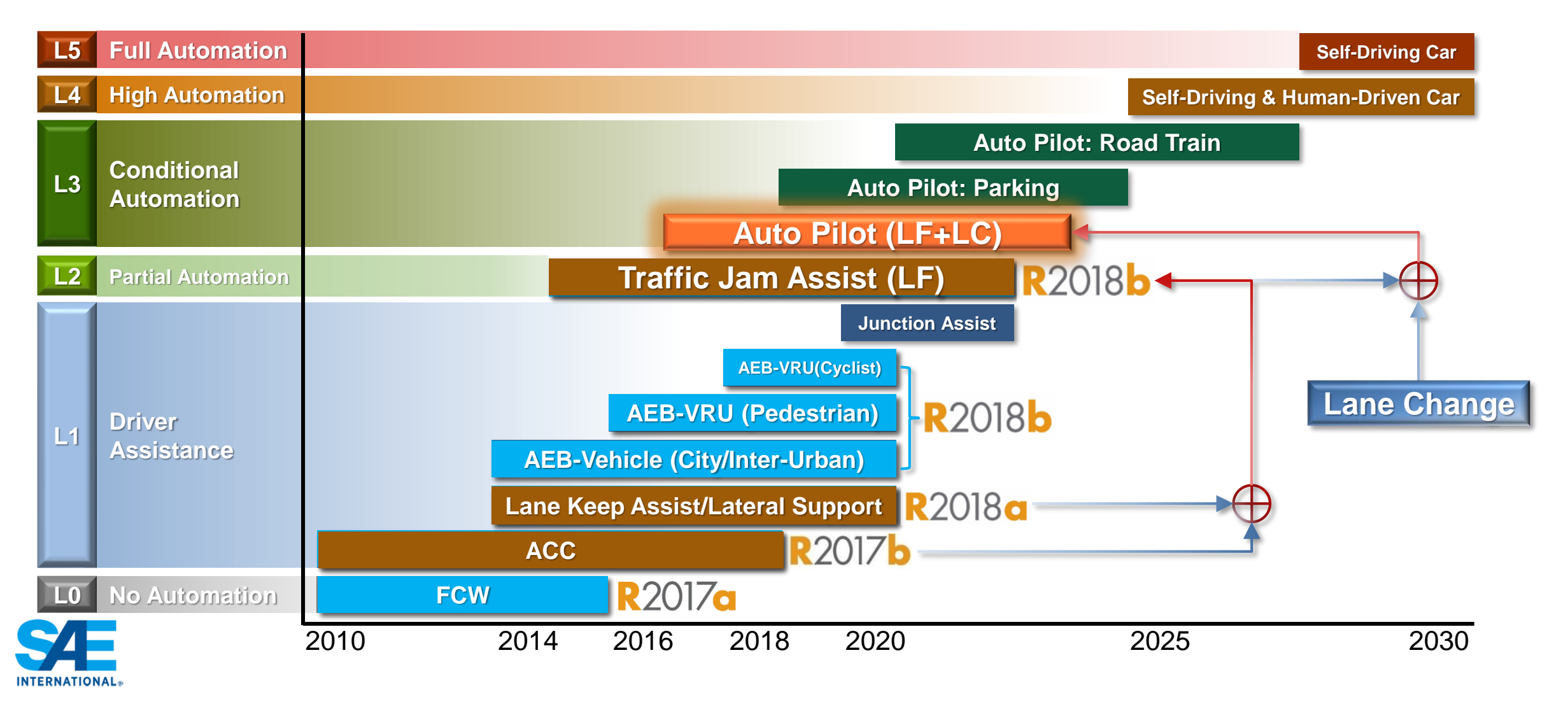

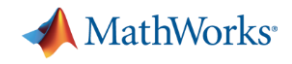

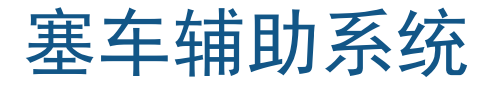

#### **Automated Driving ToolboxR2018a**

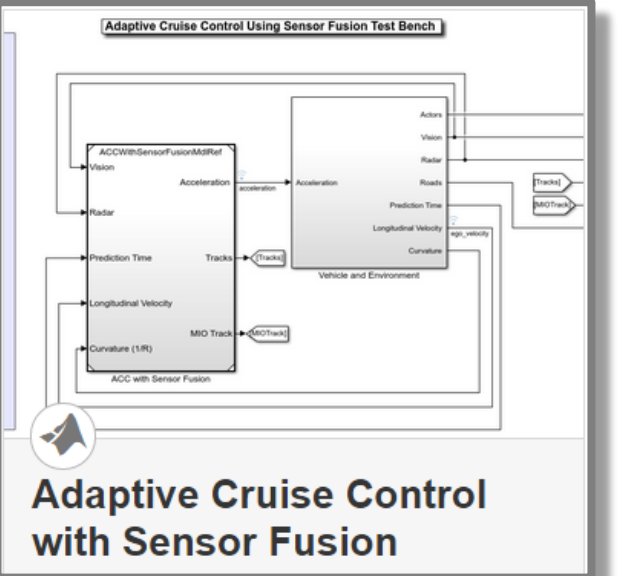

**ACC (Longitudinal Control)** **Lane Centering (Lateral Control)**

**Lane Keeping Assist with** 

**Lane Detection** 

Vehicle and Environment

 $\sum_{i=1}^n$ 

la a

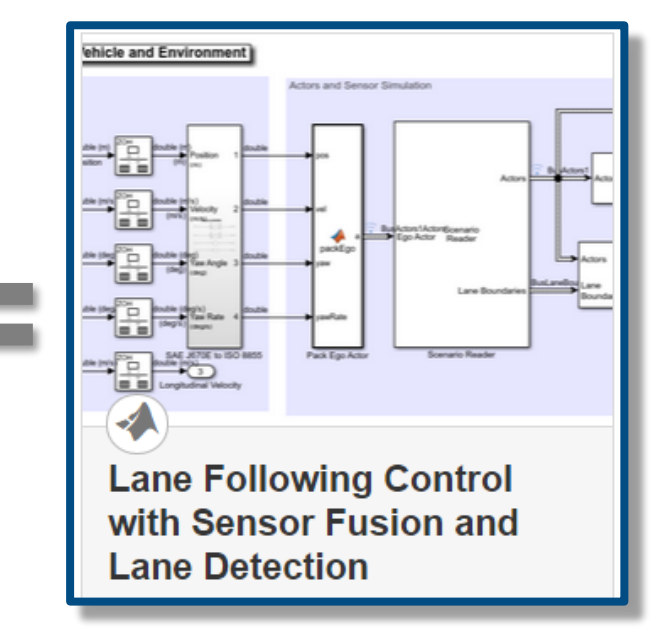

**Traffic Jam Assist (Longitudinal + Lateral Control)**

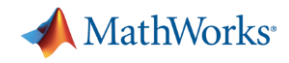

#### 自动驾驶: 车道跟随 + 车道变换

#### **Automated Driving Toolbox R2018b**

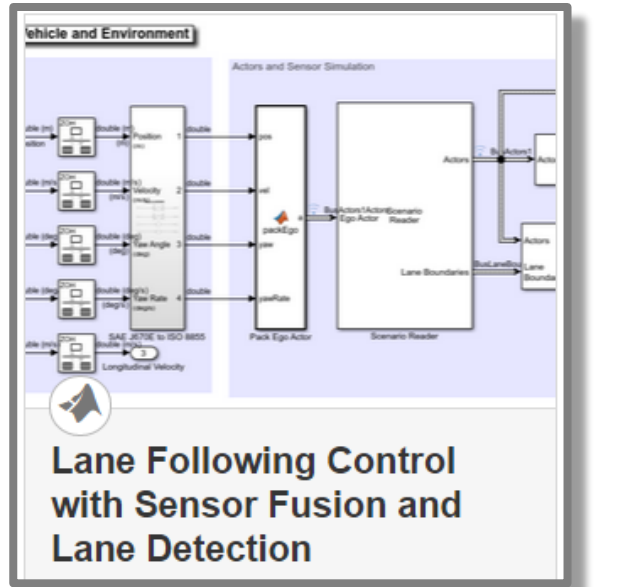

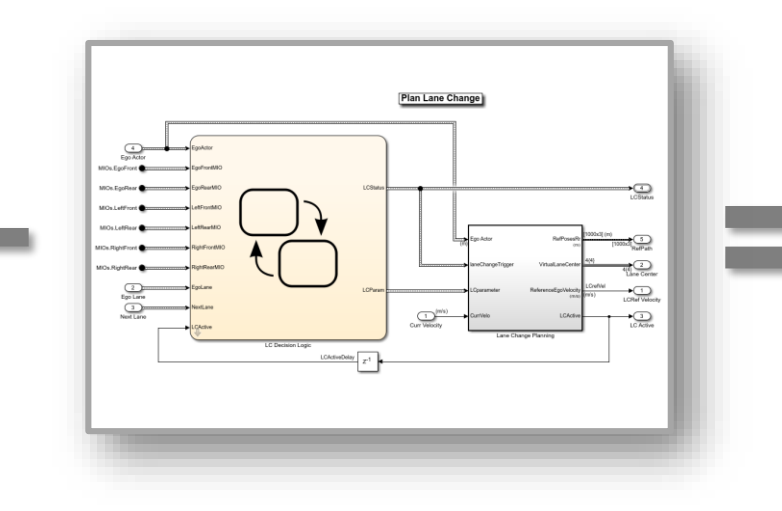

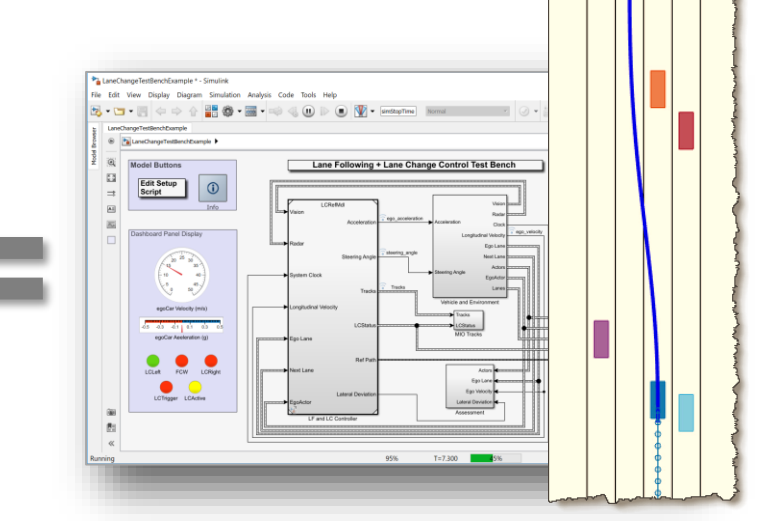

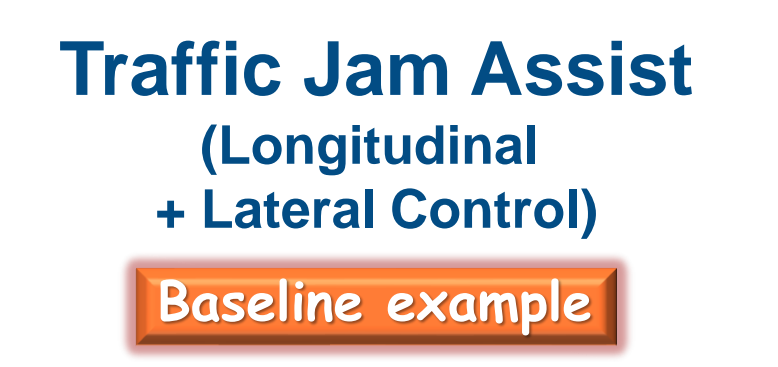

#### **Auto Lane Change (LC Decision Logic + Planning)**

**Auto Pilot (Lane Following + Lane Change)**

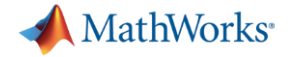

#### "单移线"仿真示例

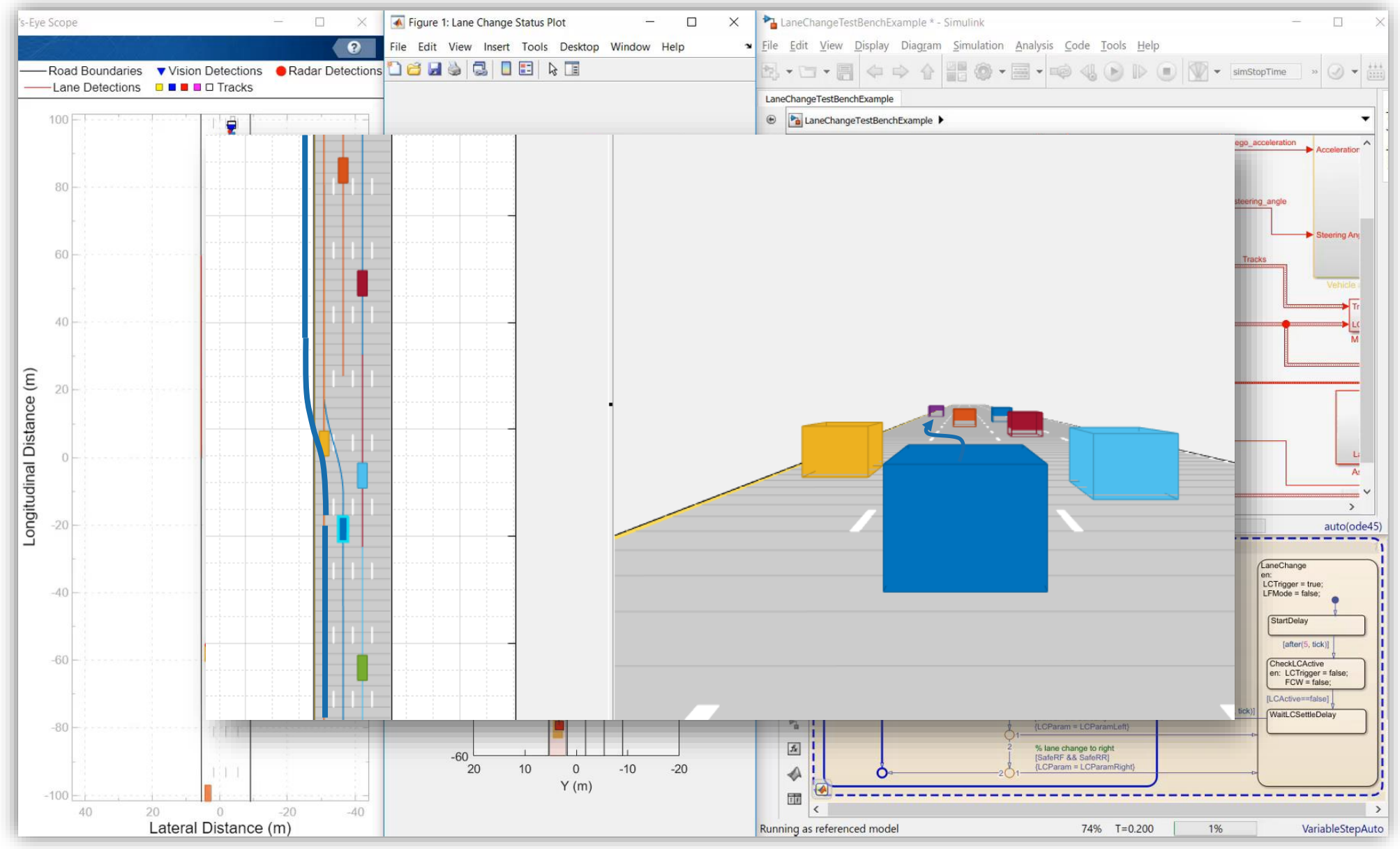

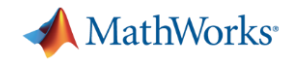

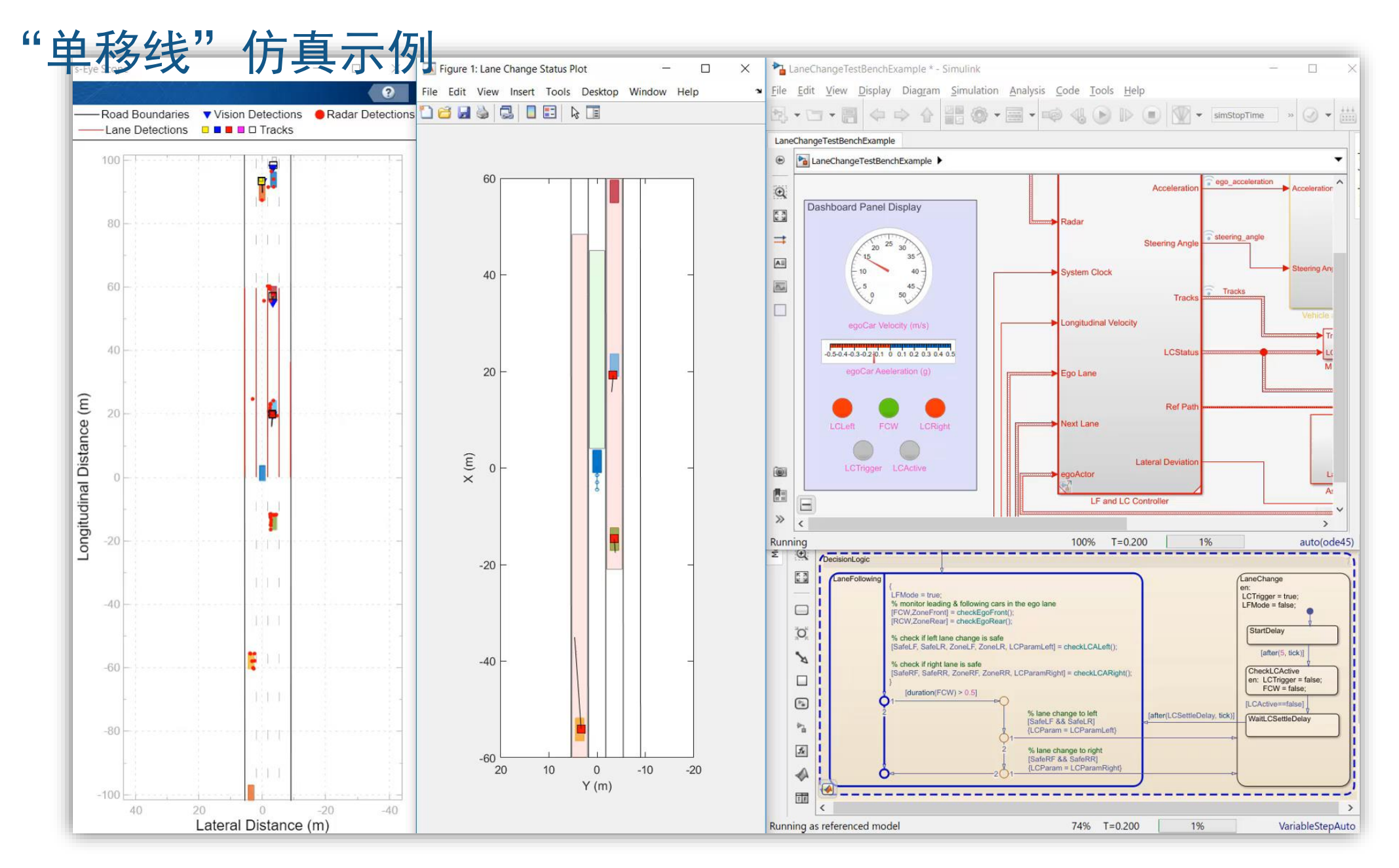

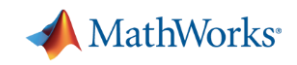

## 案例研究:设计与测试高速公路自动驾驶(决策、规划与控制)

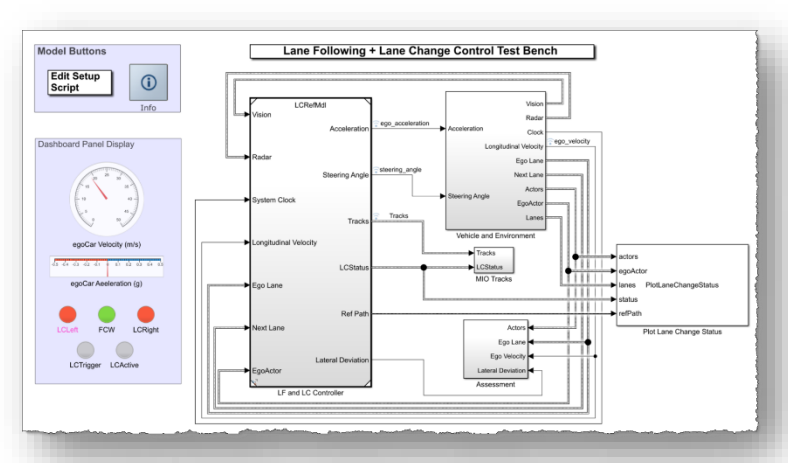

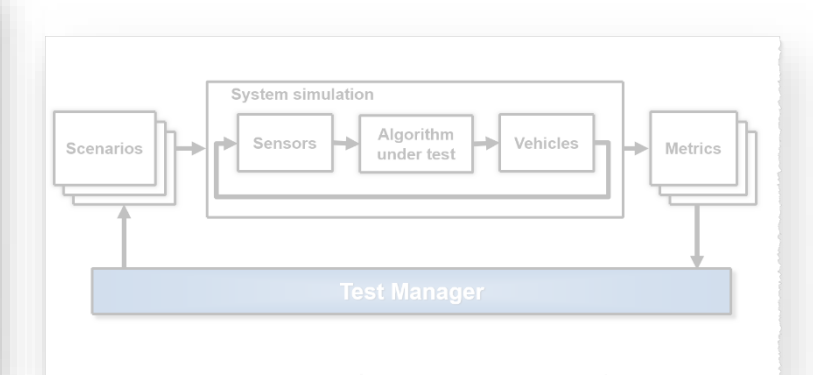

设计车道跟随 *+* 车道变换 控制器

- 回顾车道跟随控制器
- 添加传感器配置
- 添加关键目标检测器
- 设计安全区域算法
- 设计车道变换逻辑
- 设计路径规划器
- 创建预定义的场景
- 定义评价指标
- 运行Simulink Test

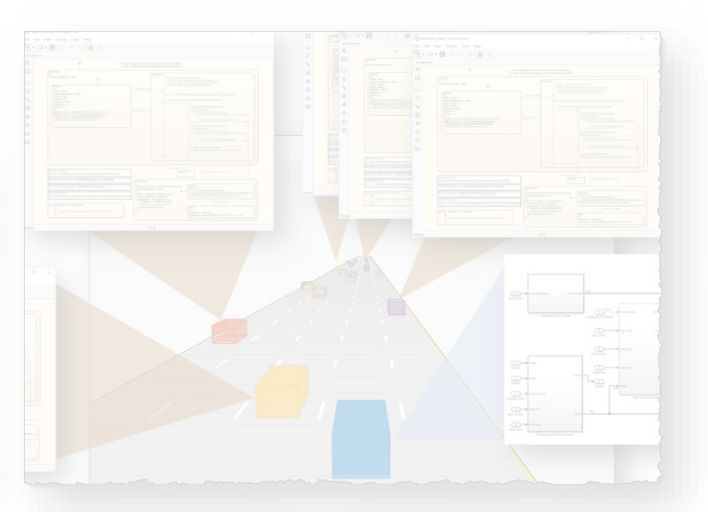

自动回归测试 采用*Agent*的鲁棒性 测试

- 定义Agent的驾驶逻辑
- 采用Agent随机化交通场景
- 识别与评定非预期行为

#### 如何开发一个车道跟随控制器

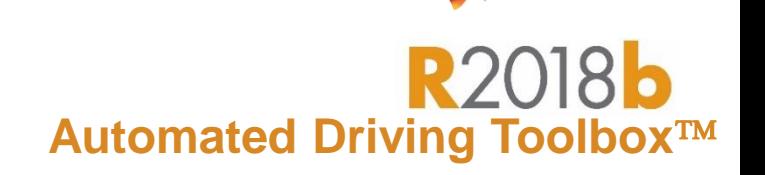

MathWorks<sup>®</sup>

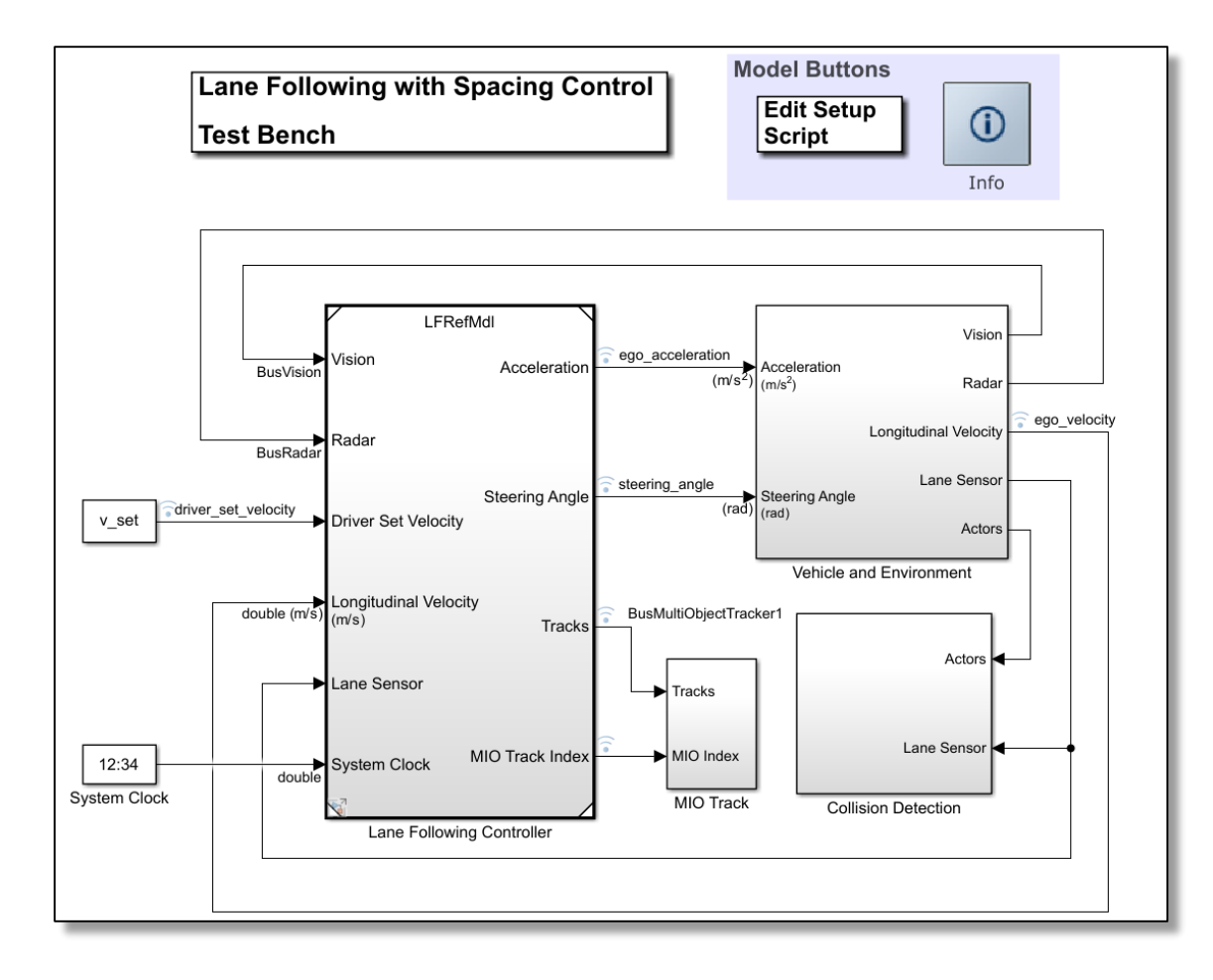

#### [Lane Following Control with Sensor Fusion](https://www.mathworks.com/help/mpc/ug/lane-following-control-with-sensor-fusion-and-lane-detection.html)

- 定义场景和传感器
- 设计车辆的横向(车道保持)和纵向(间距管理) 模型预测控制算法
- 传感器融合
- 生成C/C++代码
- 软件在环 (SIL) 仿真

*Model Predictive Control ToolboxTM Automated Driving ToolboxTM Embedded Coder®*

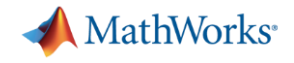

#### 车道跟随控制器的测试框架

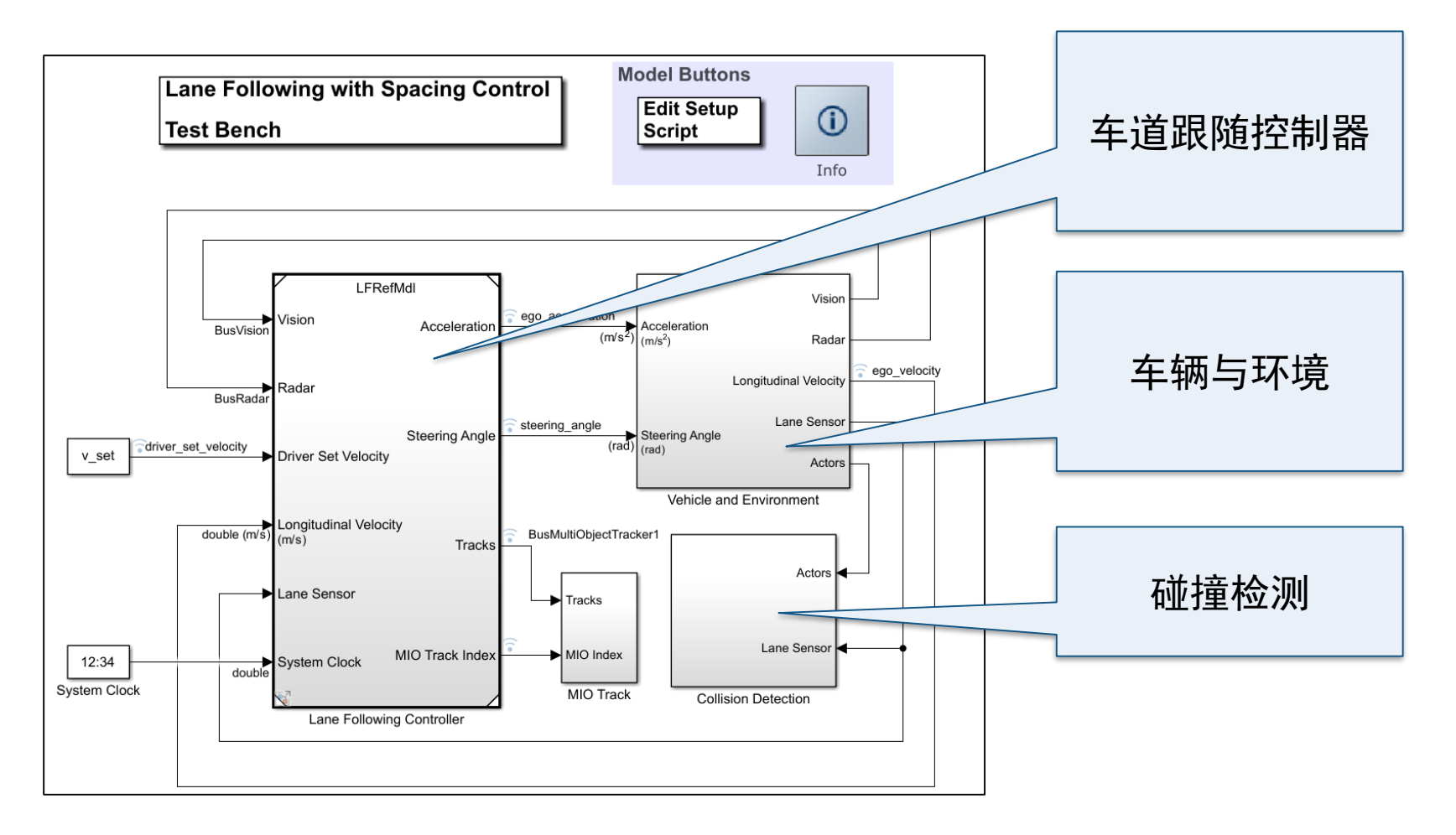

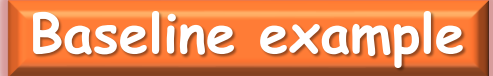

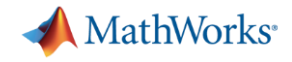

#### 车辆与环境组件

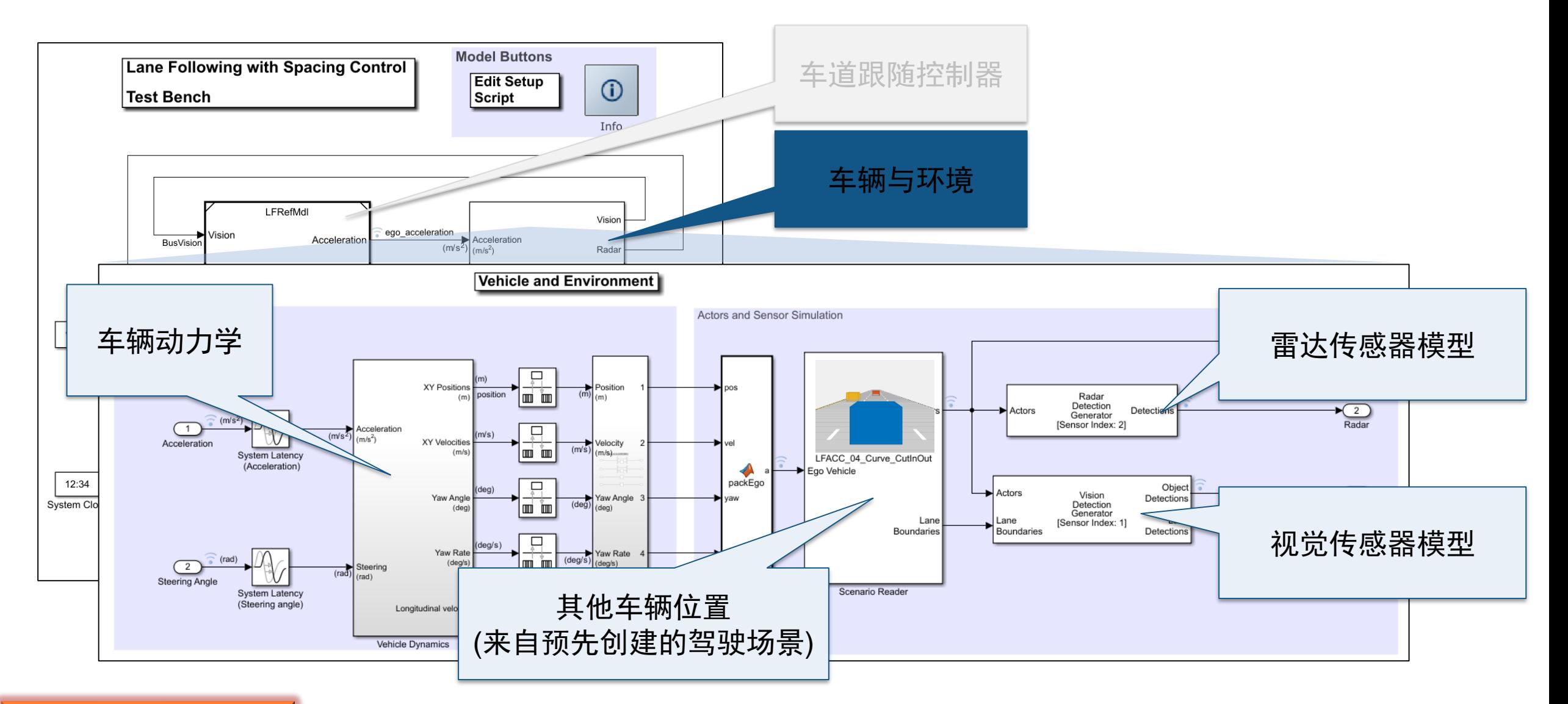

#### **Baseline example**

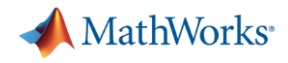

#### 车道跟随控制器组件

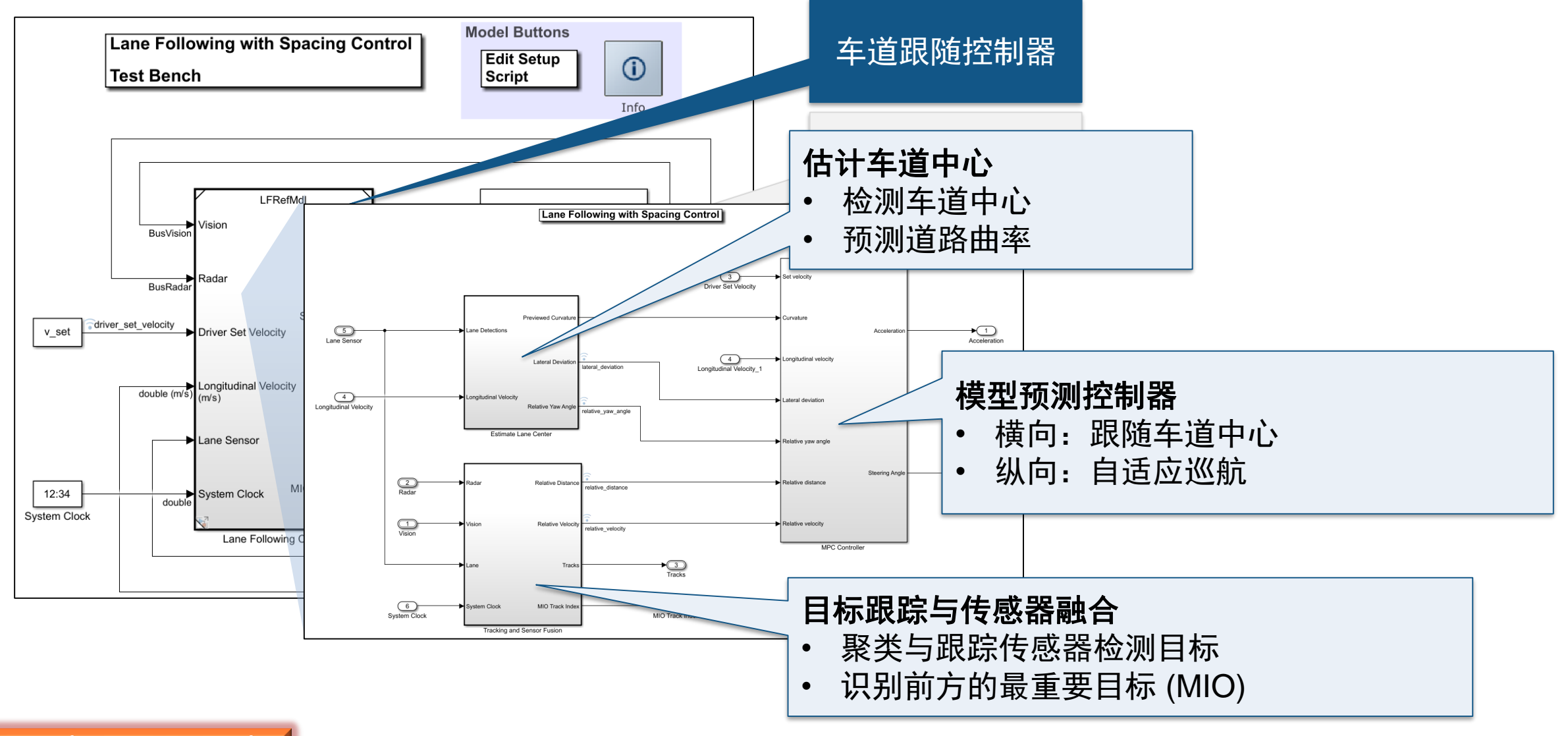

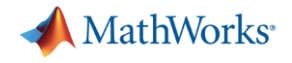

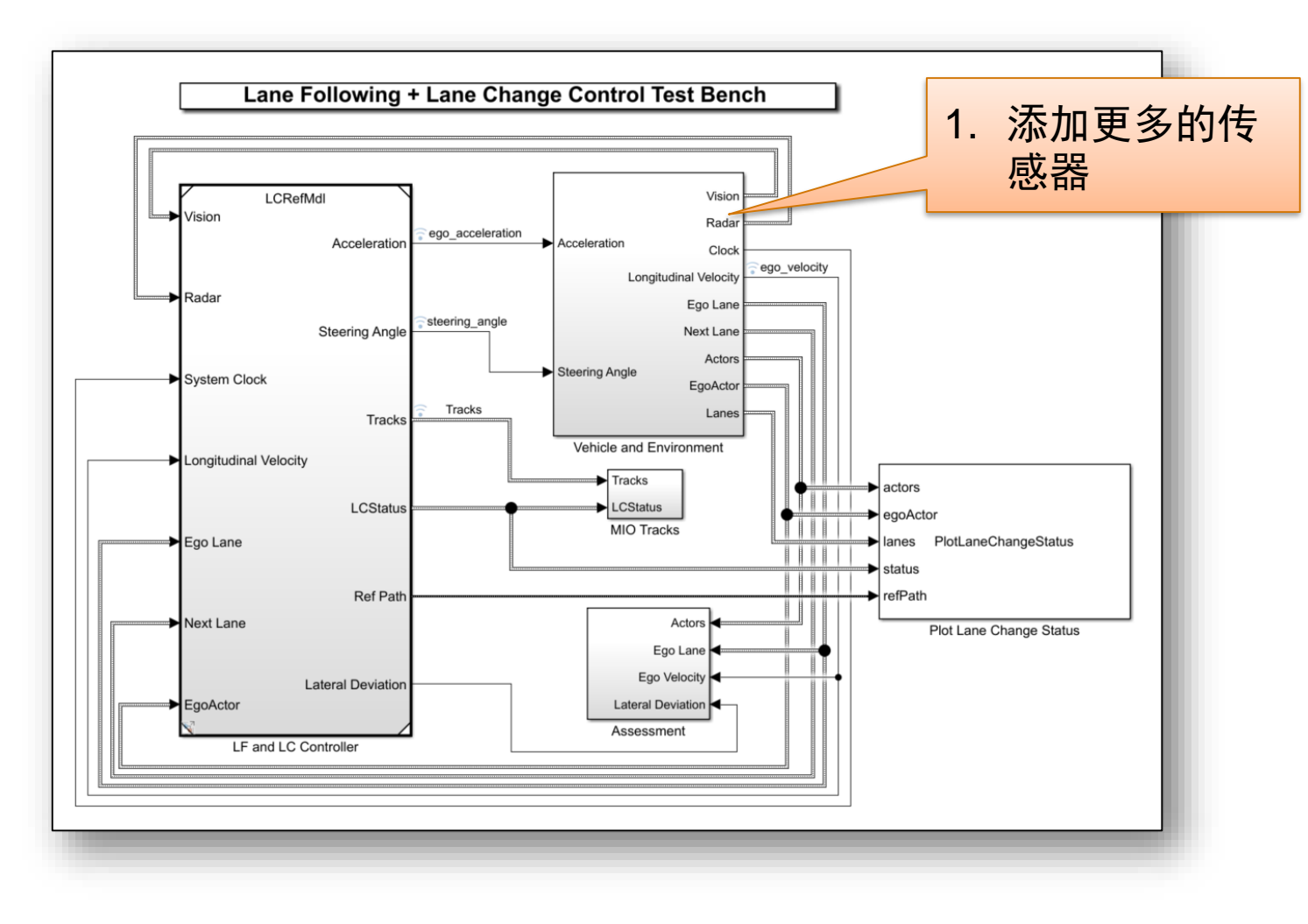

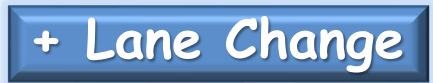

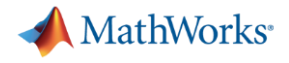

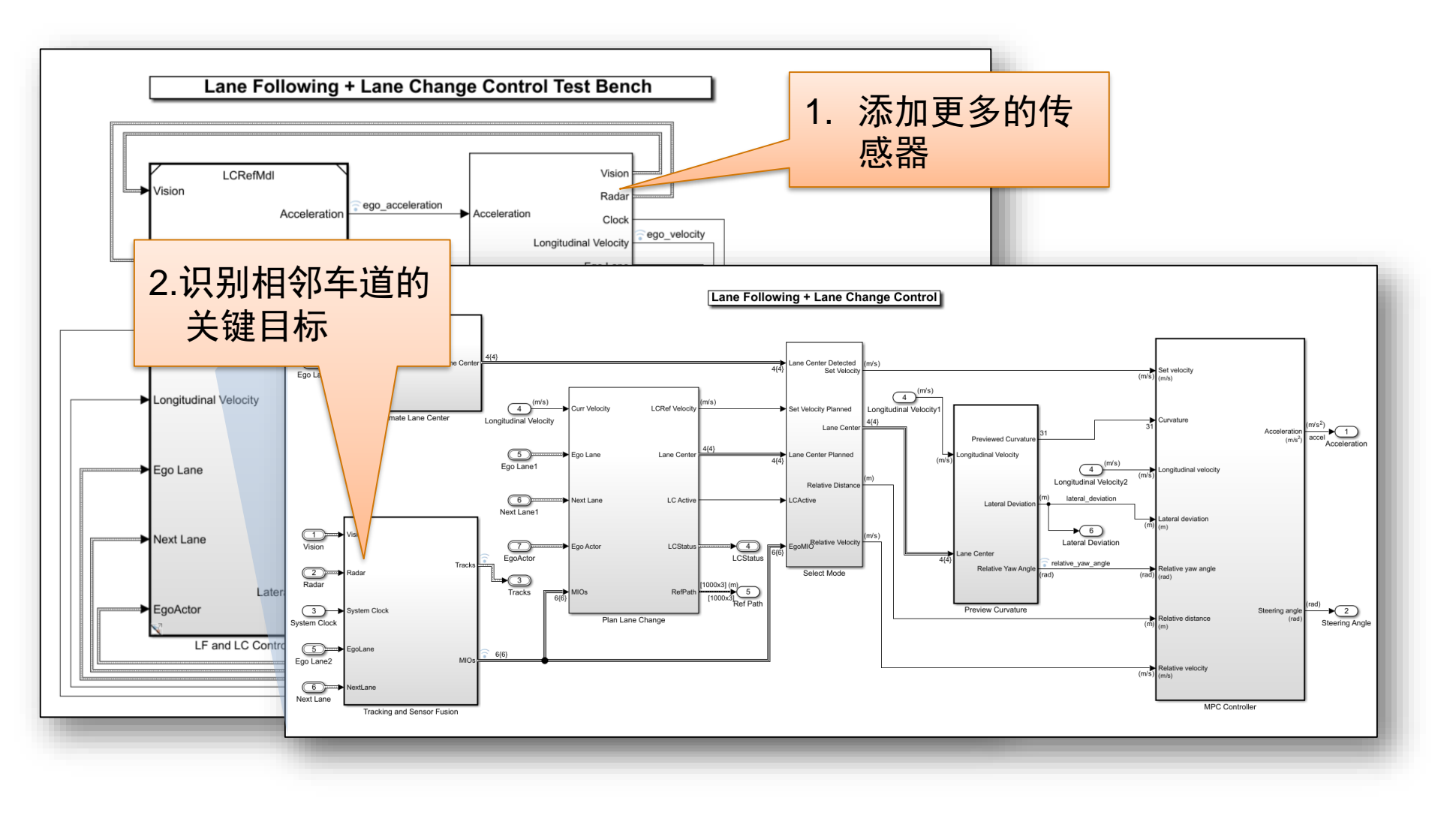

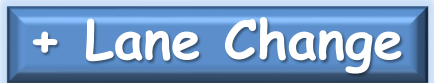

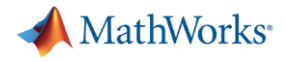

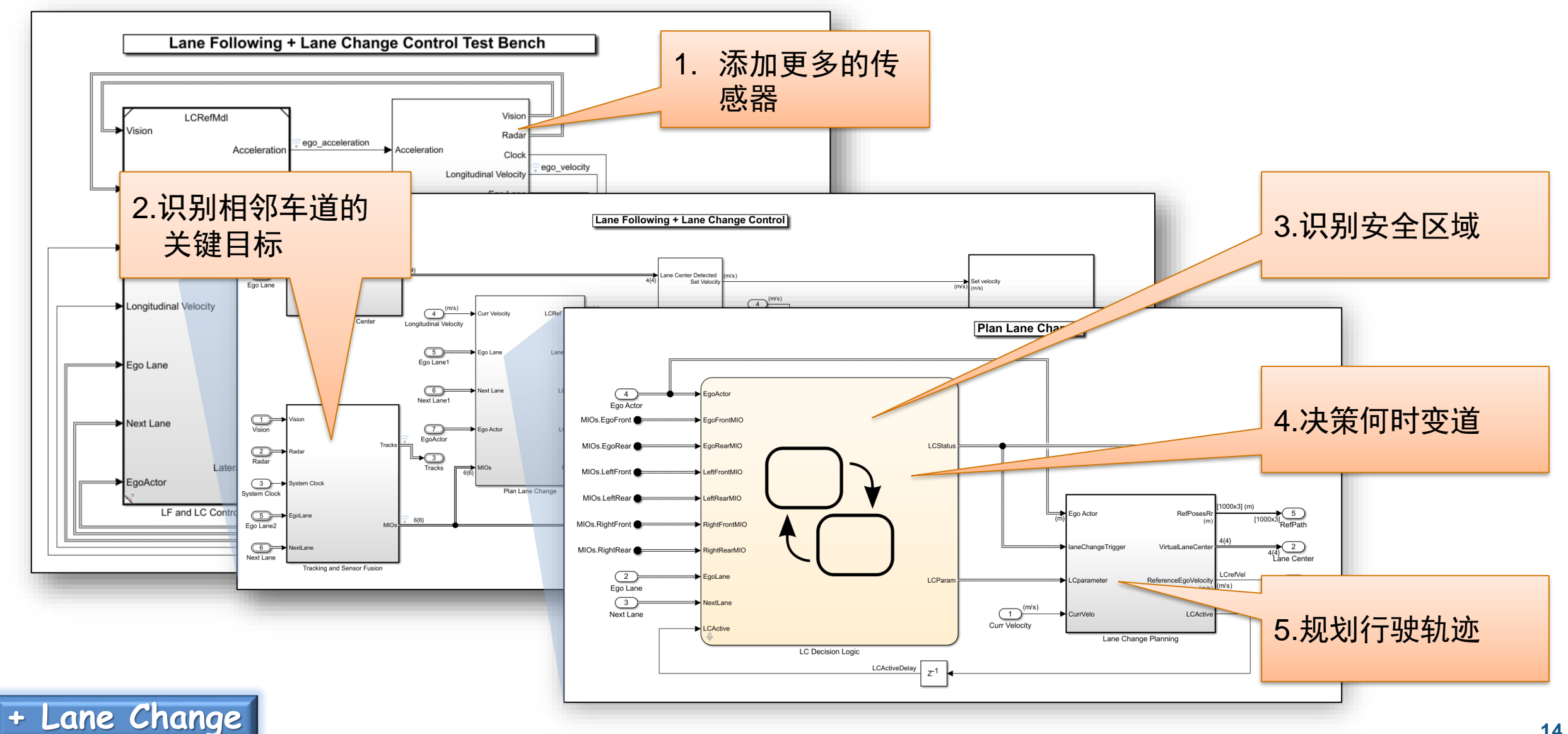

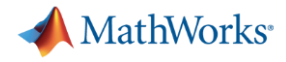

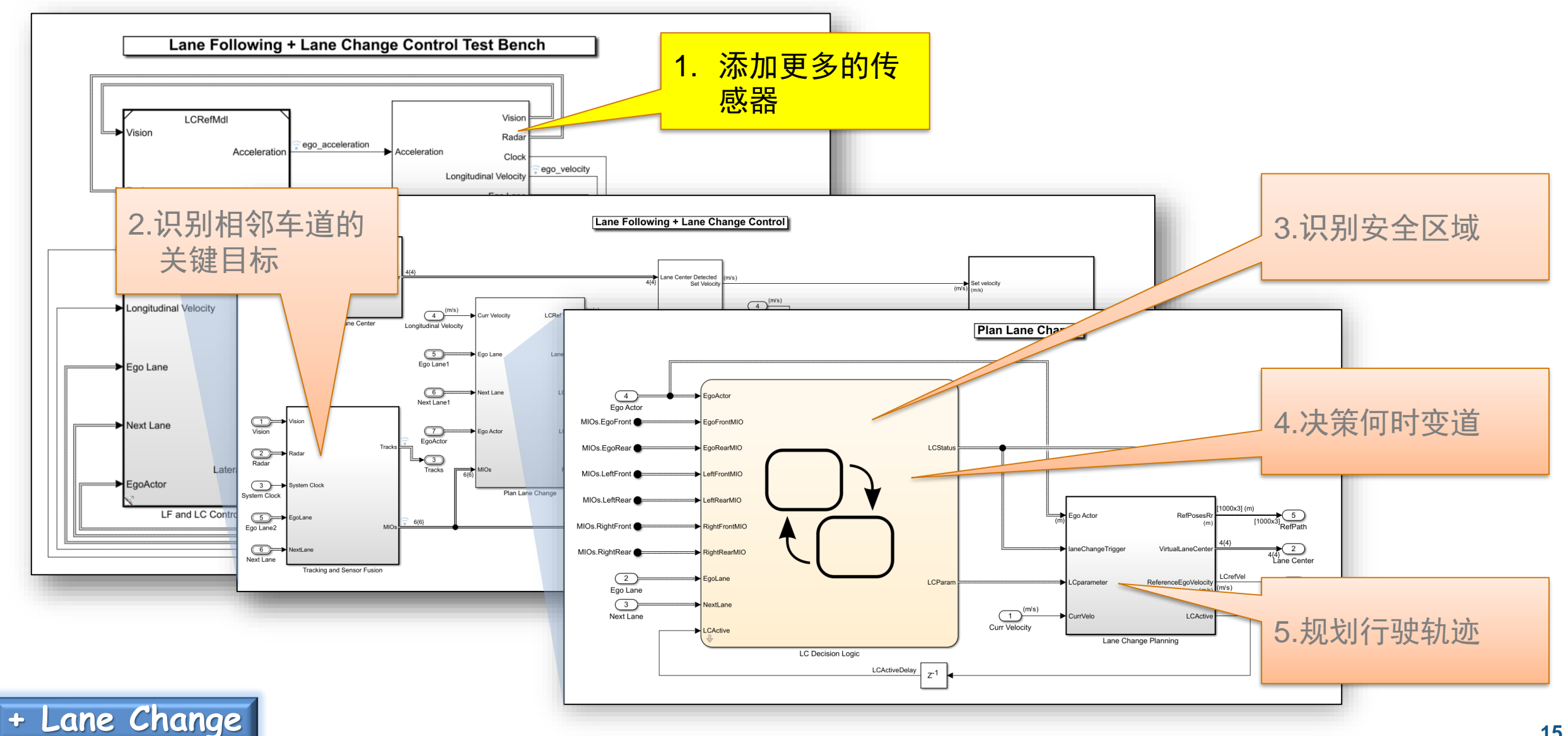

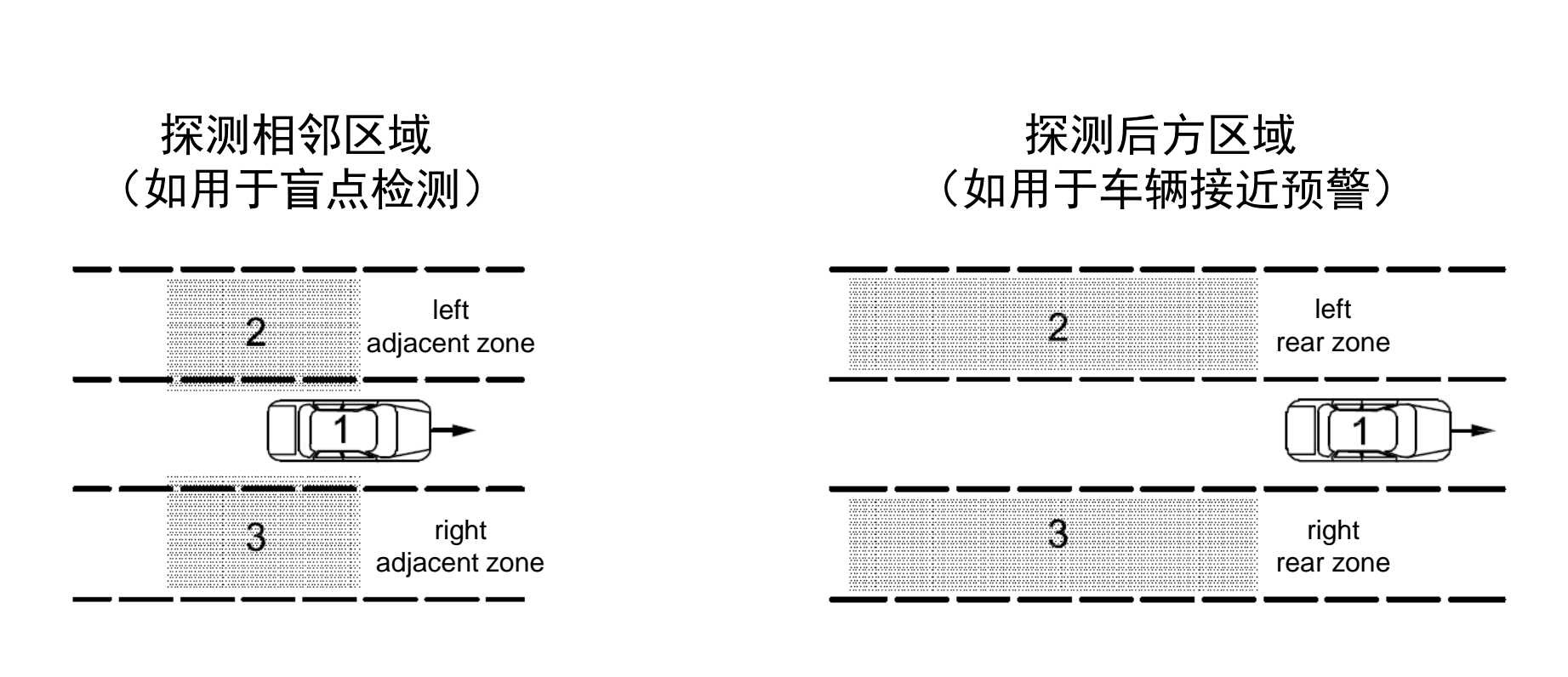

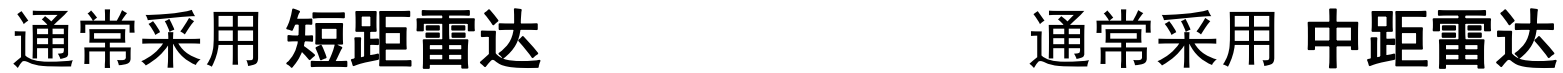

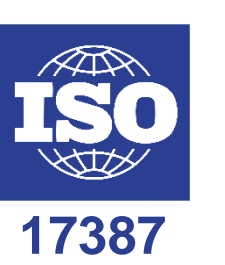

**MathWorks** 

# 车道变换功能的系统需求(来自ISO 17387)

Intelligent transport systems - Lane change decision aid systems (LCDAS)

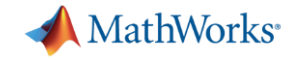

#### 使用驾驶场景设计器研究传感器配置

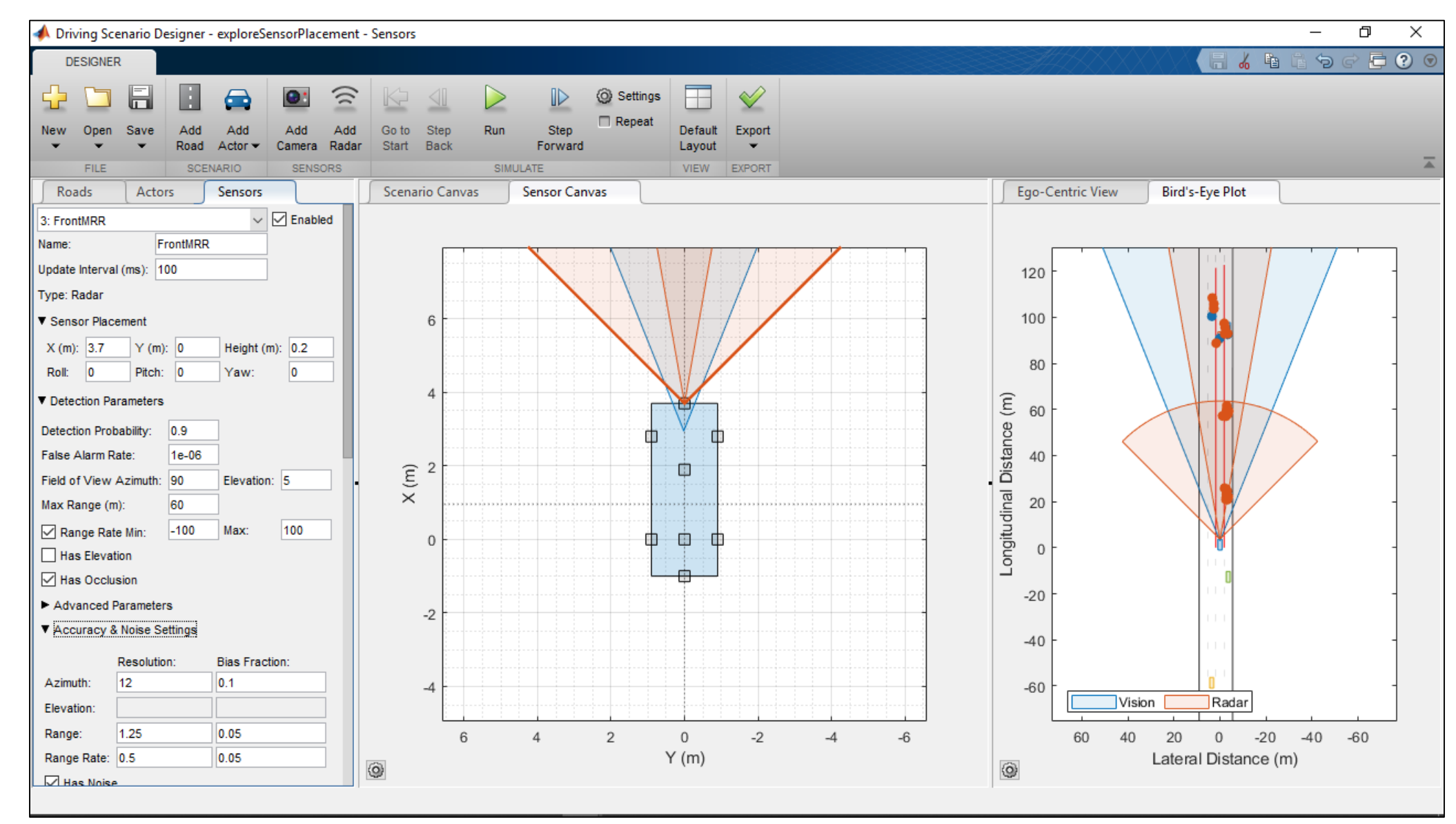

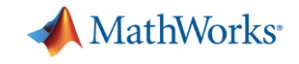

#### 车道跟随的传感器配置

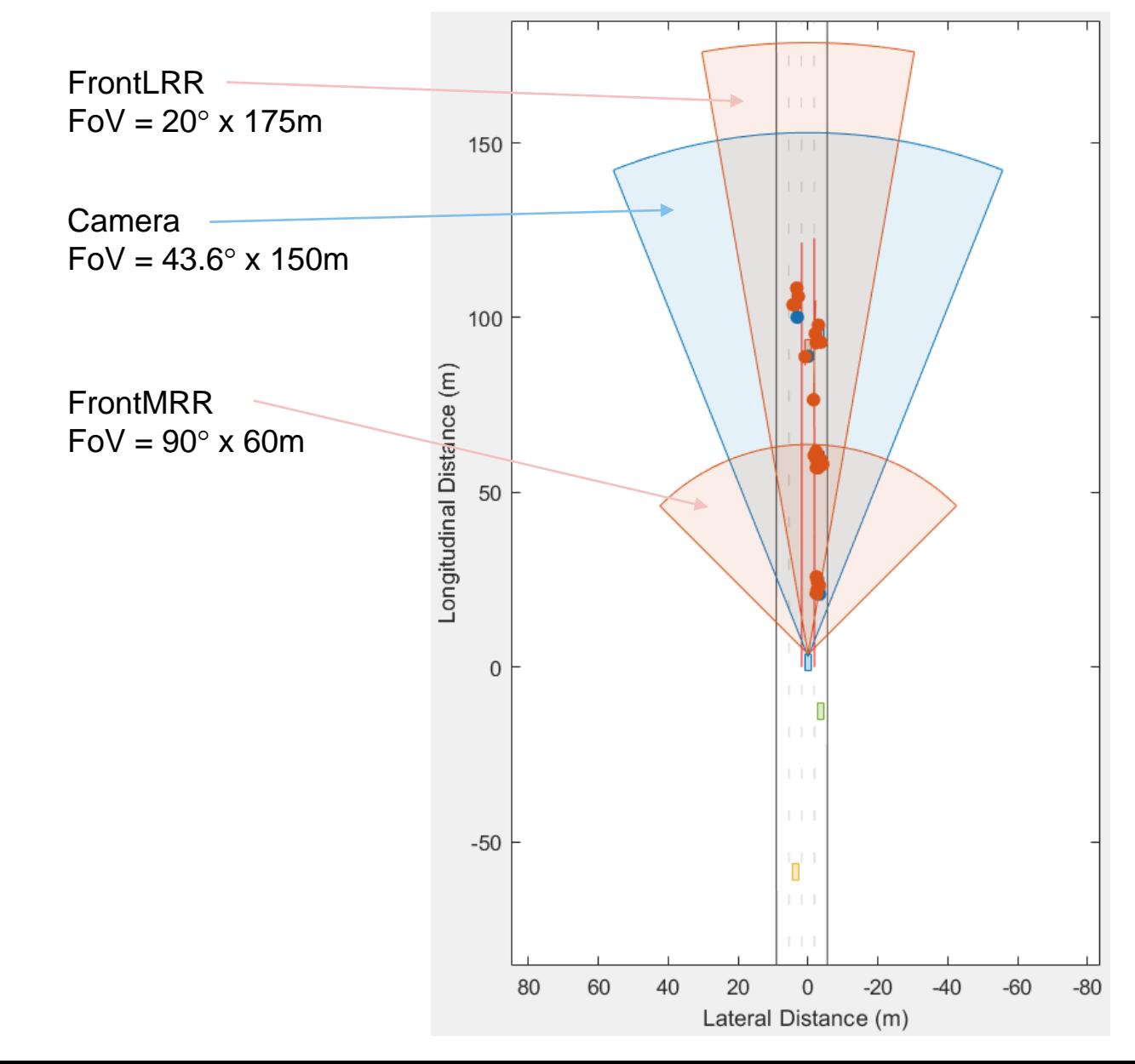

- SRR: Short-Range Radar
- MRR: Mid-Range Radar
- LRR: Long-Range Radar

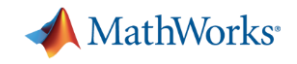

#### 增加后视雷达检车相邻车道后方区域

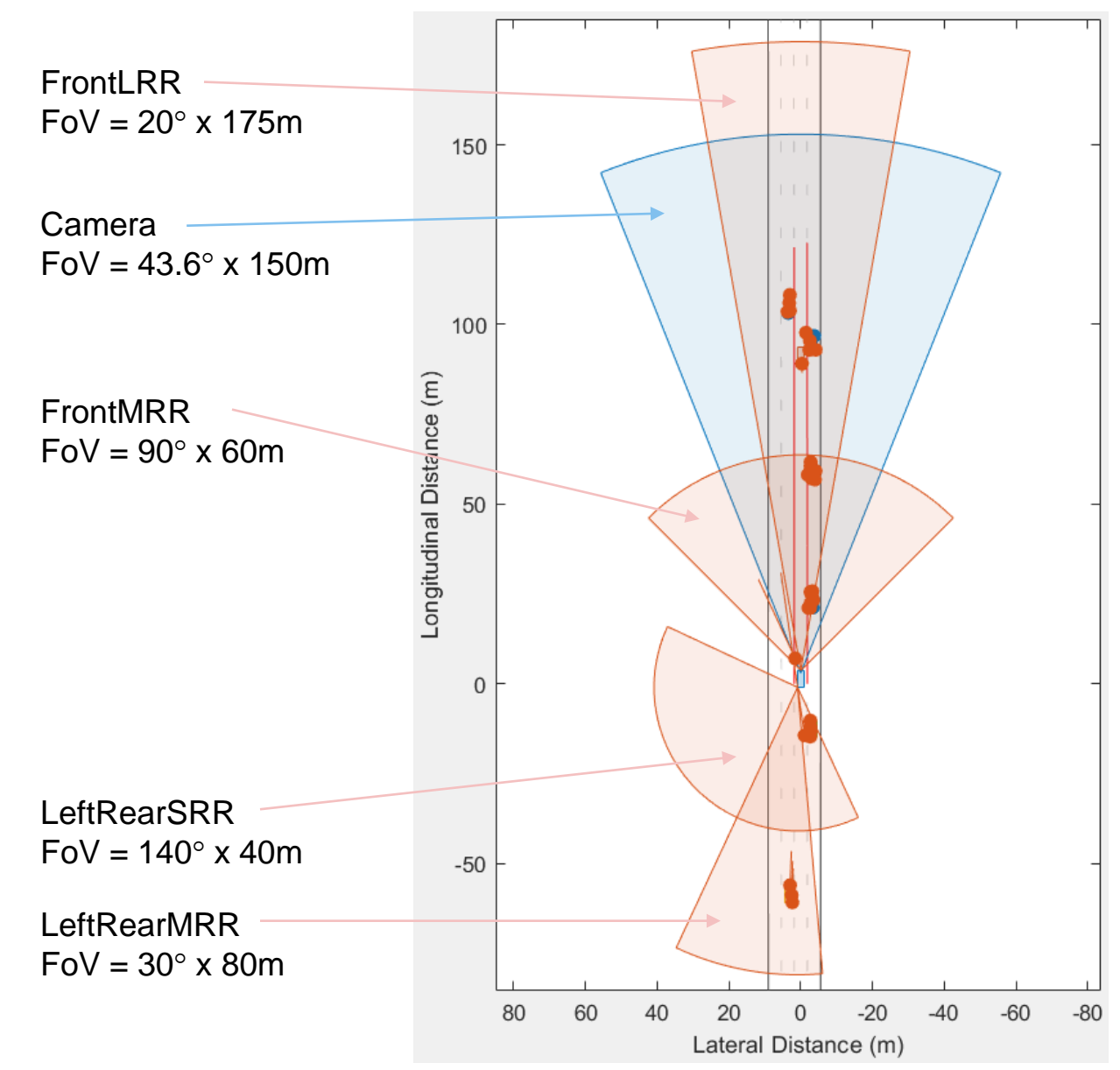

- SRR: Short-Range Radar
- MRR: Mid-Range Radar
- LRR: Long-Range Radar

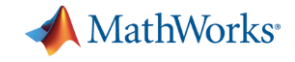

#### 传感器总体配置

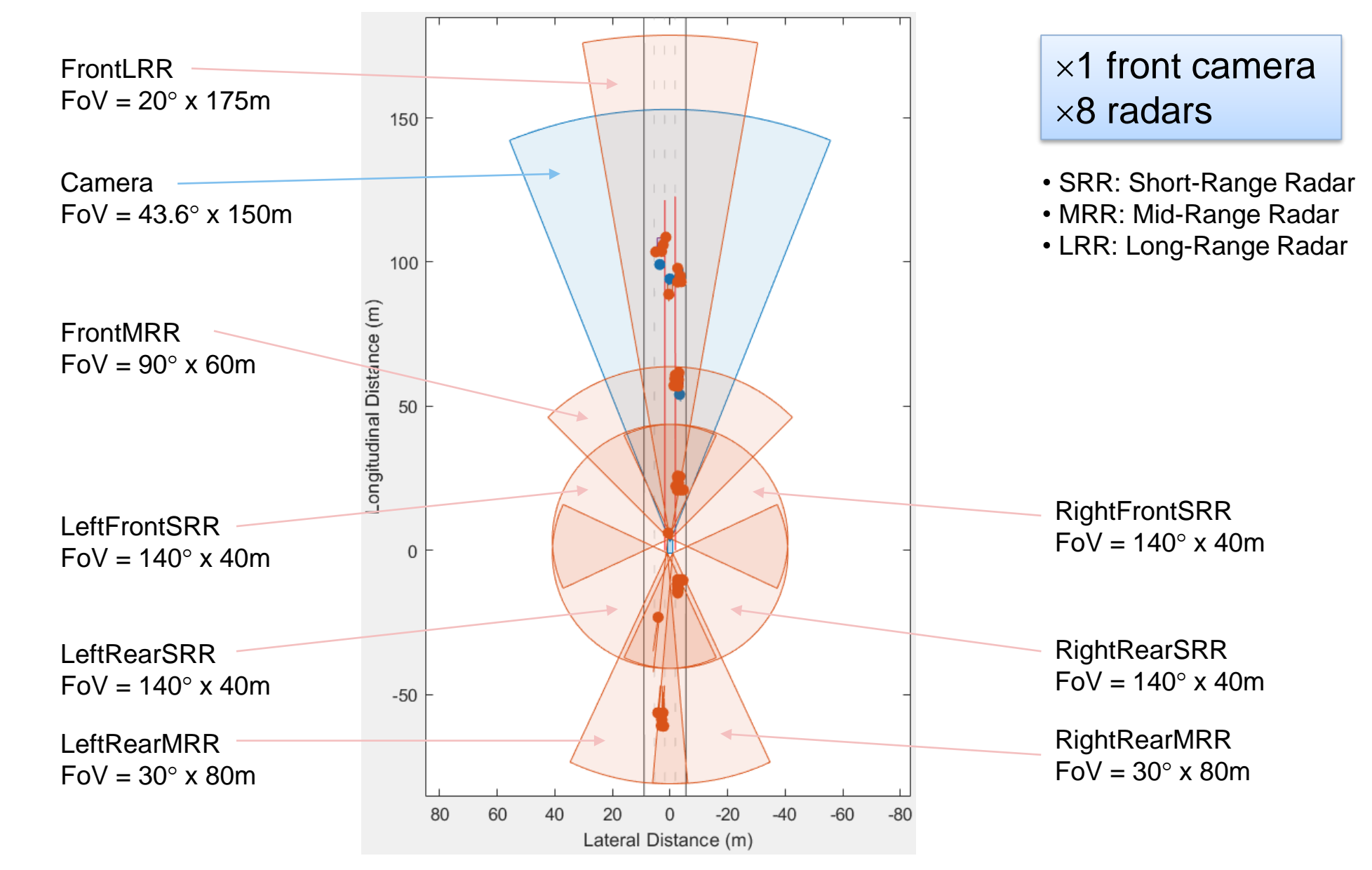

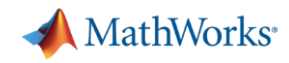

#### 车道跟随传感器模型

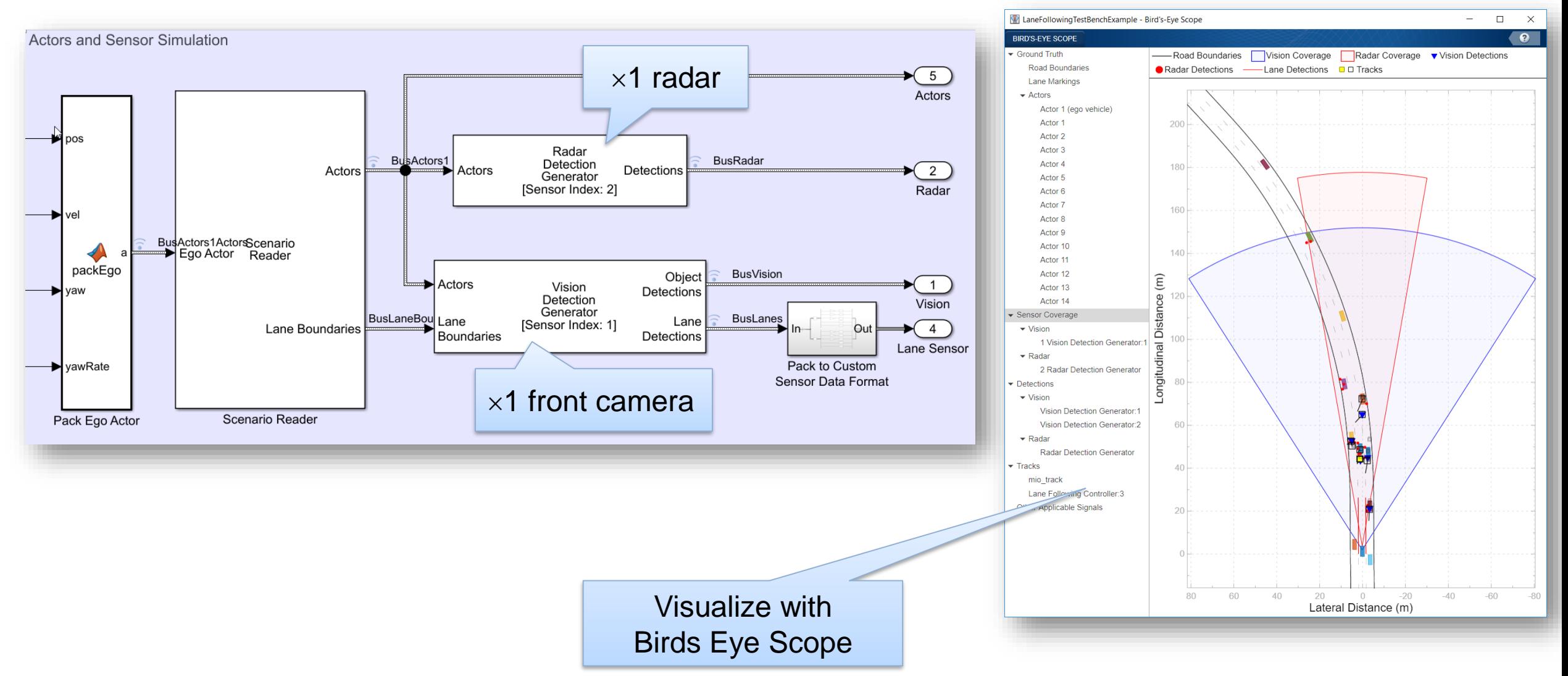

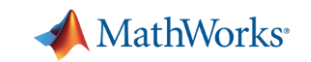

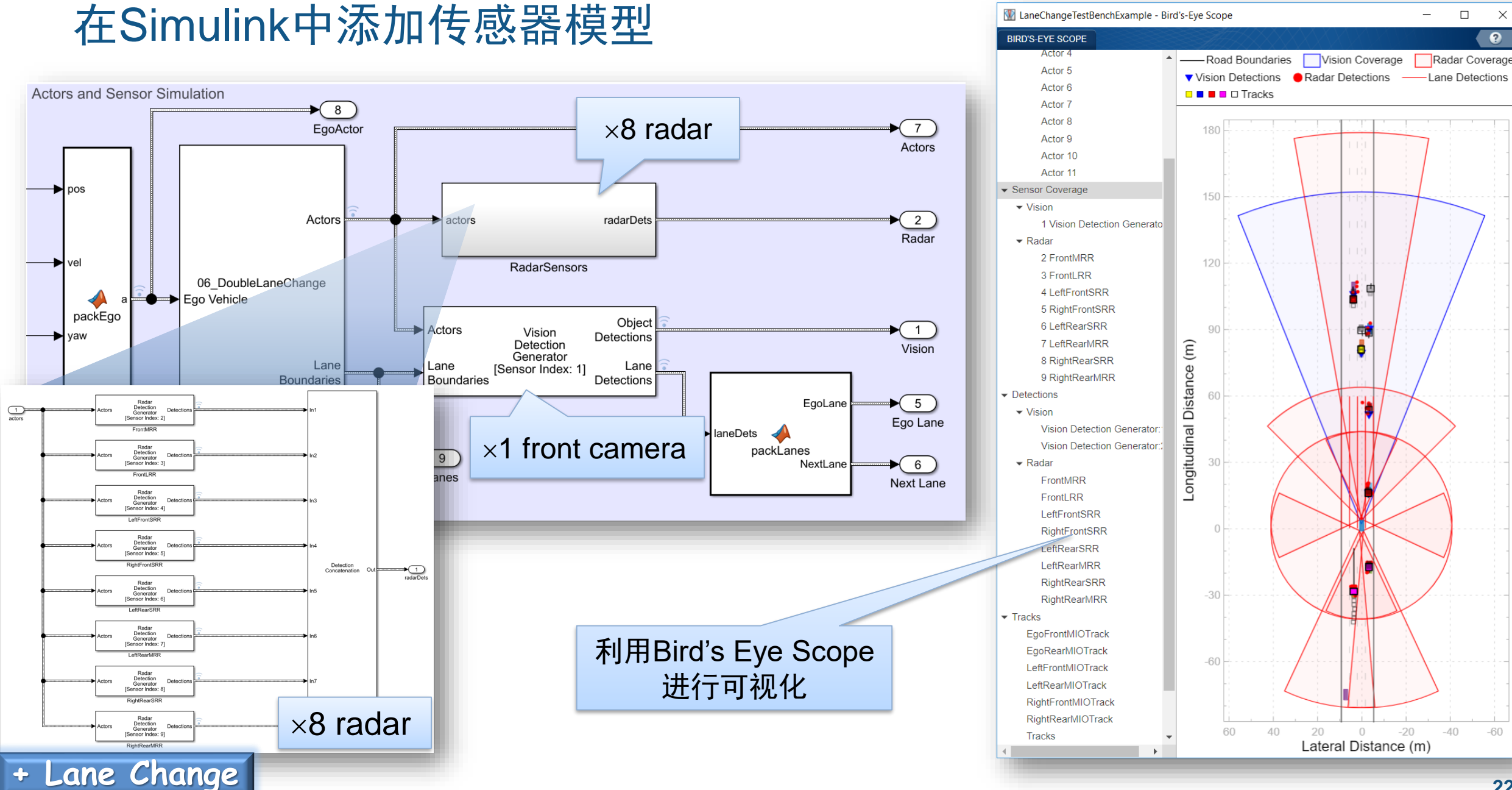

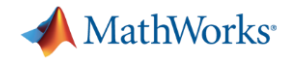

### 在车道跟随控制器中添加车道变换功能

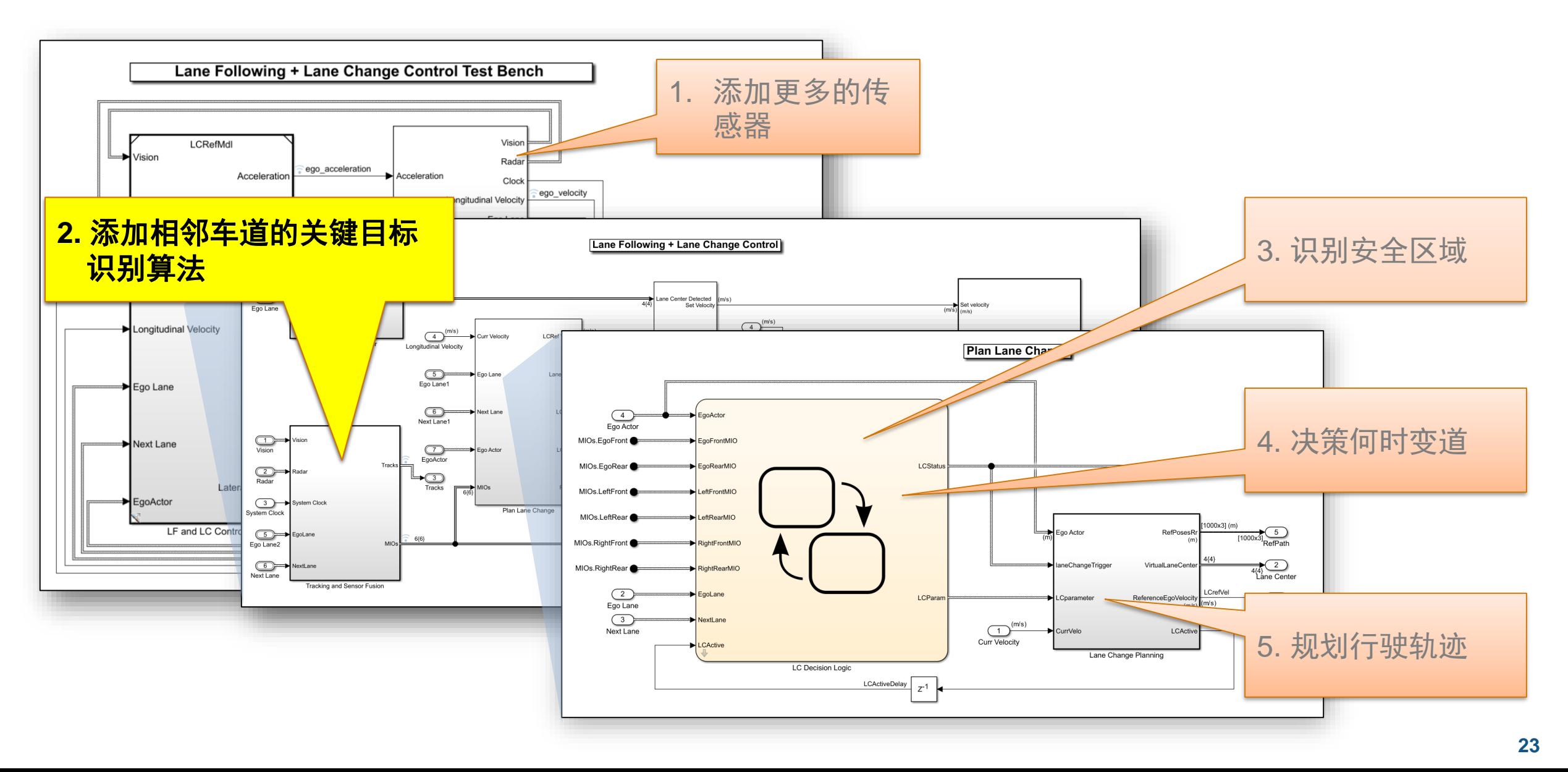

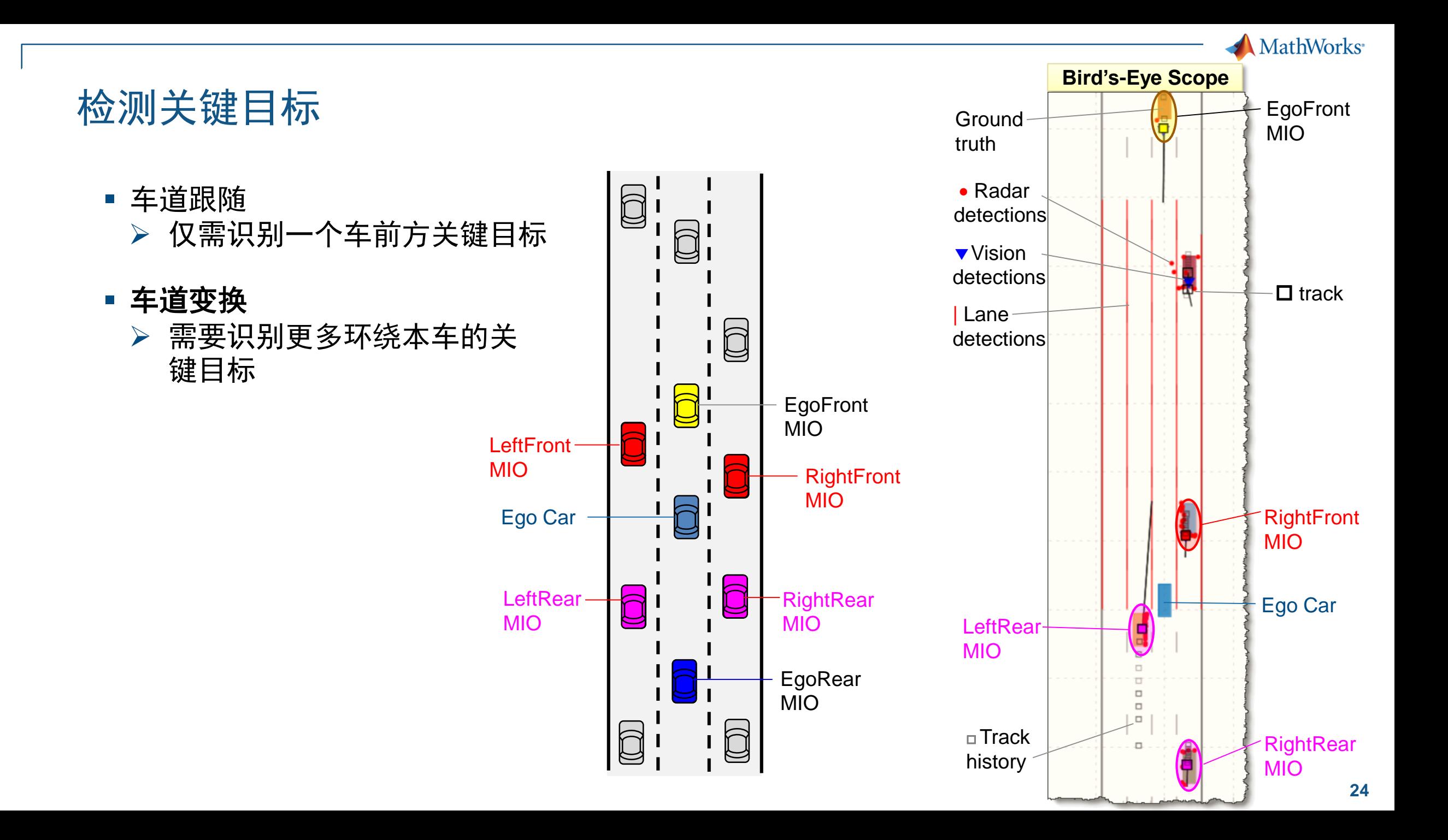

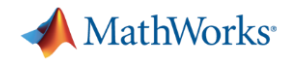

#### 车道保持的关键目标识别

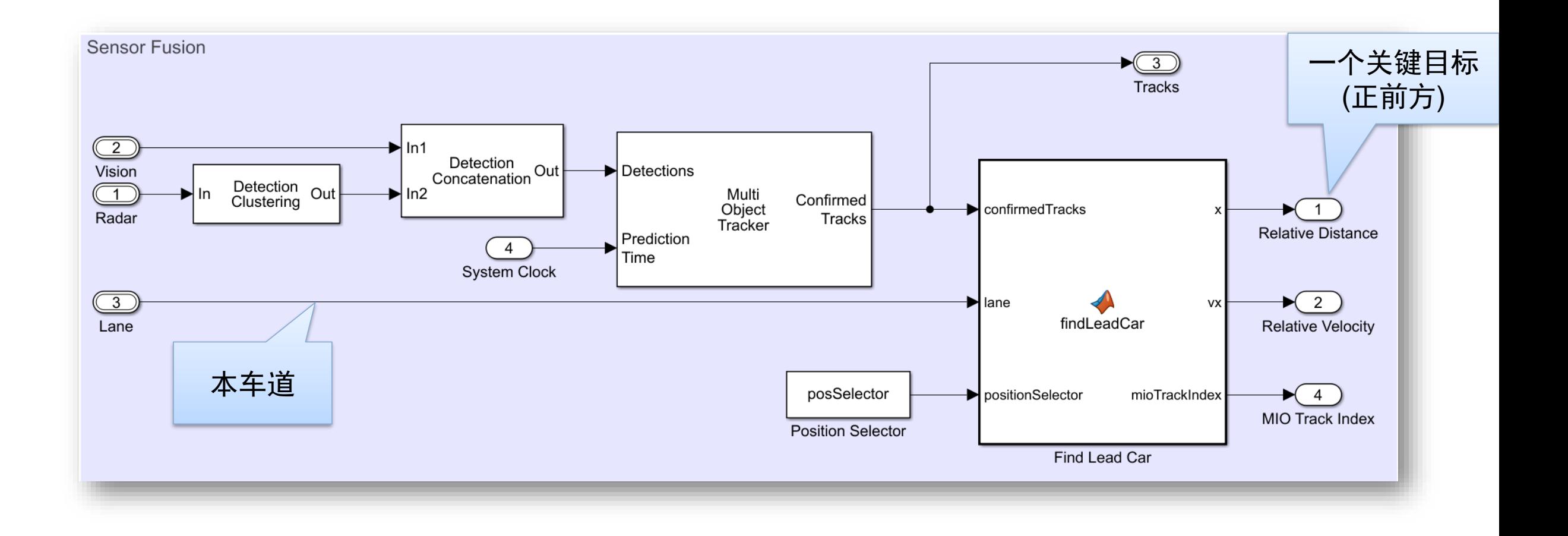

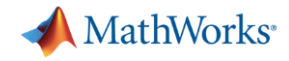

#### 添加用于车道变换的MIO检测器

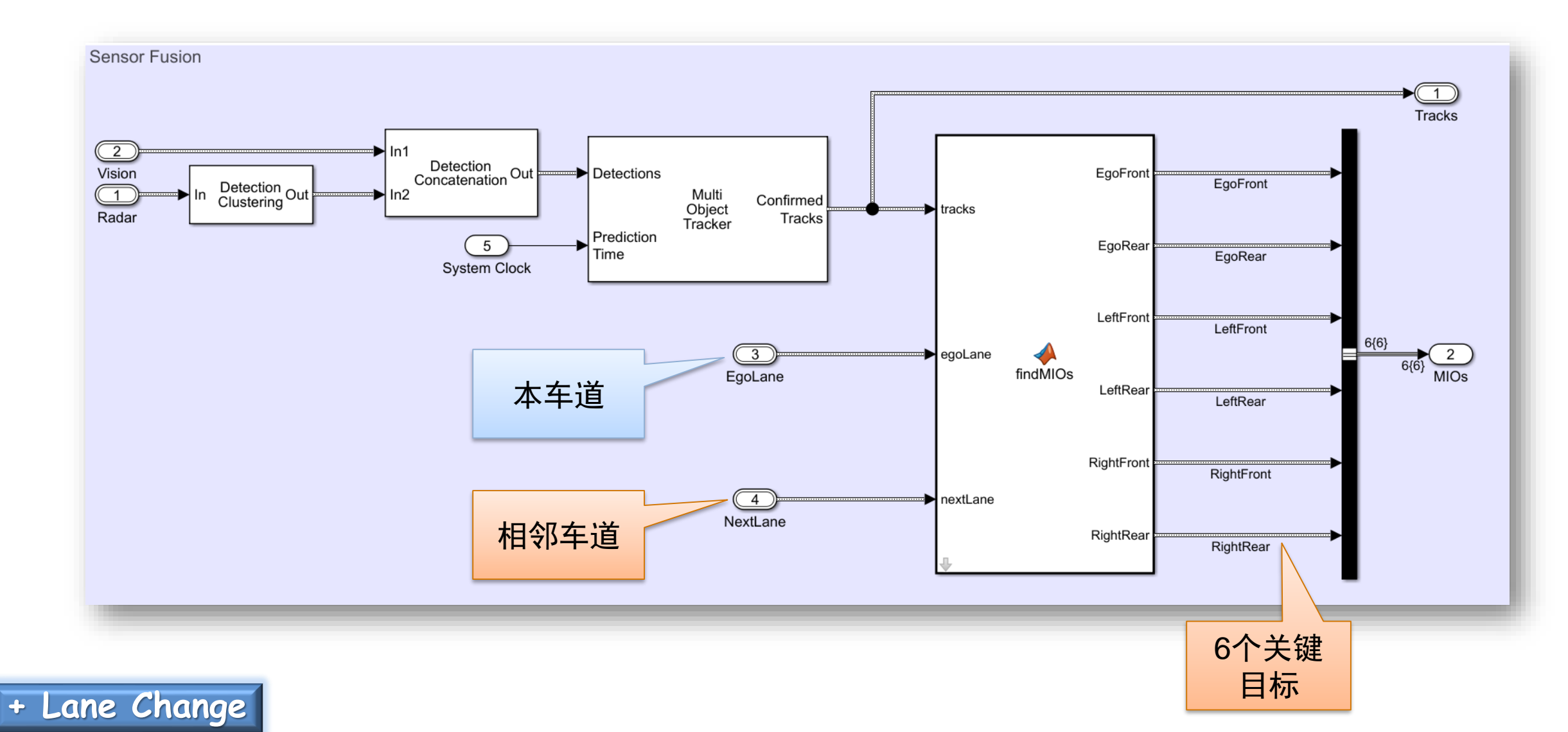

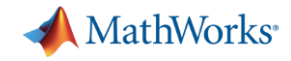

### 在车道跟随控制器中添加车道变换功能

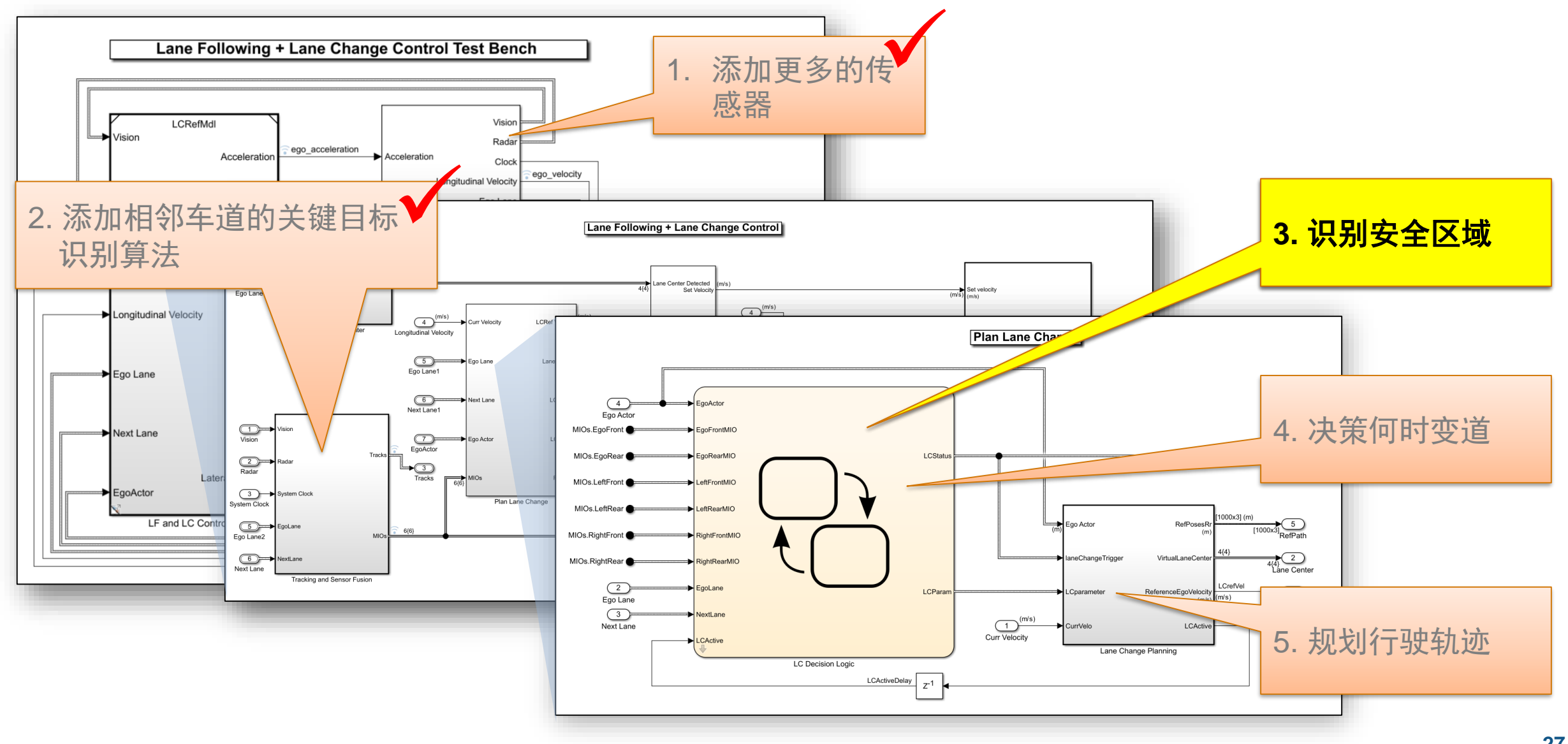

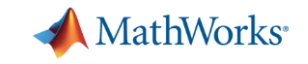

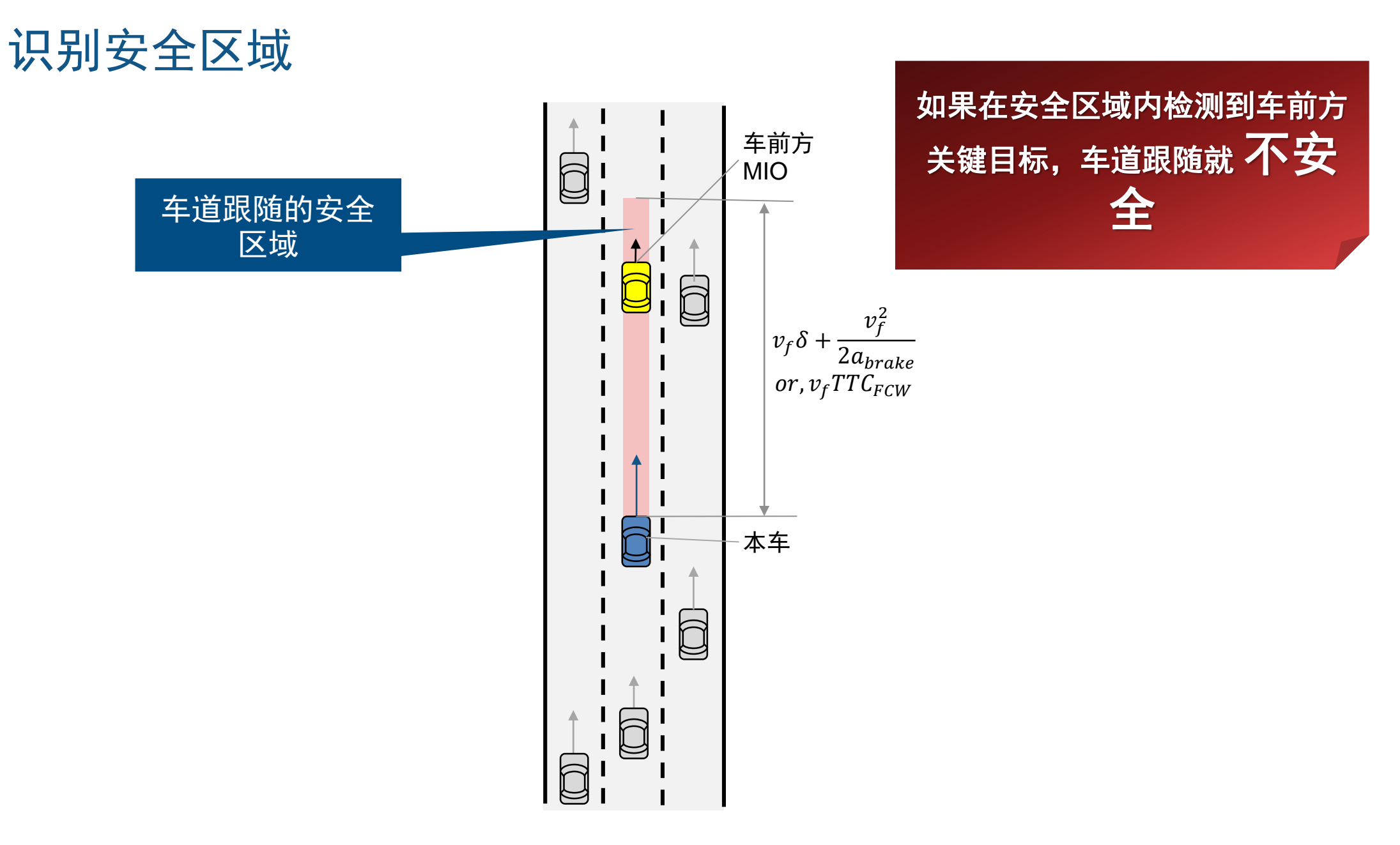

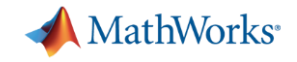

#### 识别安全区域

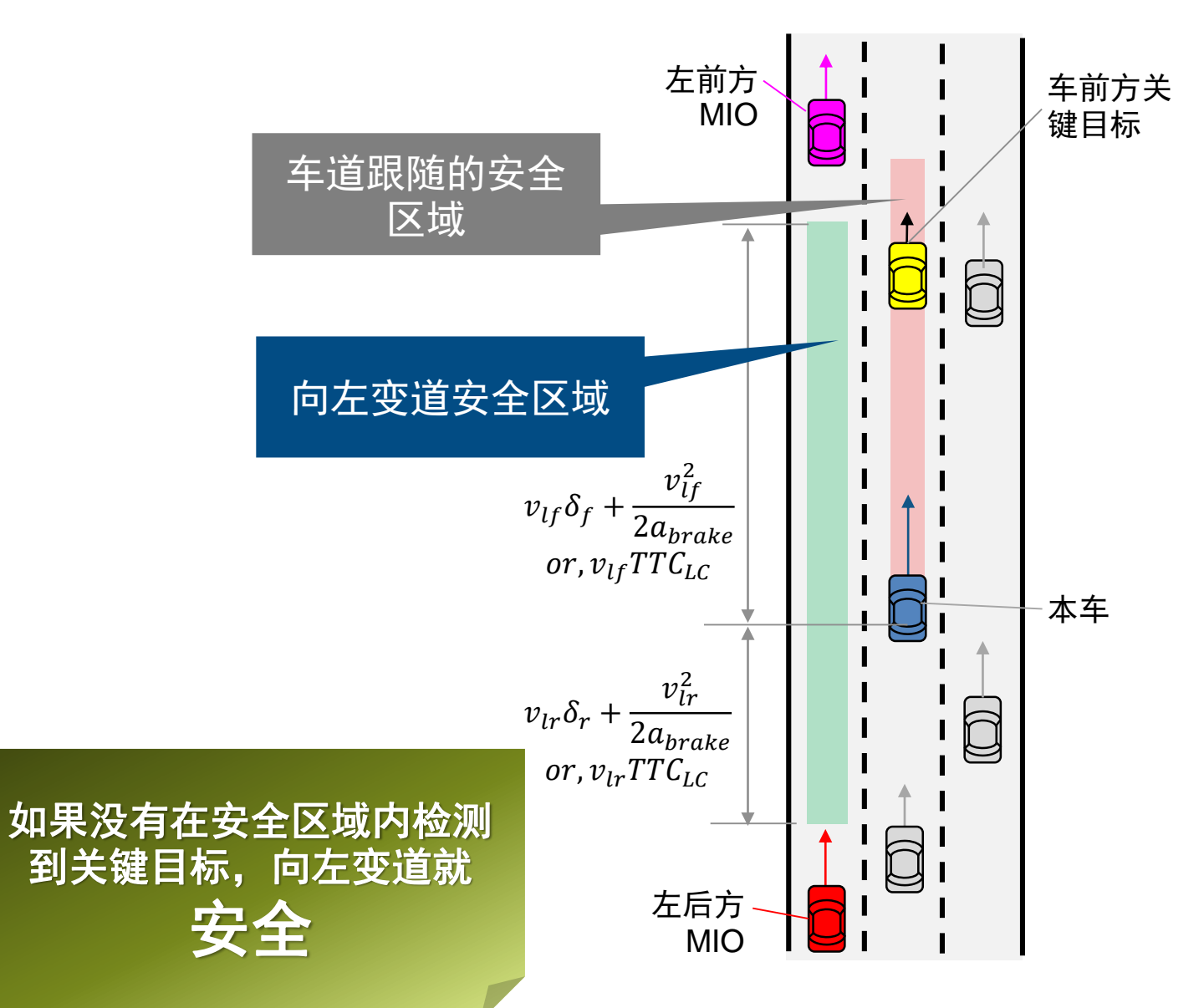

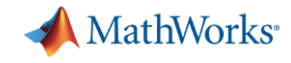

#### 识别安全区域

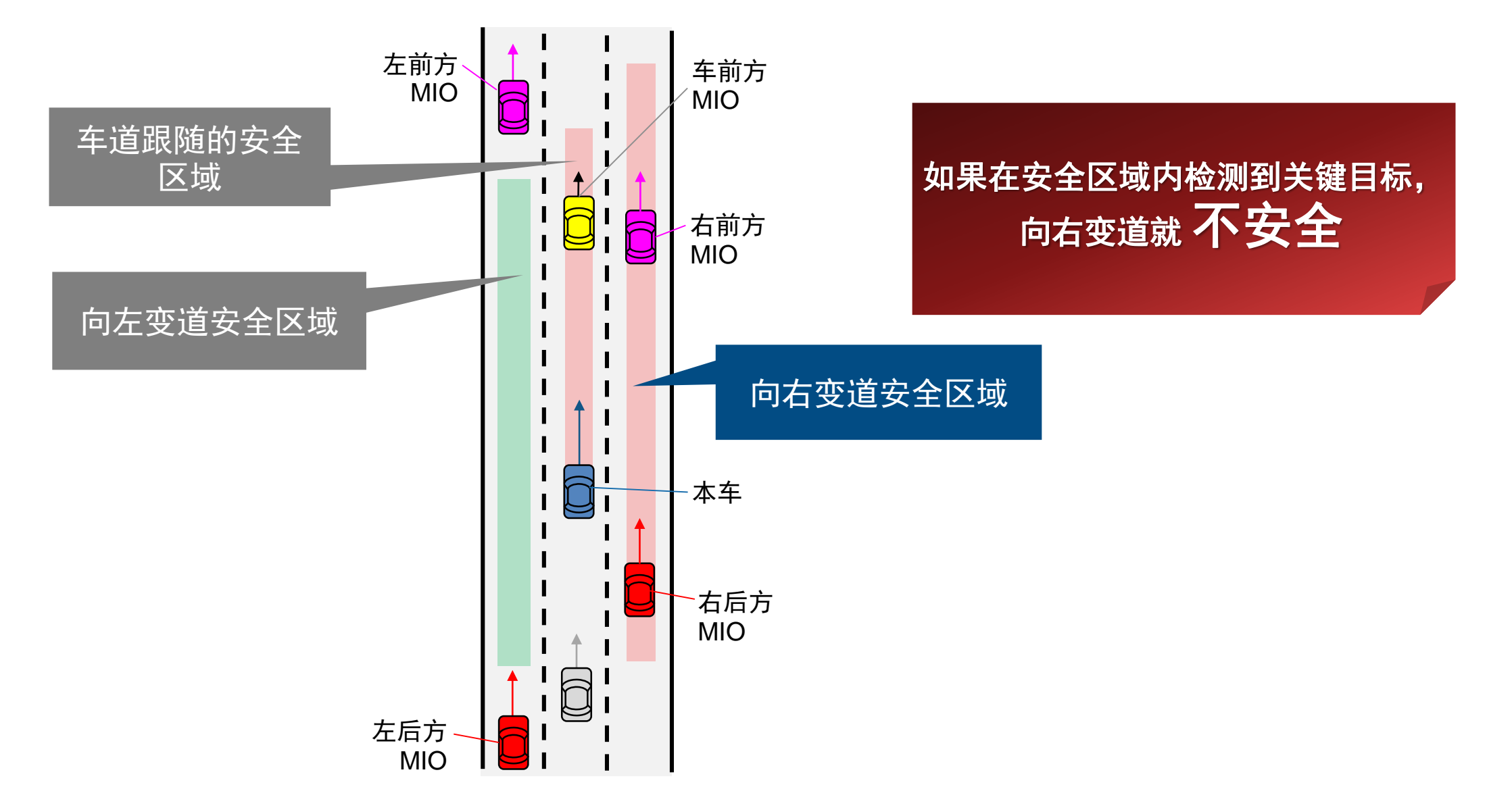

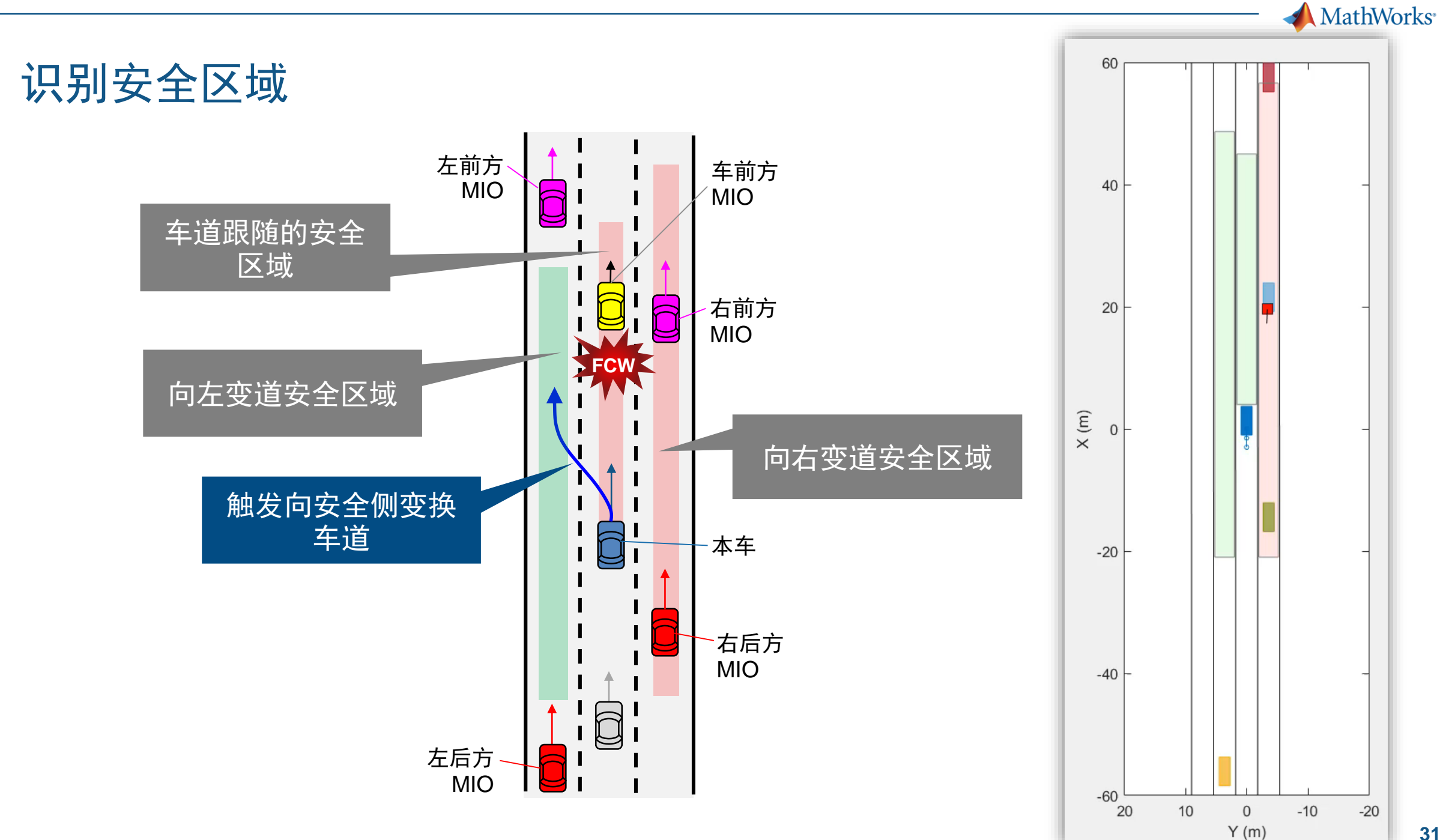

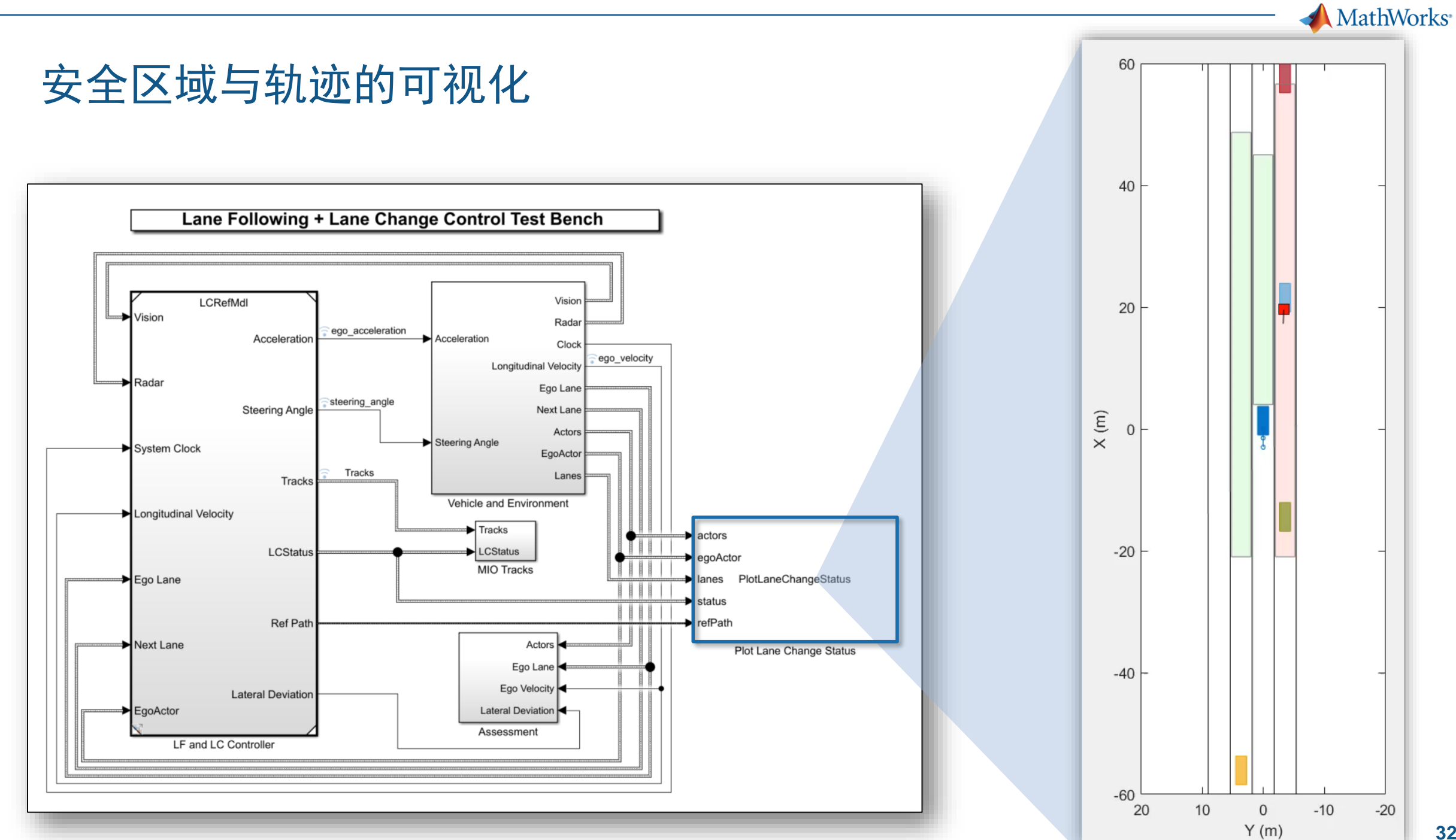

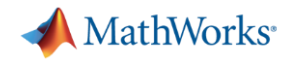

#### 安全区域与轨迹的可视化

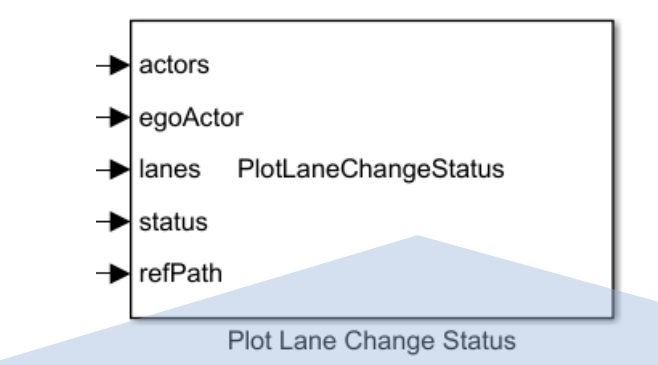

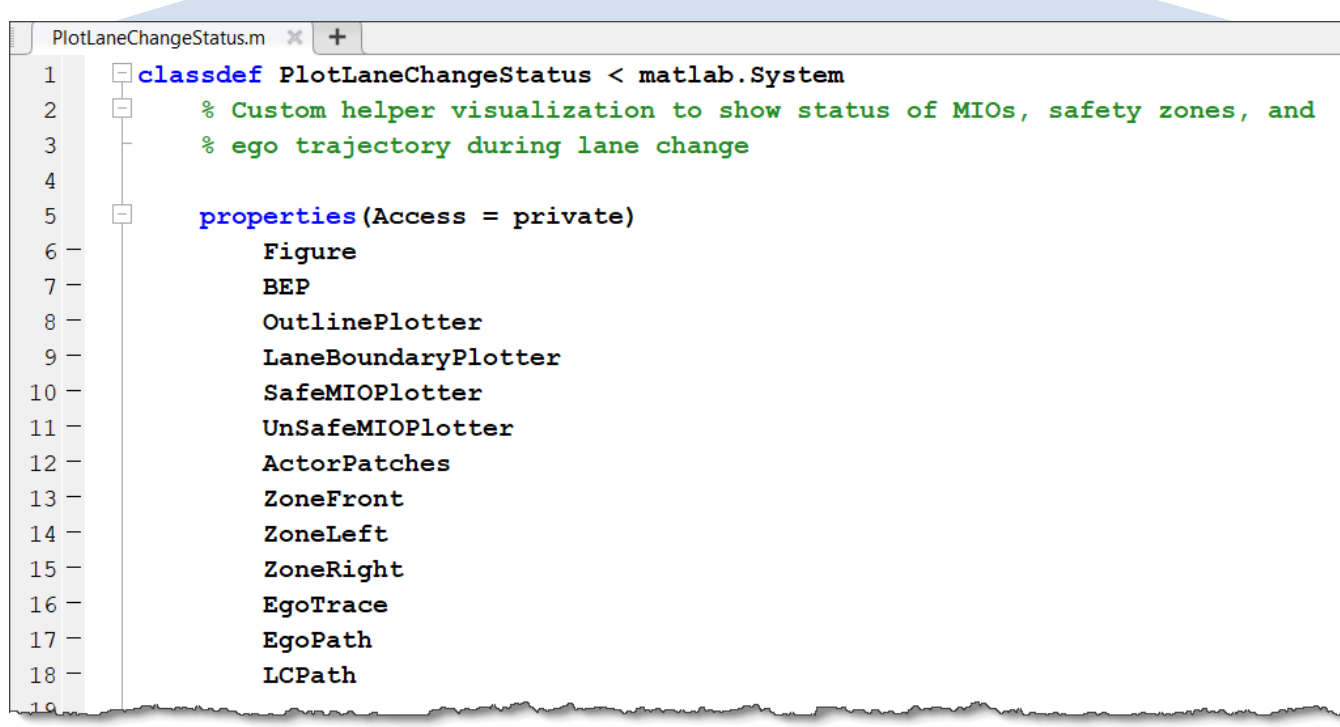

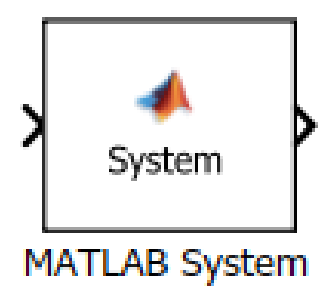

■ 使用MATLAB System block在 Simulink中实现可视化算法。

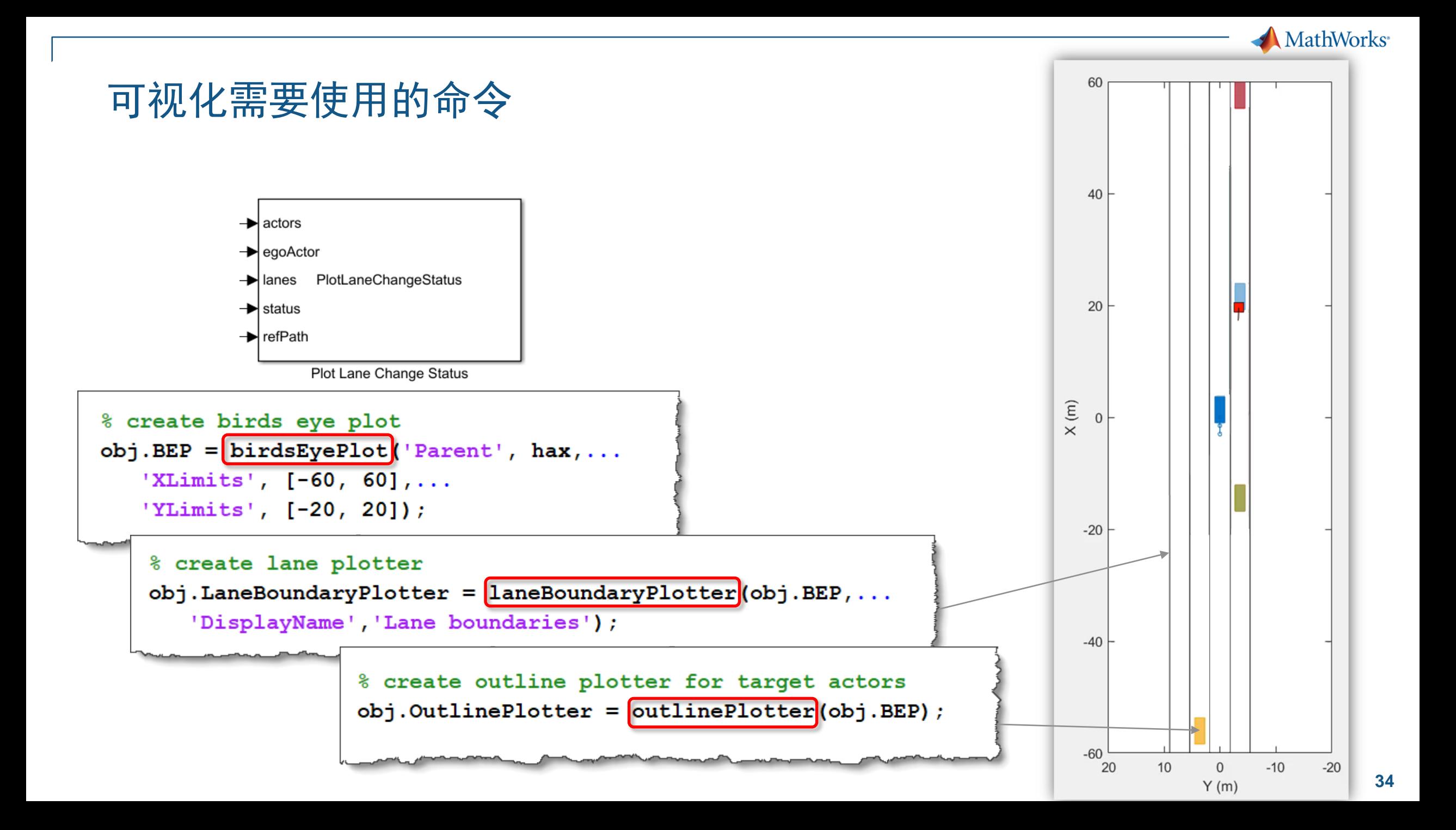

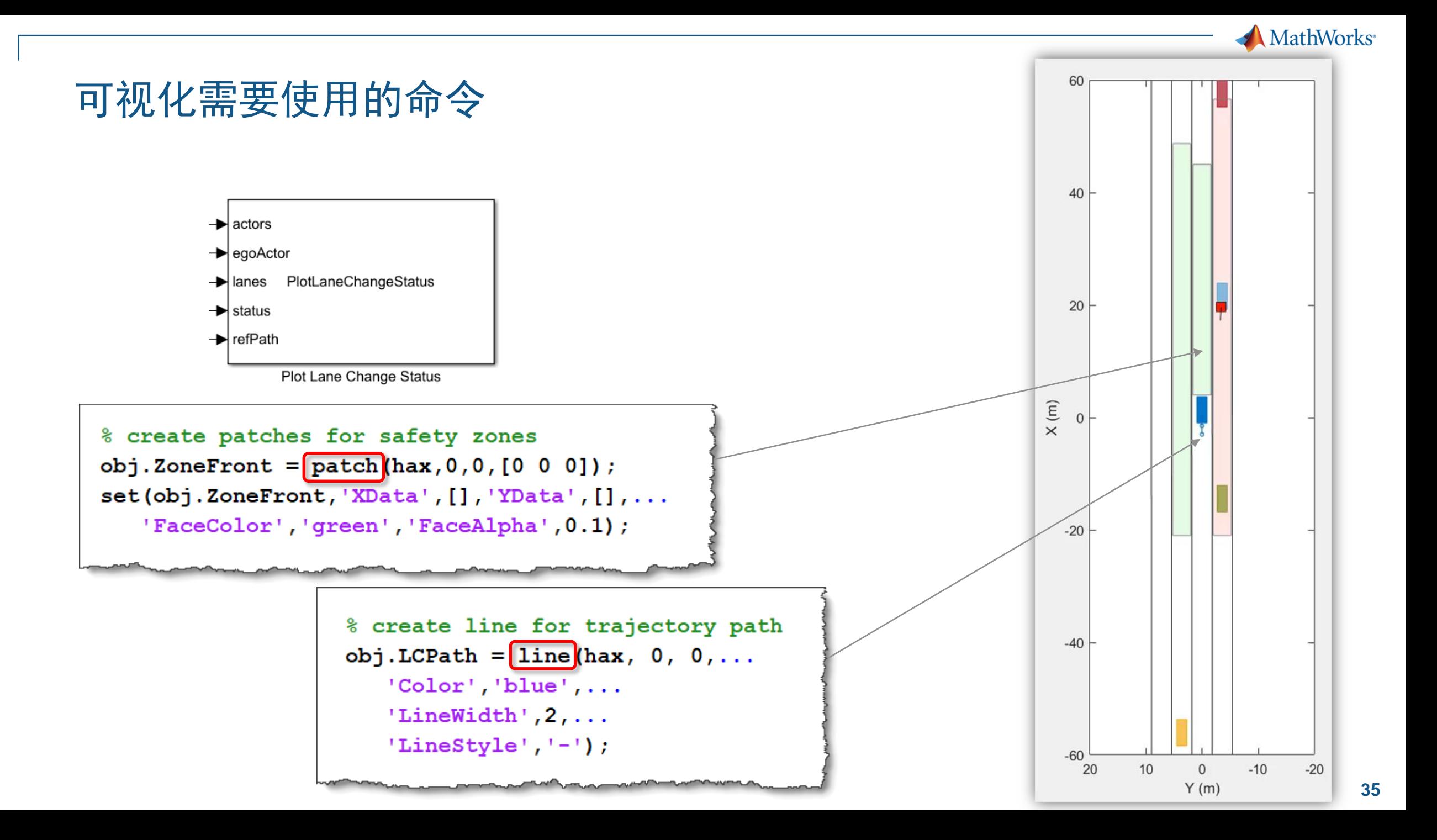

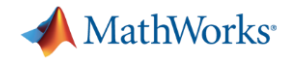

### 在车道跟随控制器中添加车道变换功能

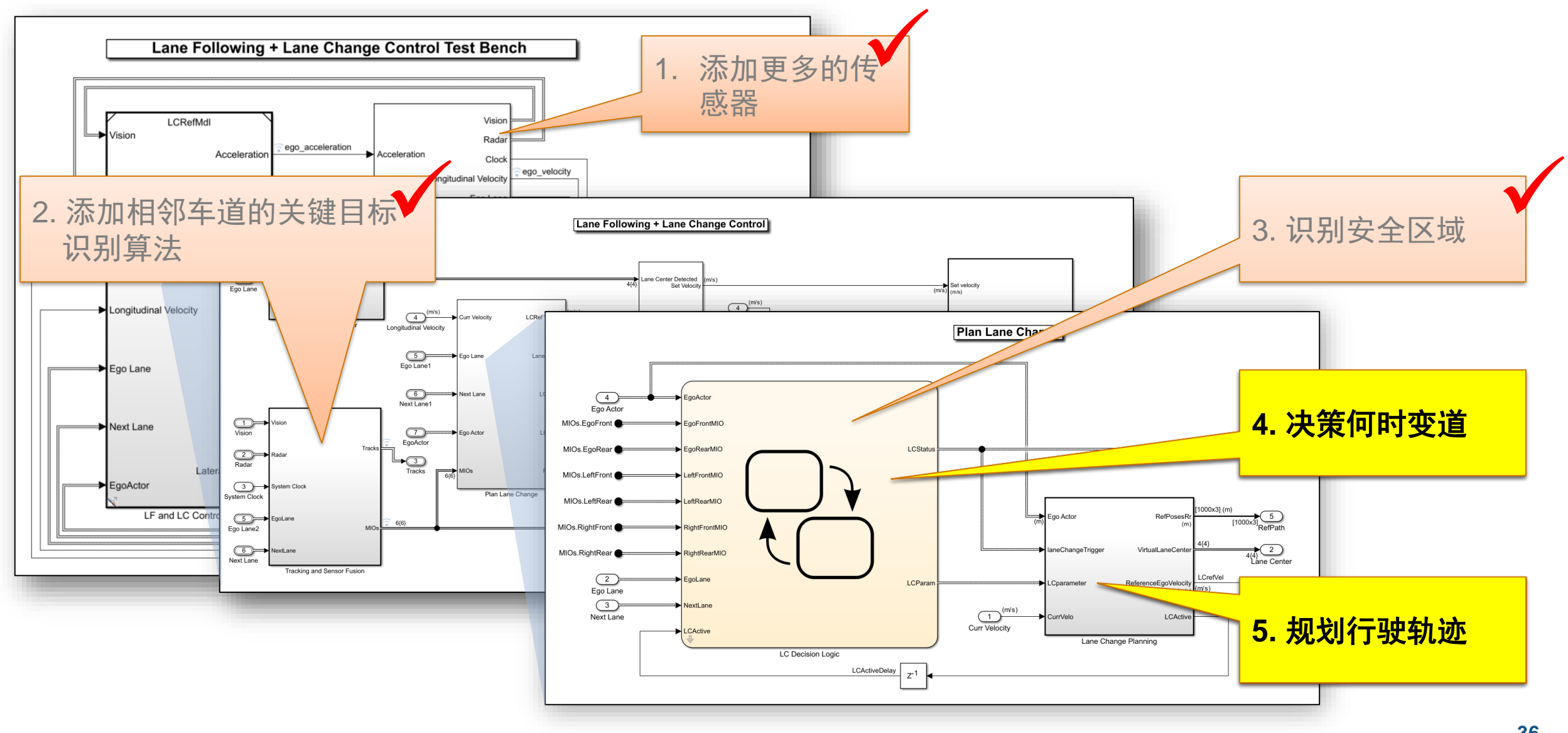

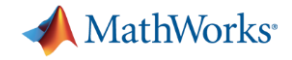

#### 车道变换决策逻辑与轨迹规划

**Plan Lane Change** 

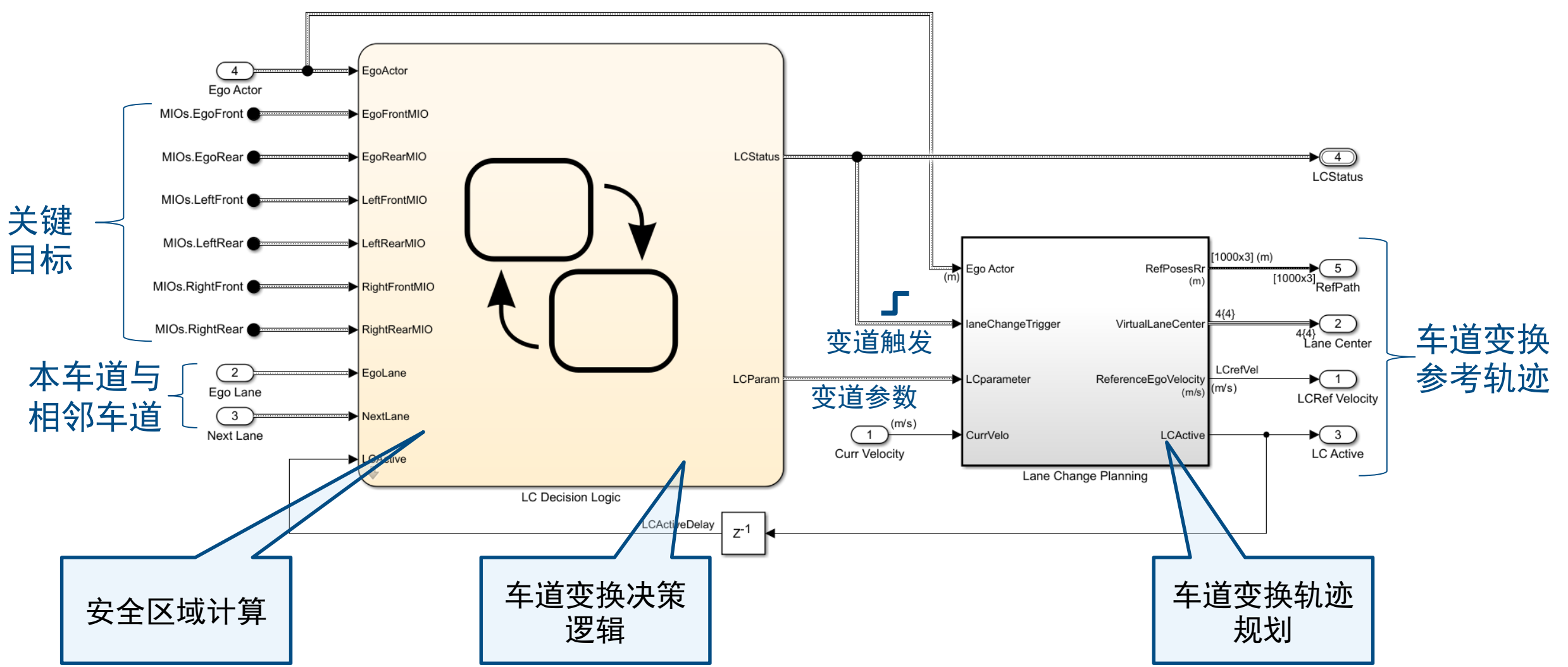

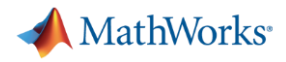

#### 设计车道变换决策逻辑

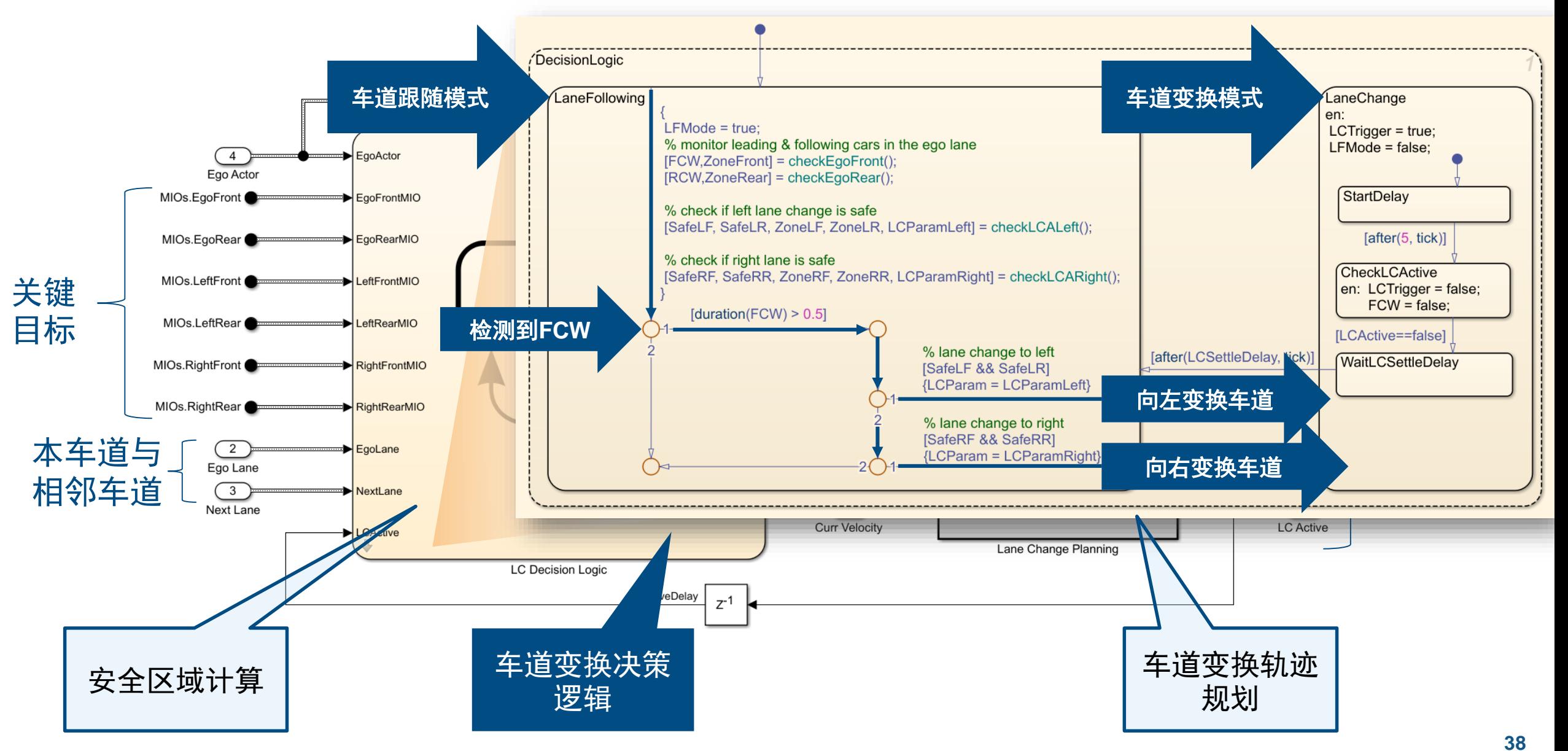

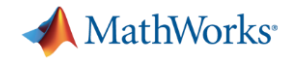

#### 设计车道变换轨迹规划

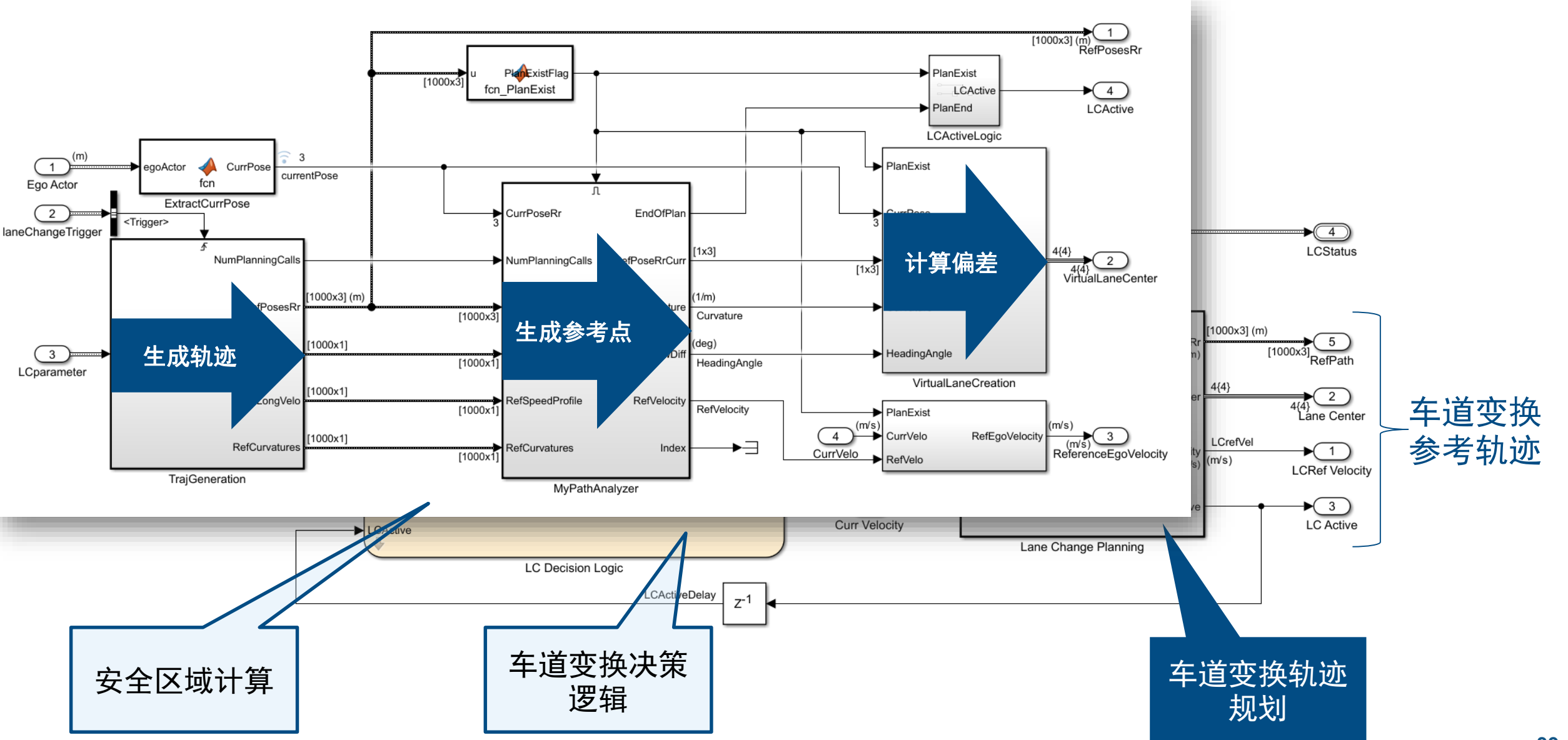

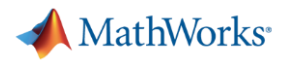

#### 生成轨迹

▪ 五次多项式

 $s(t) = a_5 t^5 + a_4 t^4 + a_3 t^3 + a_2 t^2 + a_1 t + a_0$  $\dot{s}(t) = 5a_5t^4 + 4a_4t^3 + 3a_3t^2 + 2a_2t + a_1$  $\ddot{s}(t) = 20a_5t^3 + 12a_4t^2 + 6a_3t + 2a_2$ 

where  $s =$  longitudinal or lateral distance

• 起点的边界条件

$$
a_0 = s_{start}
$$
  
\n
$$
a_1 = \dot{s}_{start}
$$
  
\n
$$
2a_2 = \ddot{s}_{start}
$$

• 终点的边界条件

 $a_5t_f^5 + a_4t_f^4 + a_3t_f^3 + a_2t_f^2 + a_1t_f + a_0 = s_{end}$  $5a_5t_f^4 + 4a_4t_f^3 + 3a_3t_f^2 + 2a_2t_f + a_1 = \dot{s}_{end}$  $20a_5t_f^3 + 12a_4t_f^2 + 6a_3t_f + 2a_2 = \ddot{s}_{end}$ 

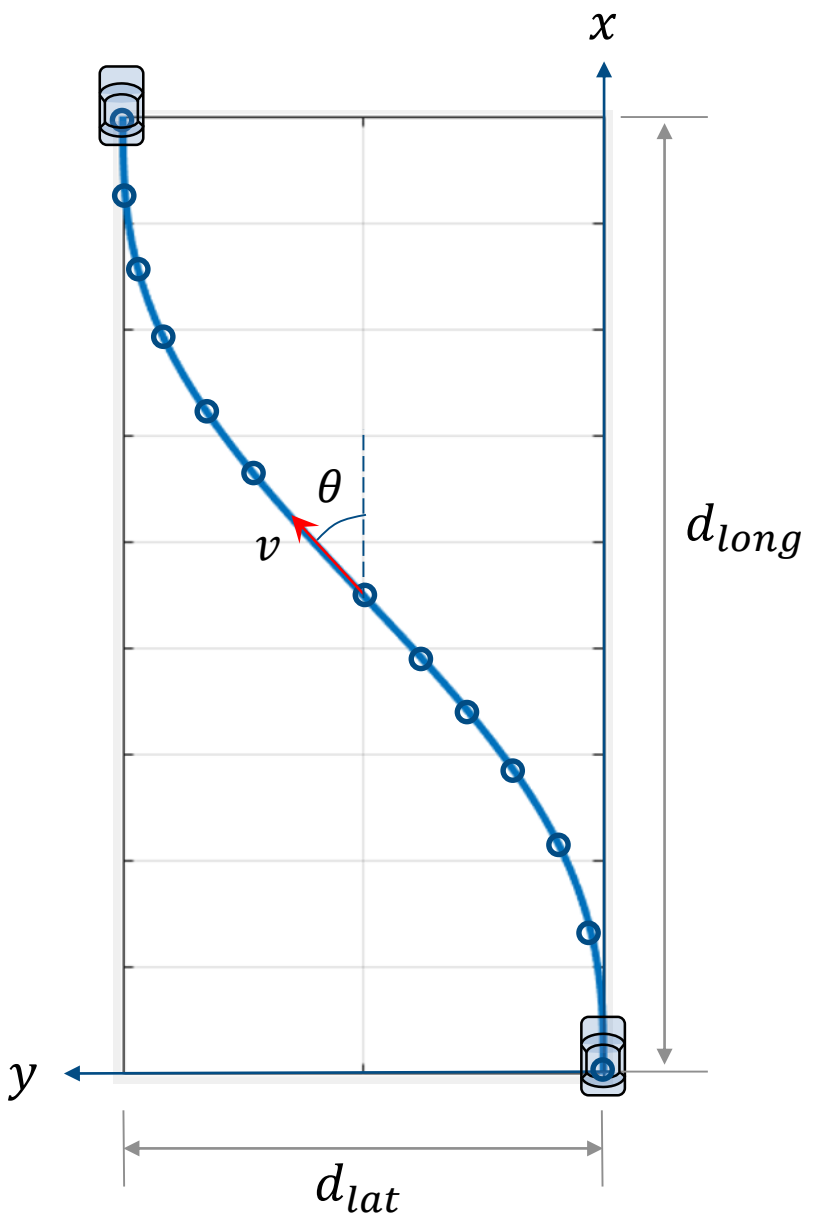

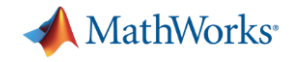

#### 变道轨迹样例

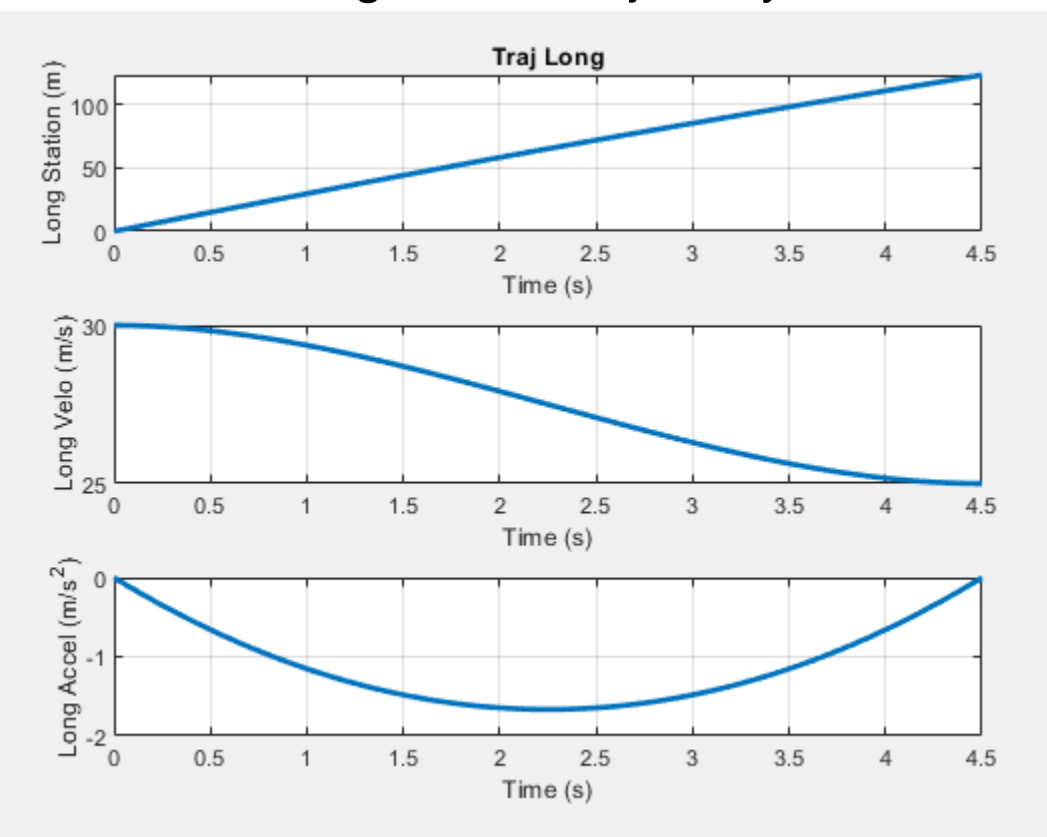

#### Longitudinal trajectory **Lateral transformal**

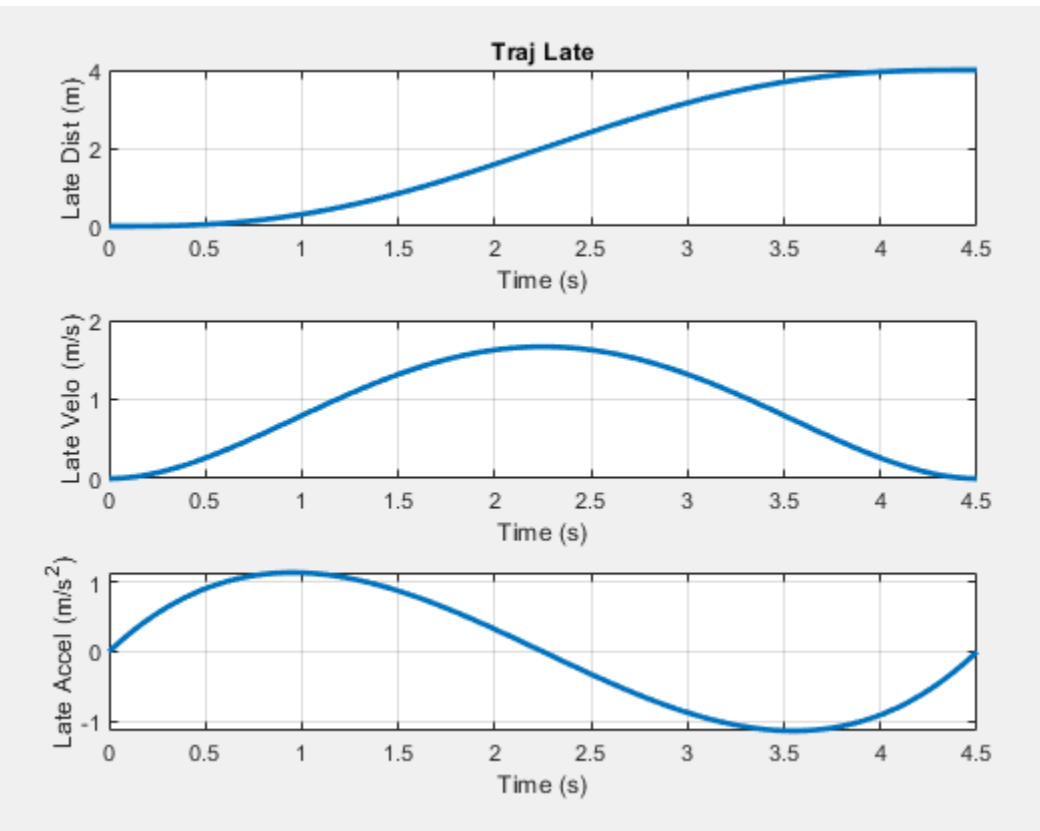

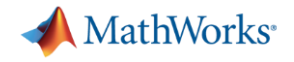

#### 计算车辆到参考点的偏差

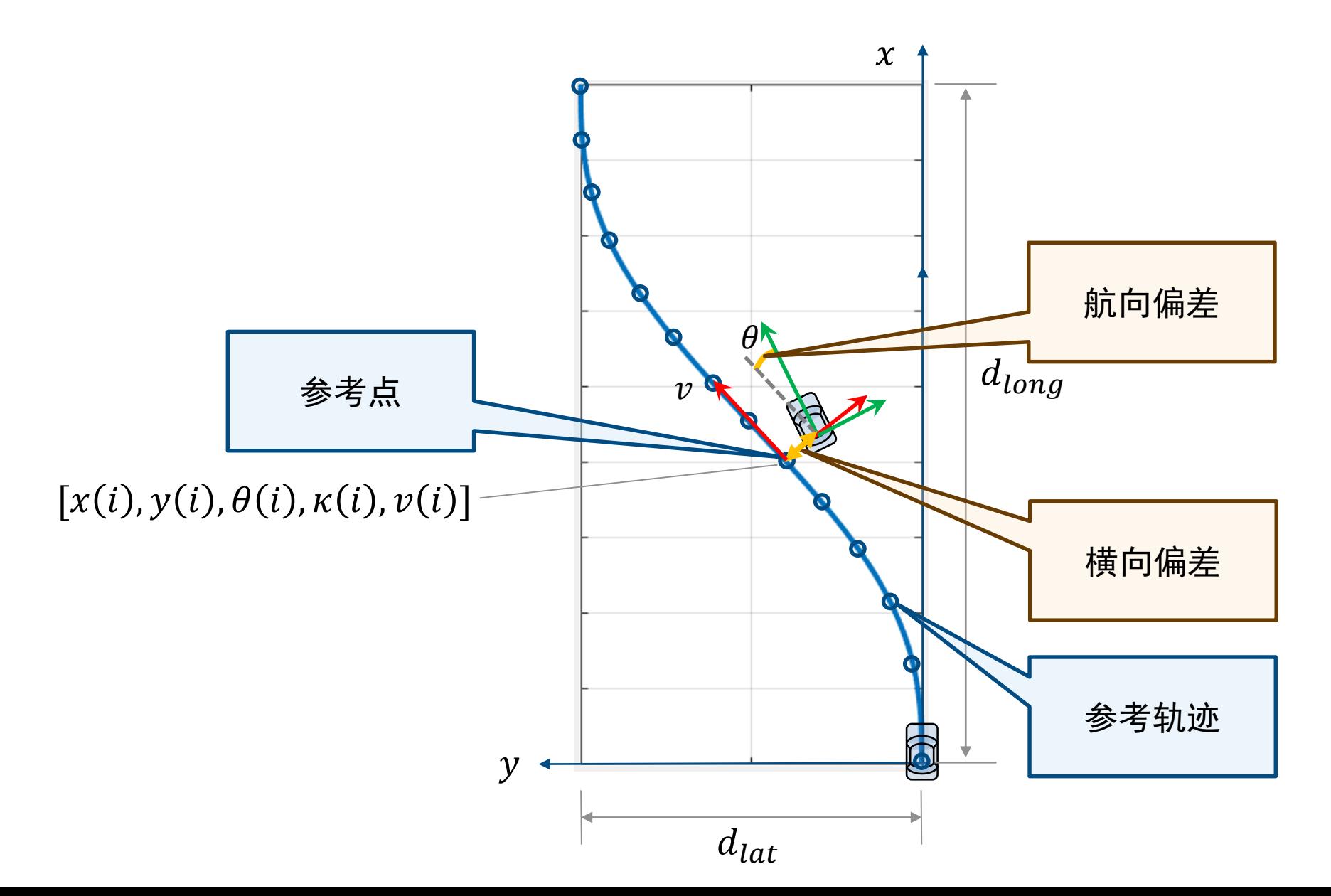

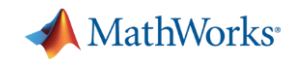

## 案例研究:设计与测试高速公路自动驾驶(决策、规划与控制)

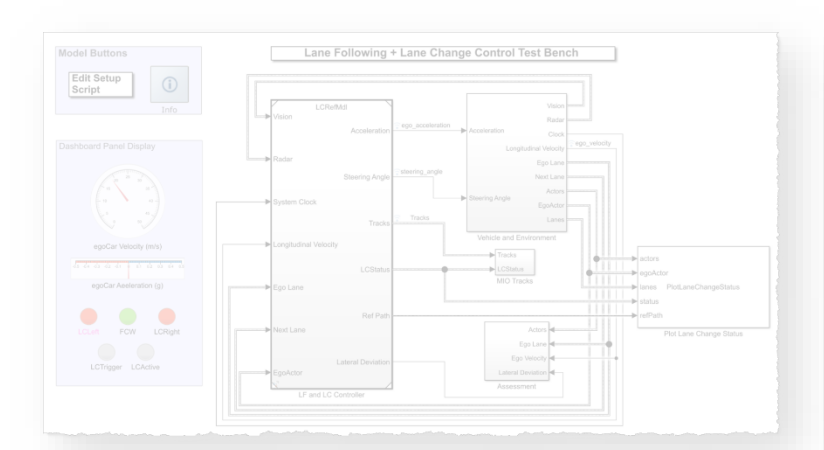

**System simulation** Algorithm Vehicles **Sensors Scenarios Metrics** ↣ under test **Test Manager** 

设计车道跟随 *+* 车道变换 控制器

- 回顾车道跟随控制器
- 添加传感器配置
- 添加关键目标检测器
- 设计安全区域算法
- 设计车道变换逻辑
- 设计路径规划器

- 创建预定义的场景
- 定义评价指标
- 运行Simulink Test

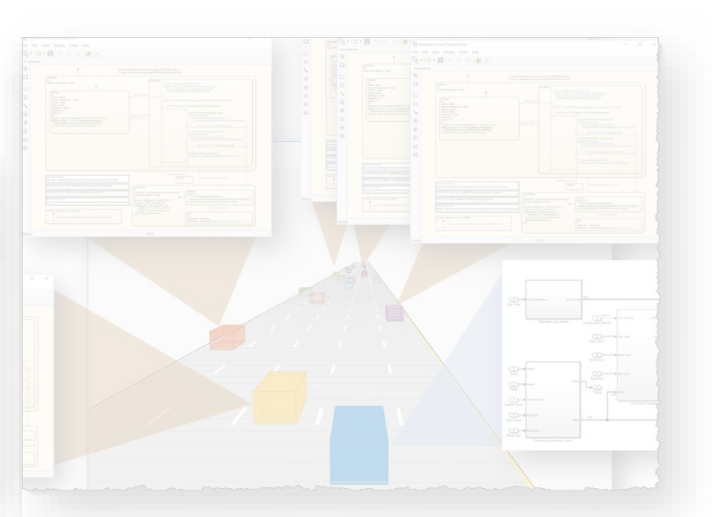

自动回归测试 采用*Agent*的鲁棒性 测试

- 定义Agent的驾驶逻辑
- 采用Agent随机化交通场景
- 识别与评定非预期行为

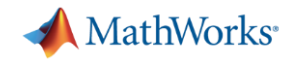

Manage testing against scenarios

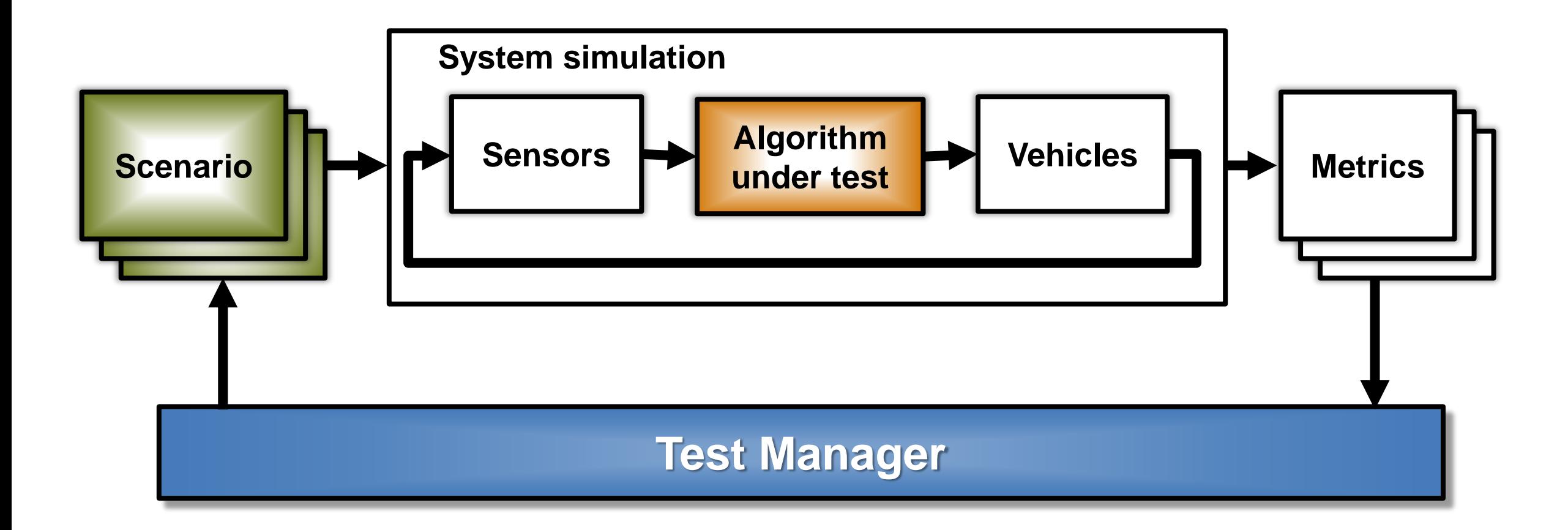

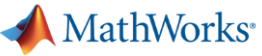

#### HW : Headway HWT : Headway time v\_set : set velocity for ego car

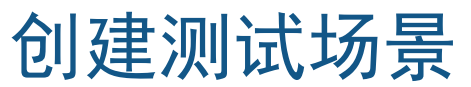

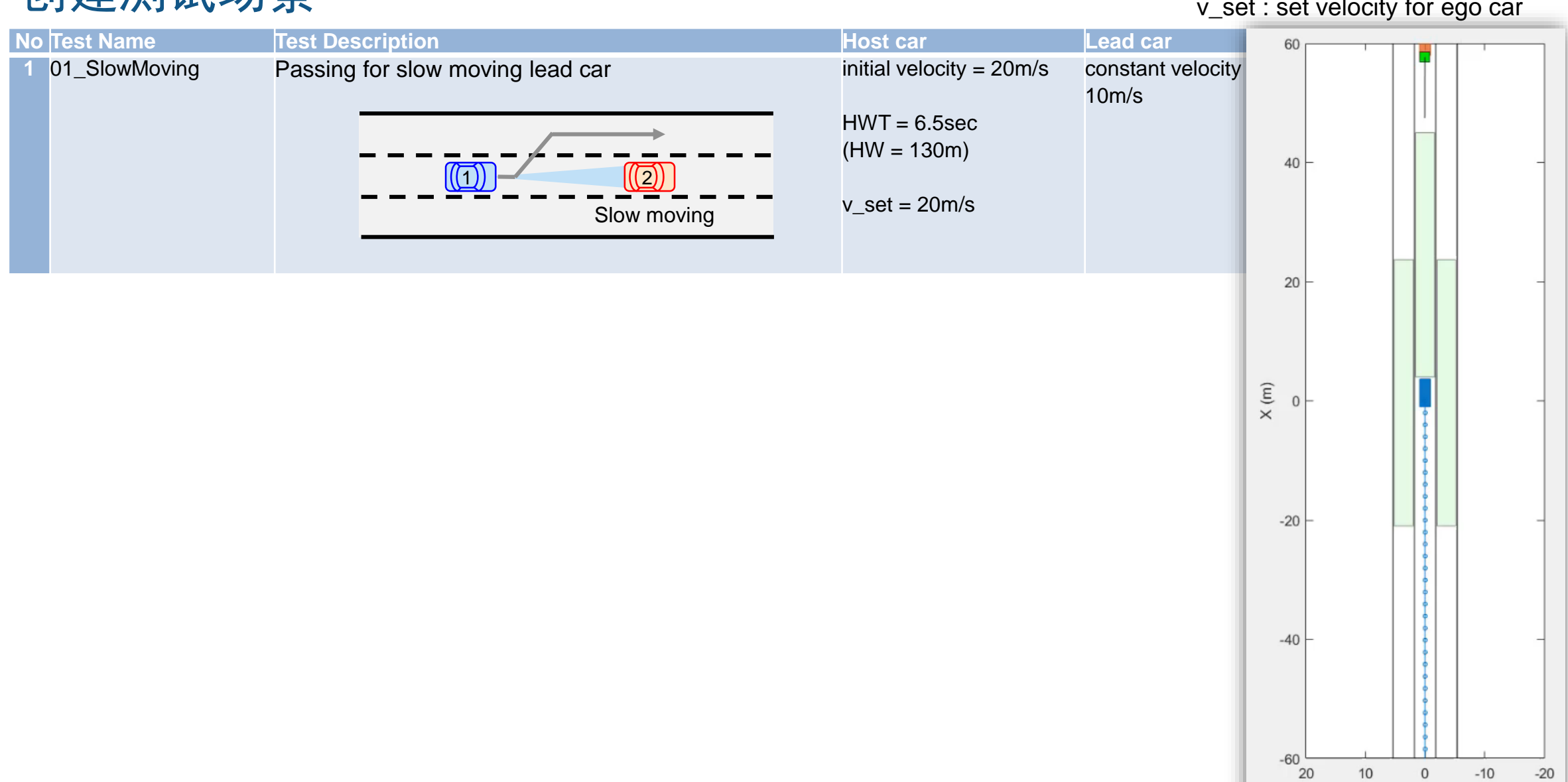

 $Y(m)$ 

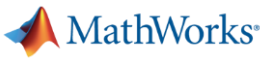

HW : Headway HWT : Headway time v\_set : set velocity for ego car

 $-60$ 

20

 $10$ 

 $\,0\,$ 

 $Y(m)$ 

 $-10$ 

## 创建测试场景

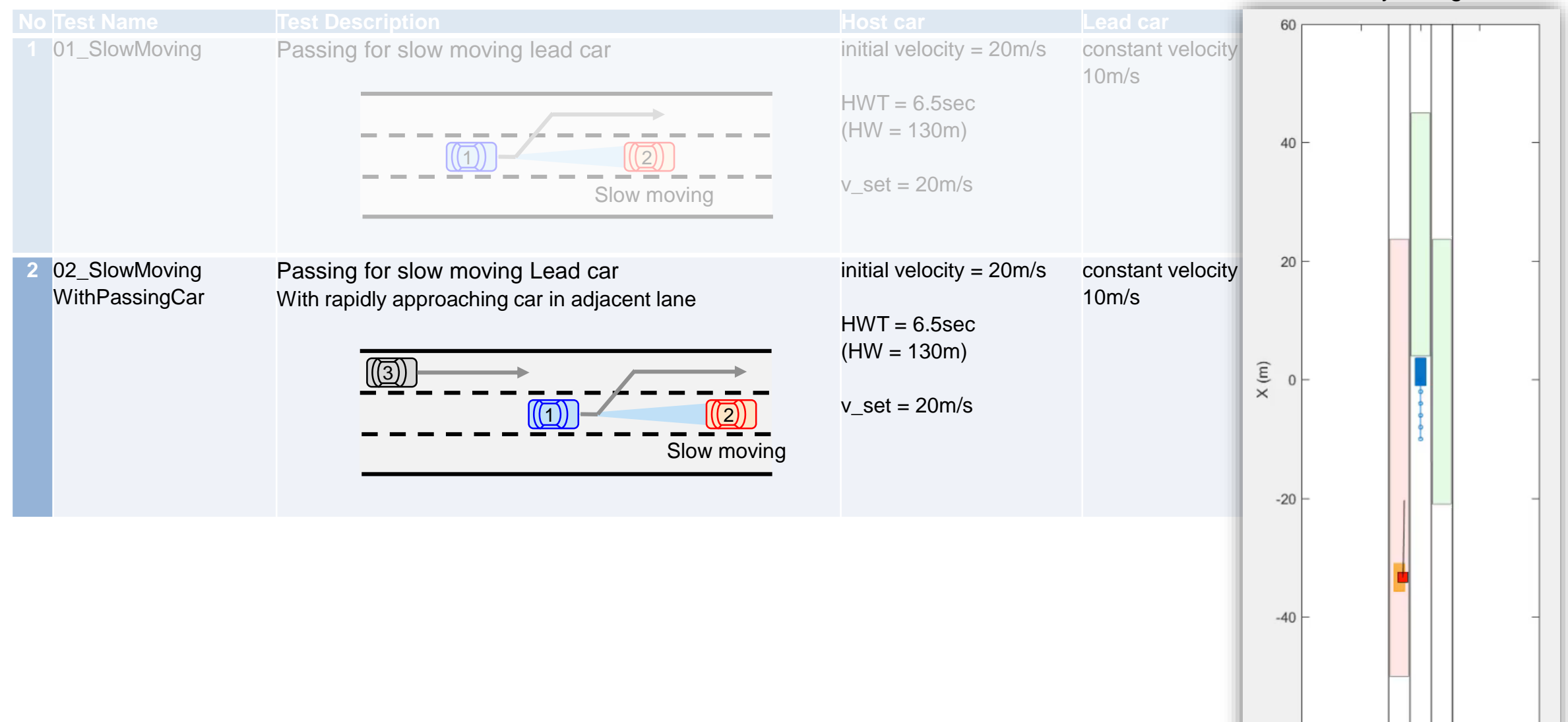

 $-20$ 

MathWorks<sup>®</sup>

#### HW : Headway HWT : Headway time v\_set : set velocity for ego car

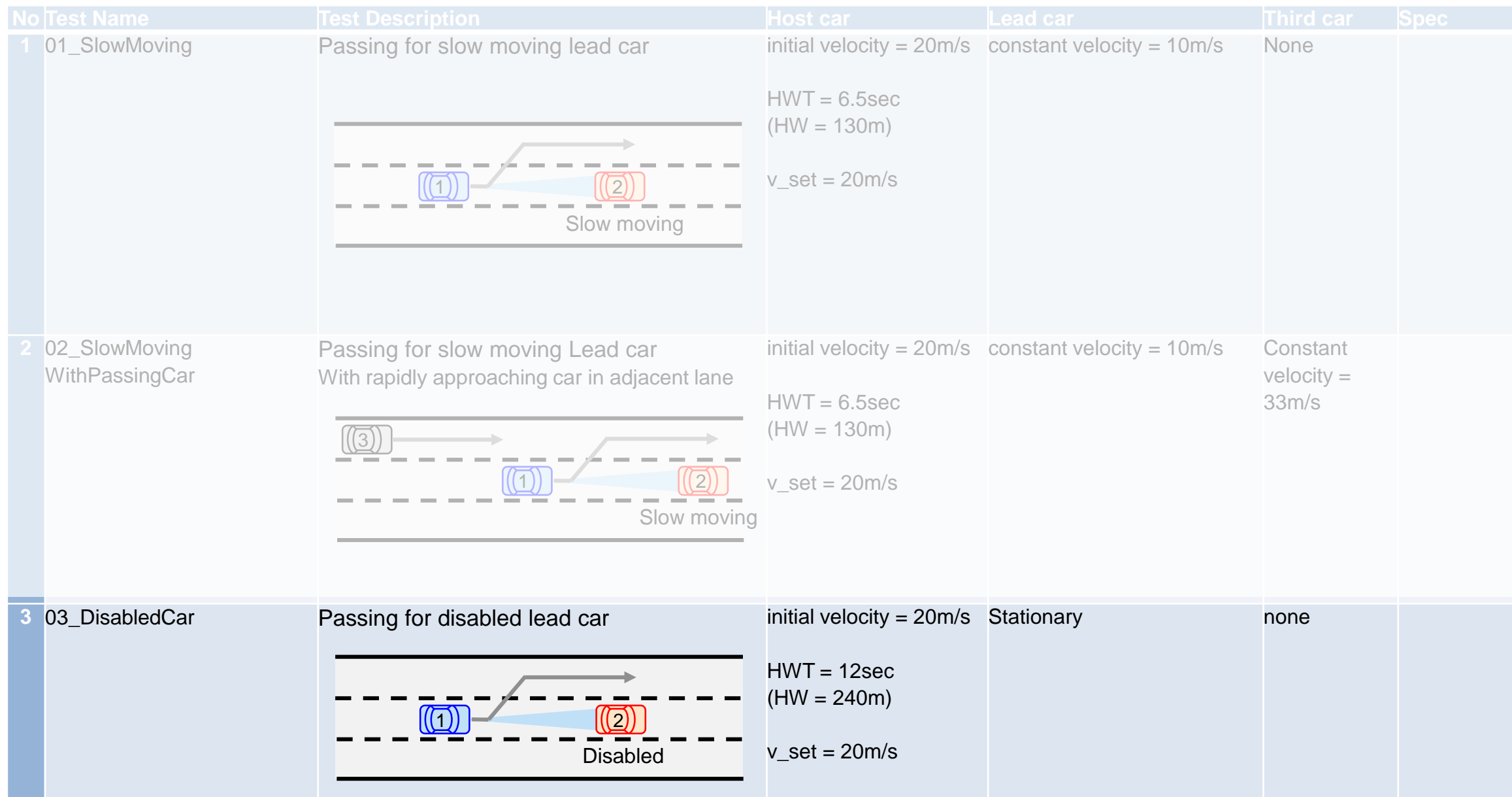

创建测试场景

**MathWorks** 

HW : Headway HWT : Headway time v\_set : set velocity for ego car

#### **No Test Name Test Description Host car Lead car Third car Spec** 04\_CutInWithBrake Passing for cut-in car with brake initial velocity = 20m/s initial velocity =  $18m/s$ constant Cut-in with brake @ 6m/s<sup>2</sup> velocity =  $v$ \_set = 20 $m/s$ (18m/s→10m/s) 10m/s 1  $\circled{\textcircled{\small{1}}}\ \circled{\small{1}}$  $(\textcircled{c})$  $\left(\frac{m}{s^2}\right)$ Accel  $8 -$ Time (sec) **5** 05\_SingleLaneChange Single lane change with dense traffic initial velocity = 15m/s Slow moving Dense traffic condition v $set = 15m/s$ Host car **6** 06\_DoubleLaneChange Double lane change with dense traffic initial velocity = 15m/s Slow moving Dense traffic condition v $set = 15m/s$ Host car

#### 创建测试场景

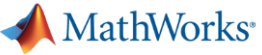

#### HW : Headway HWT : Headway time v\_set : set velocity for ego car

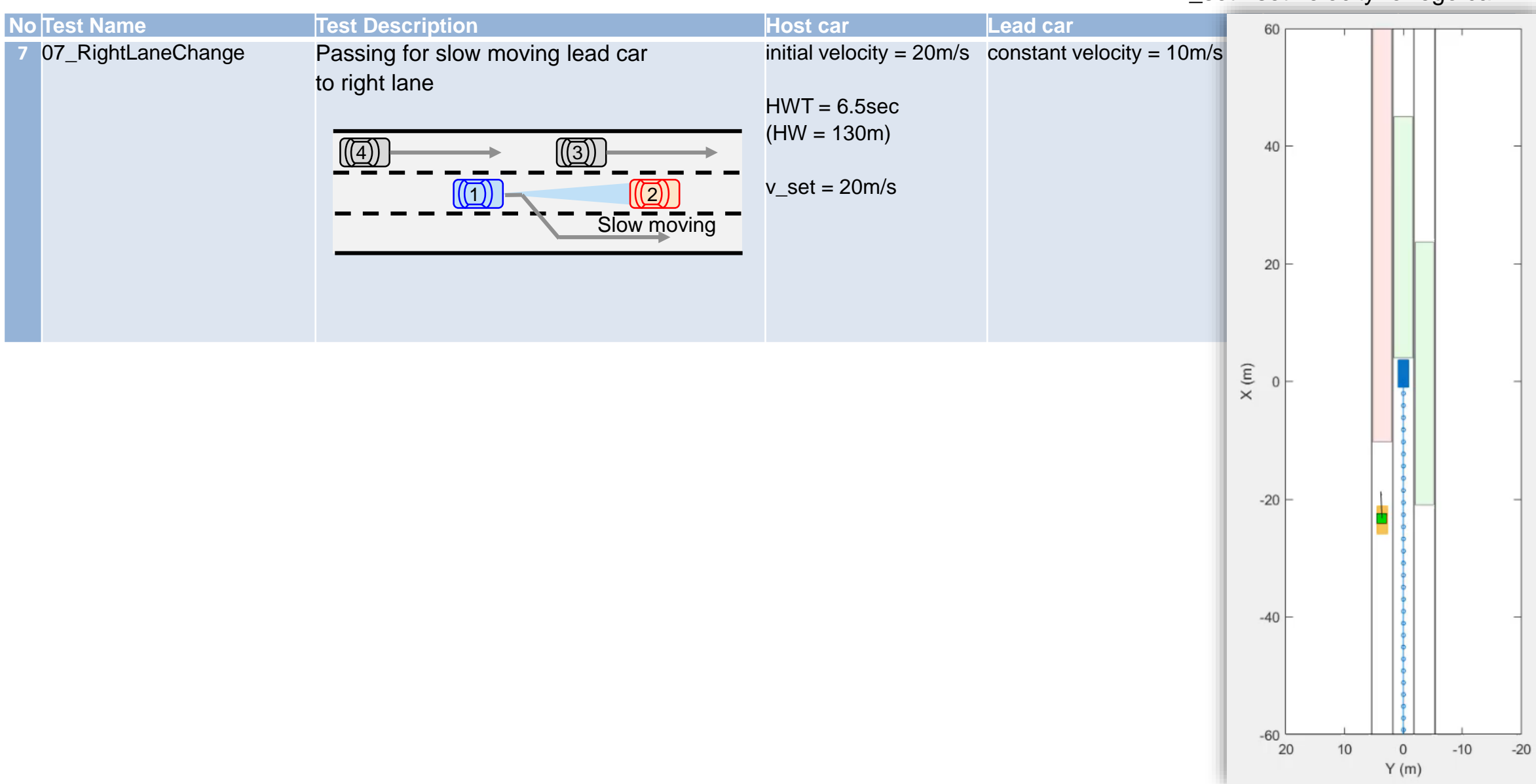

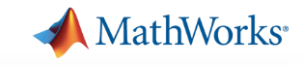

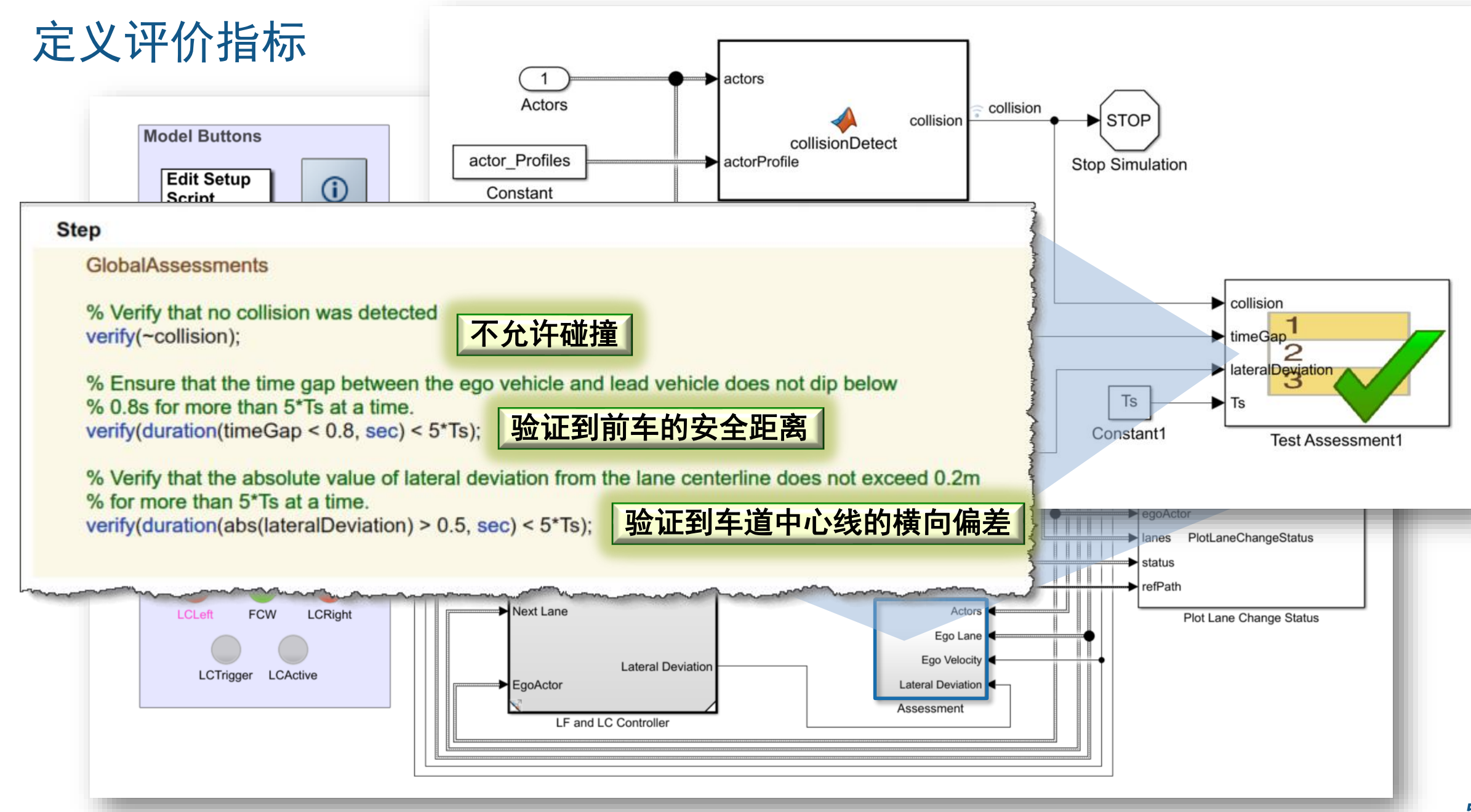

**A** MathWorks<sup>®</sup>

**TestReport** 

#### 通过Test Manager自动生成测试报告

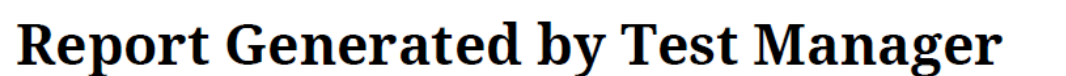

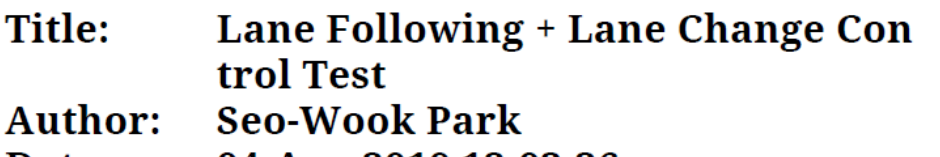

Date: 04-Apr-2019 12:03:36

#### **Test Environment**

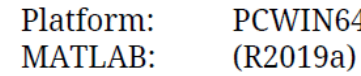

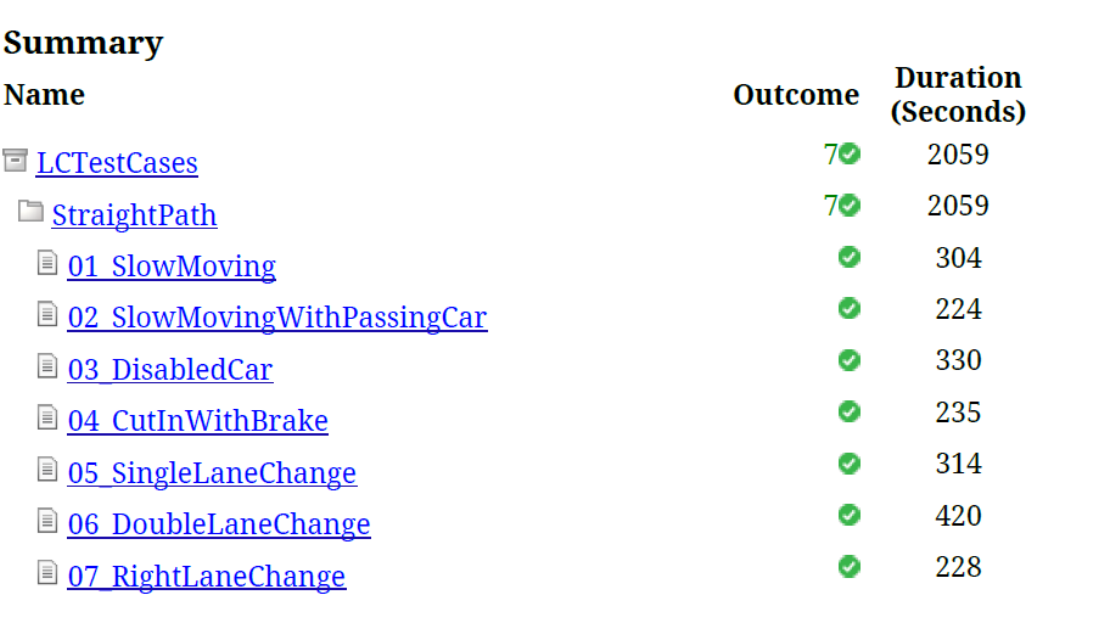

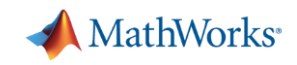

## 案例研究:设计与测试高速公路自动驾驶(决策、规划与控制)

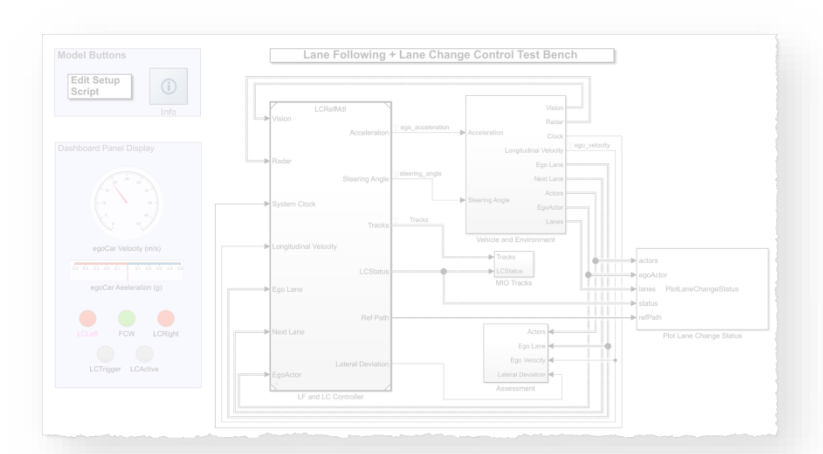

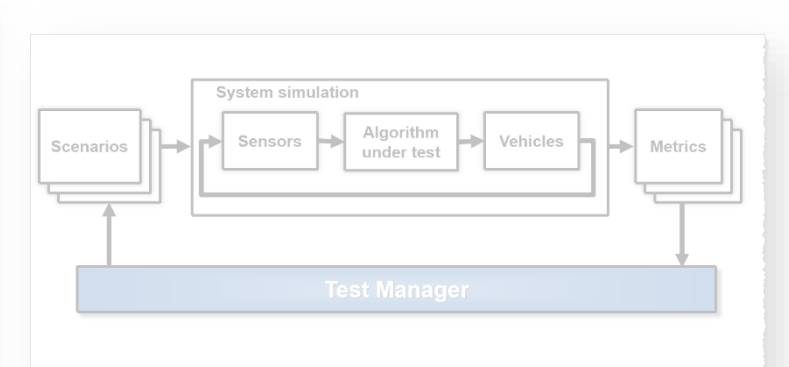

设计车道跟随 *+* 车道变换 控制器

- 回顾车道跟随控制器
- 添加传感器配置
- 添加关键目标检测器
- 设计安全区域算法
- 设计车道变换逻辑
- 设计路径规划器
- 创建预定义的场景
- 定义评价指标
- 运行Simulink Test

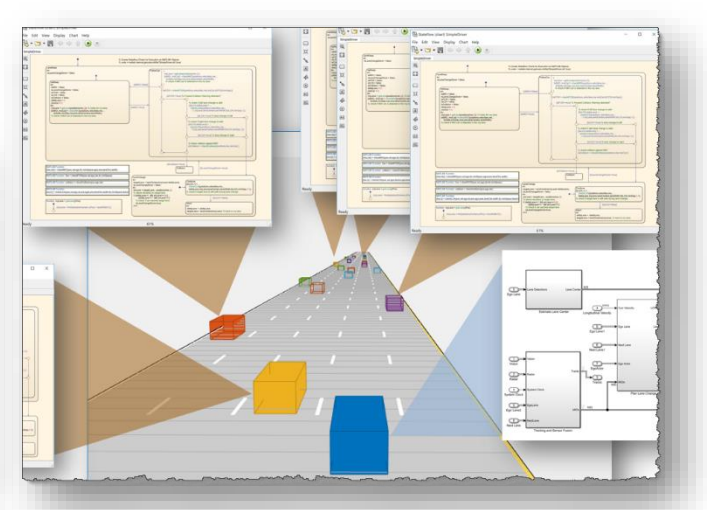

自动回归测试 采用*Agent*的鲁棒性 测试

- 定义Agent的驾驶逻辑
- 采用Agent随机化交通场景
- 识别与评定非预期行为

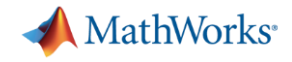

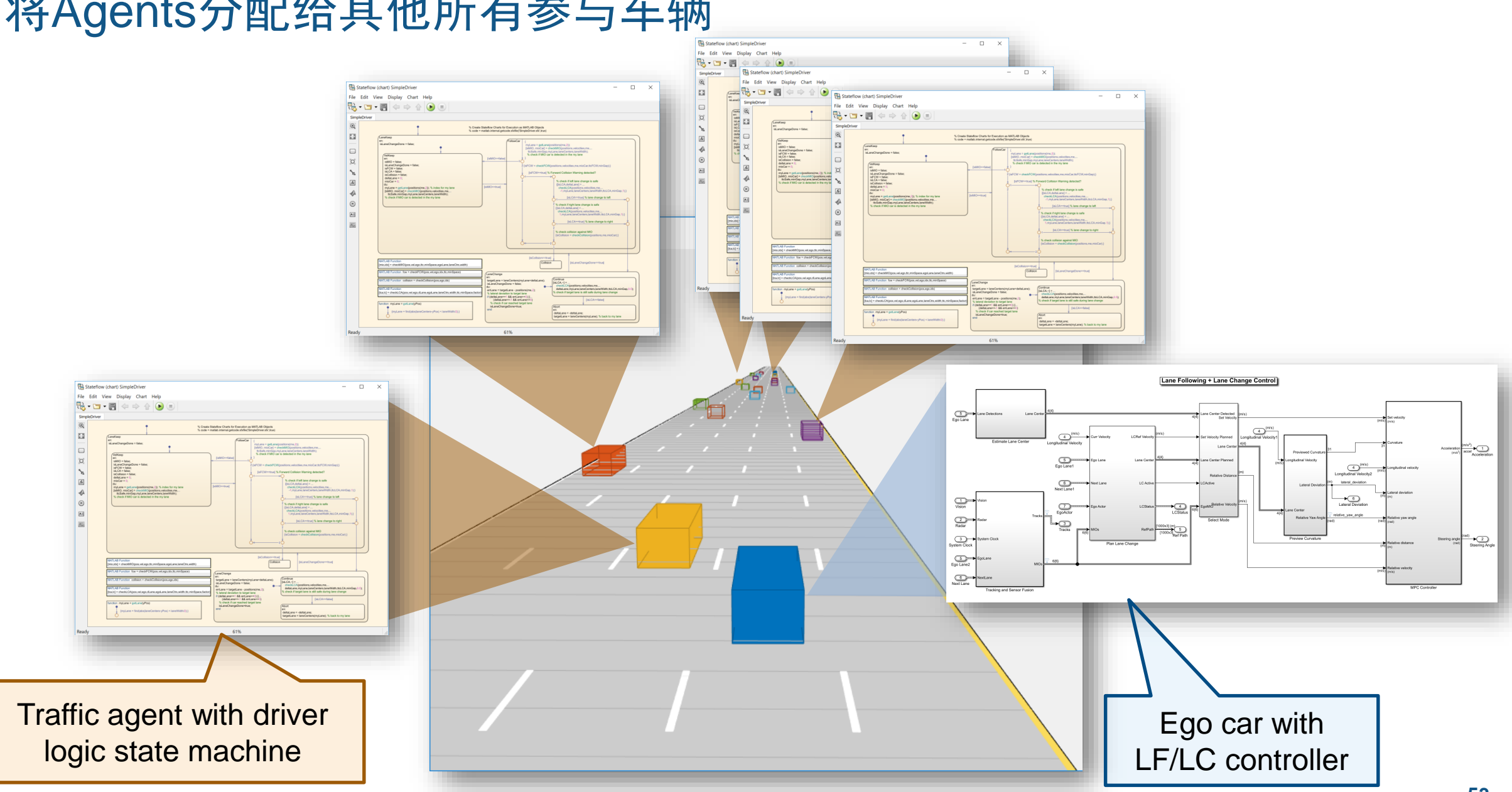

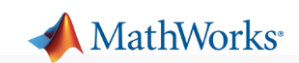

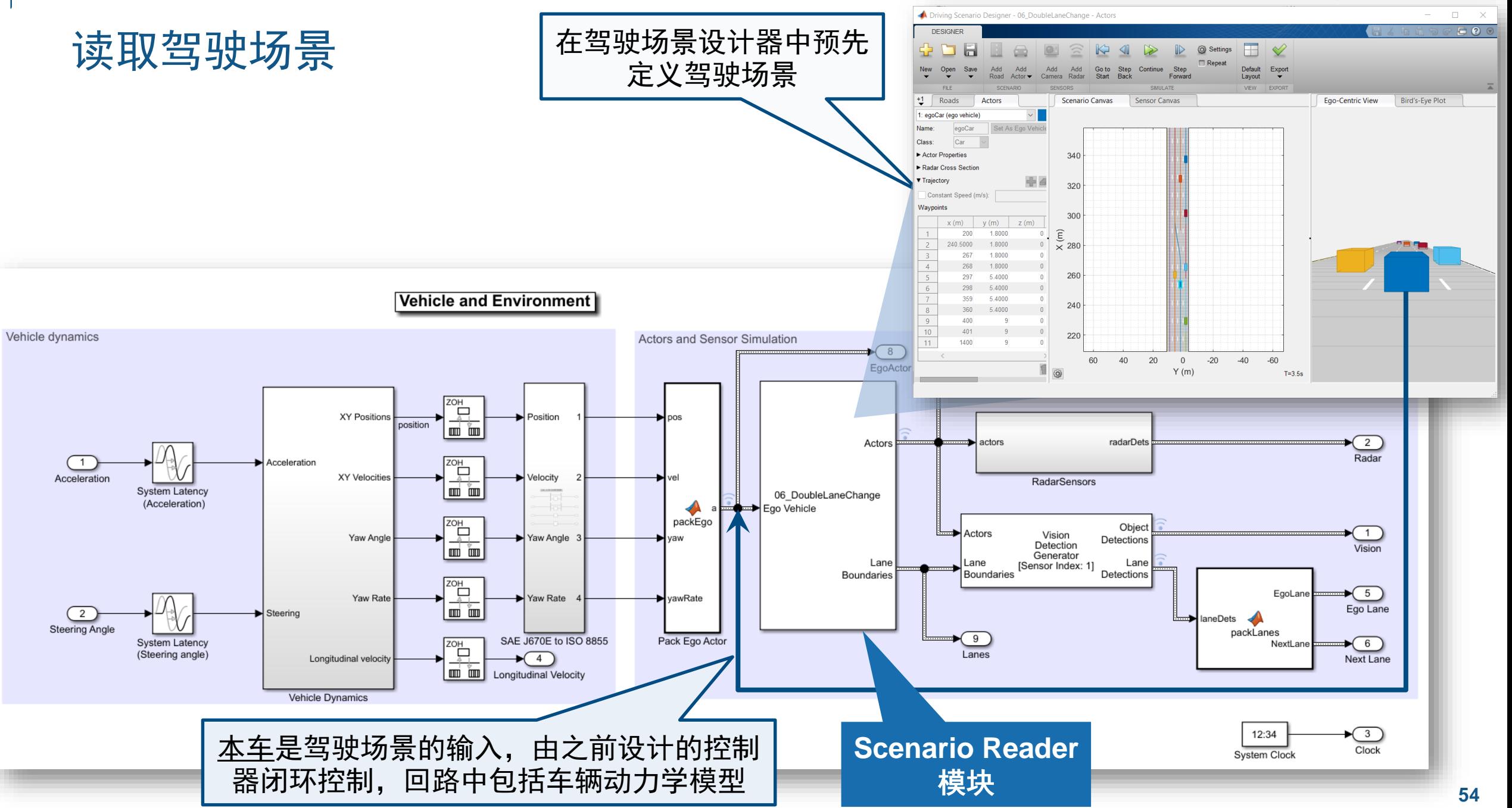

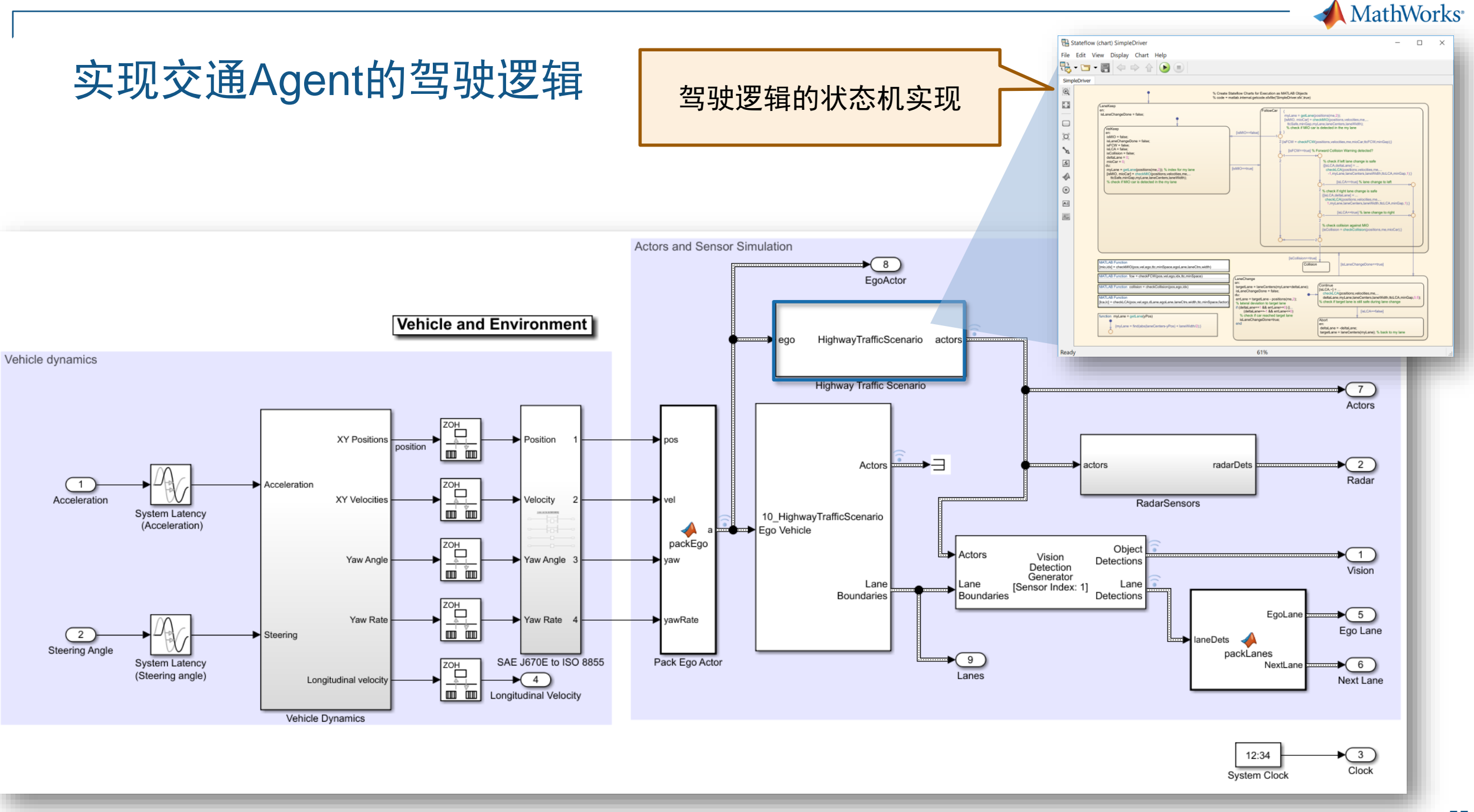

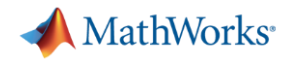

# 实现交通Agent的驾驶逻辑

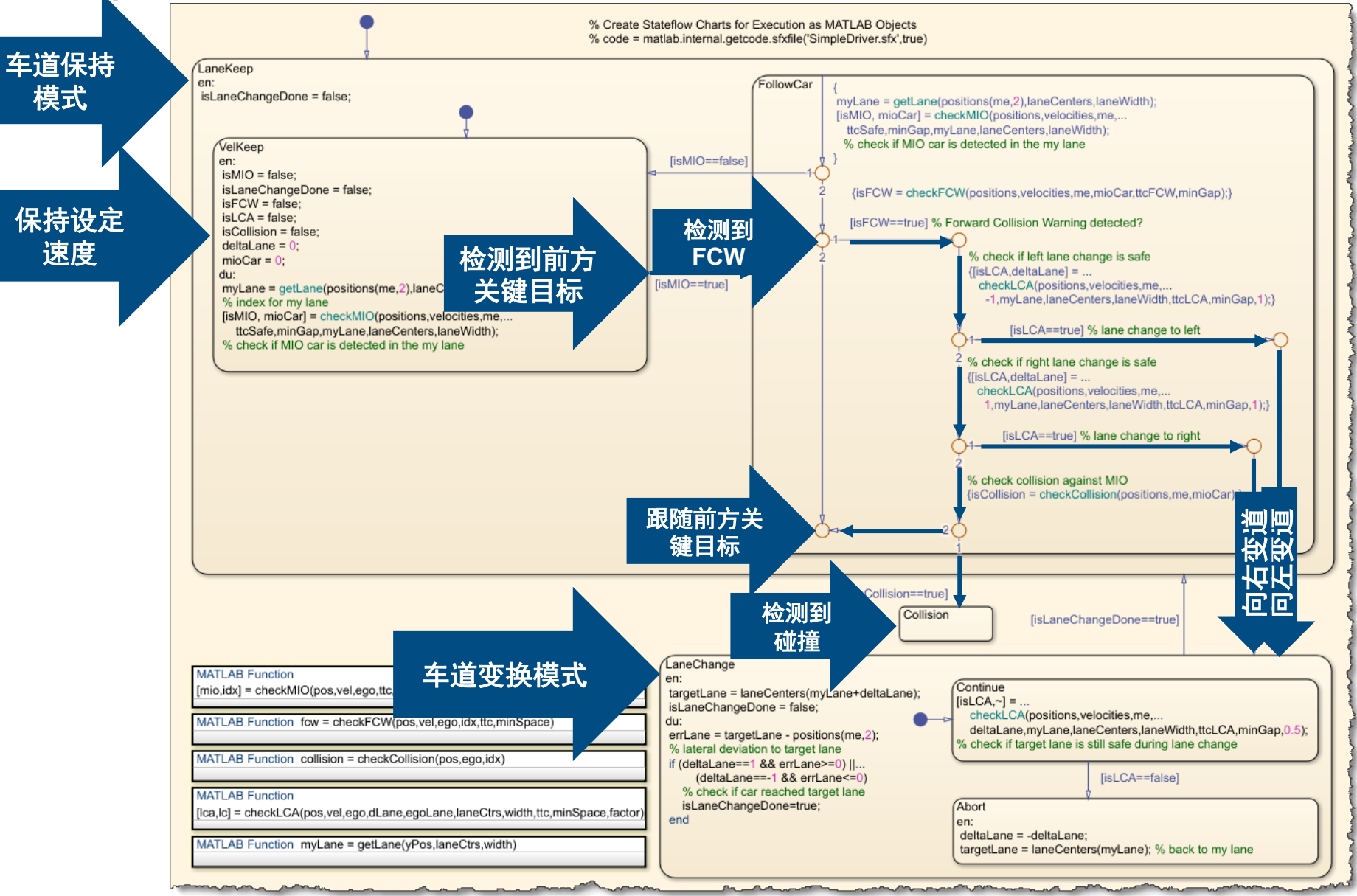

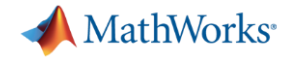

### 带多个交通Agent仿真

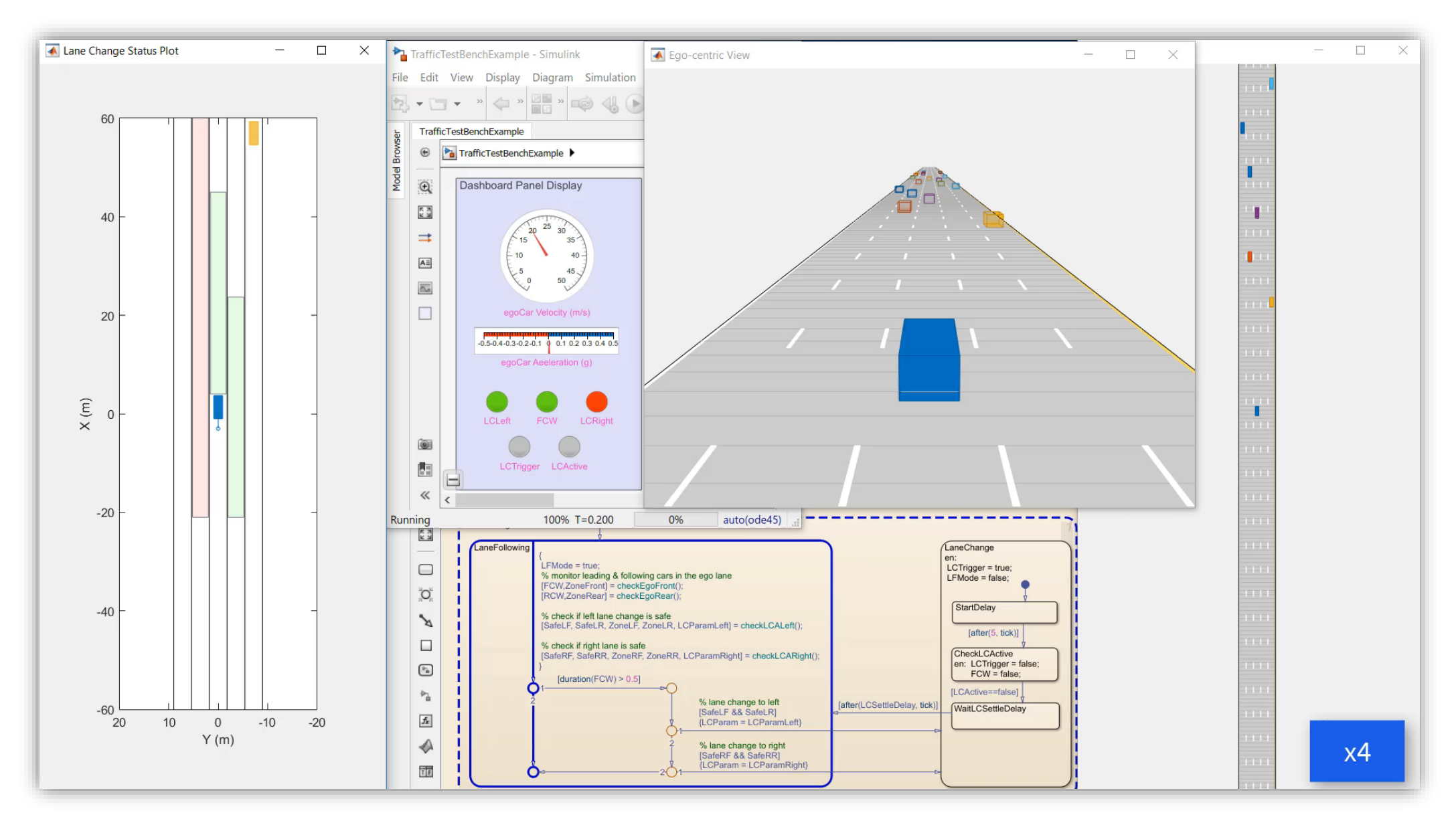

MathWorks<sup>®</sup>

#### 分析濒临碰撞的仿真结果

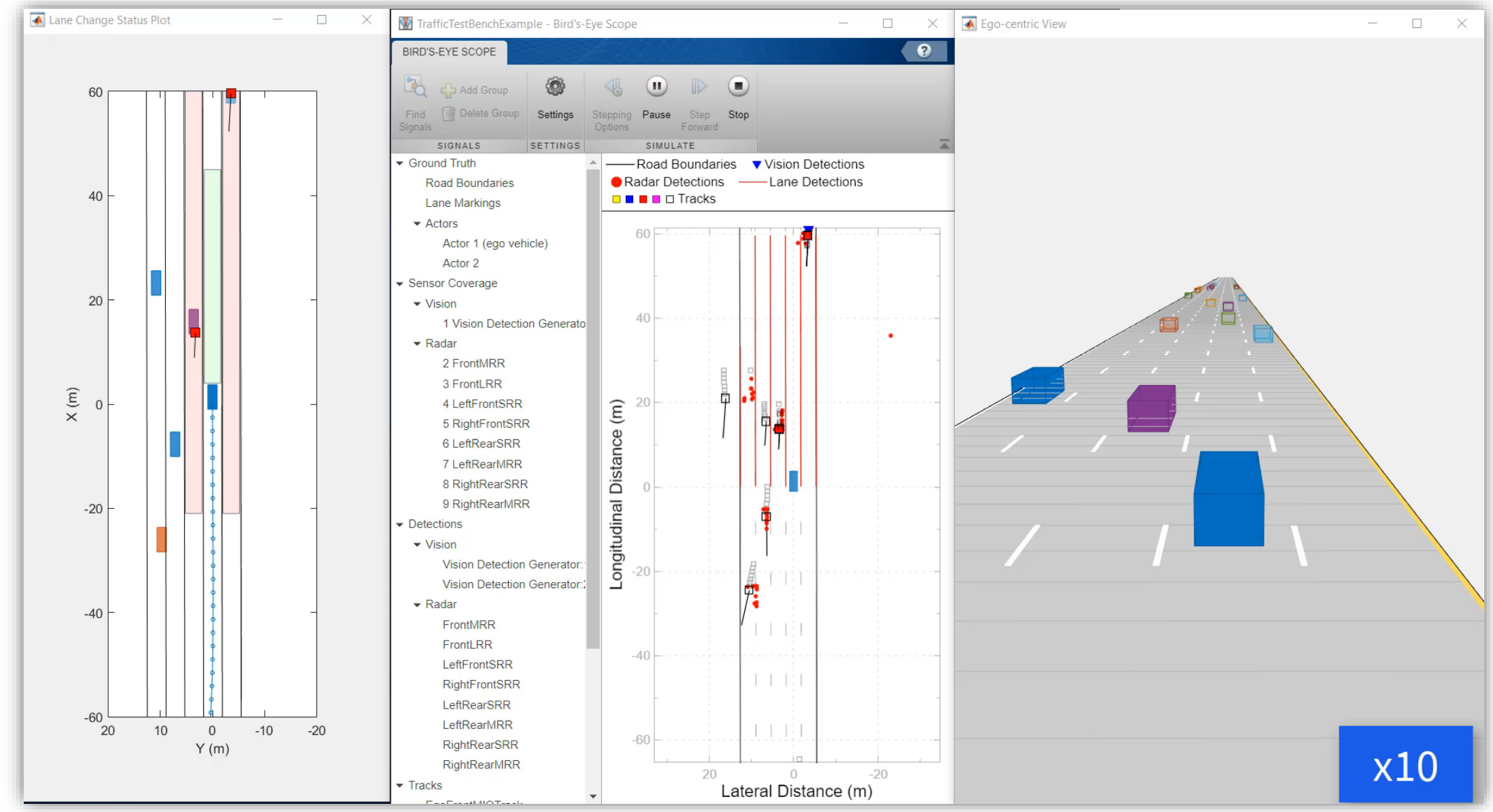

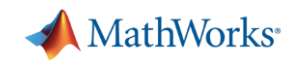

## 案例研究:设计与测试高速公路自动驾驶(决策、规划与控制)

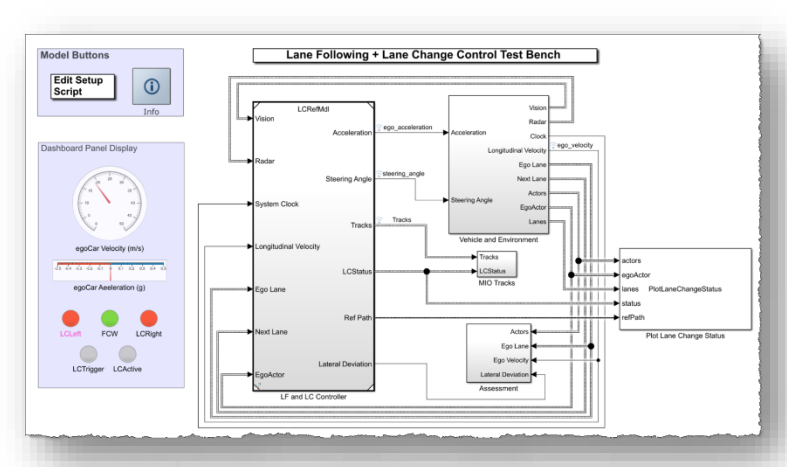

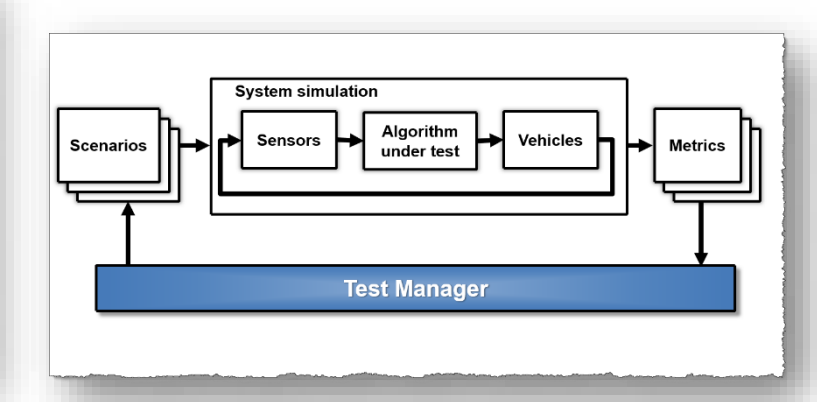

设计车道跟随 *+* 车道变换 控制器

- 回顾车道跟随控制器
- 添加传感器配置
- 添加MIO检测器
- 设计安全区域算法
- 设计车道变换逻辑
- 设计路径规划器

■ 定义评价指标

- 添加预定义的场景
- 运行Simulink Test

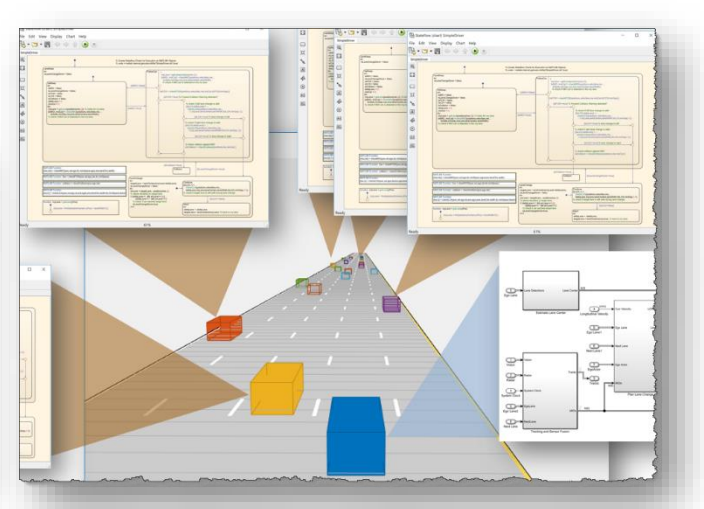

自动回归测试 采用*Agent*的鲁棒性 测试

- 定义Agent的驾驶逻辑
- 采用Agent随机化交通场景
- 识别与评定非预期行为

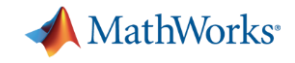

#### Contact us to learn more

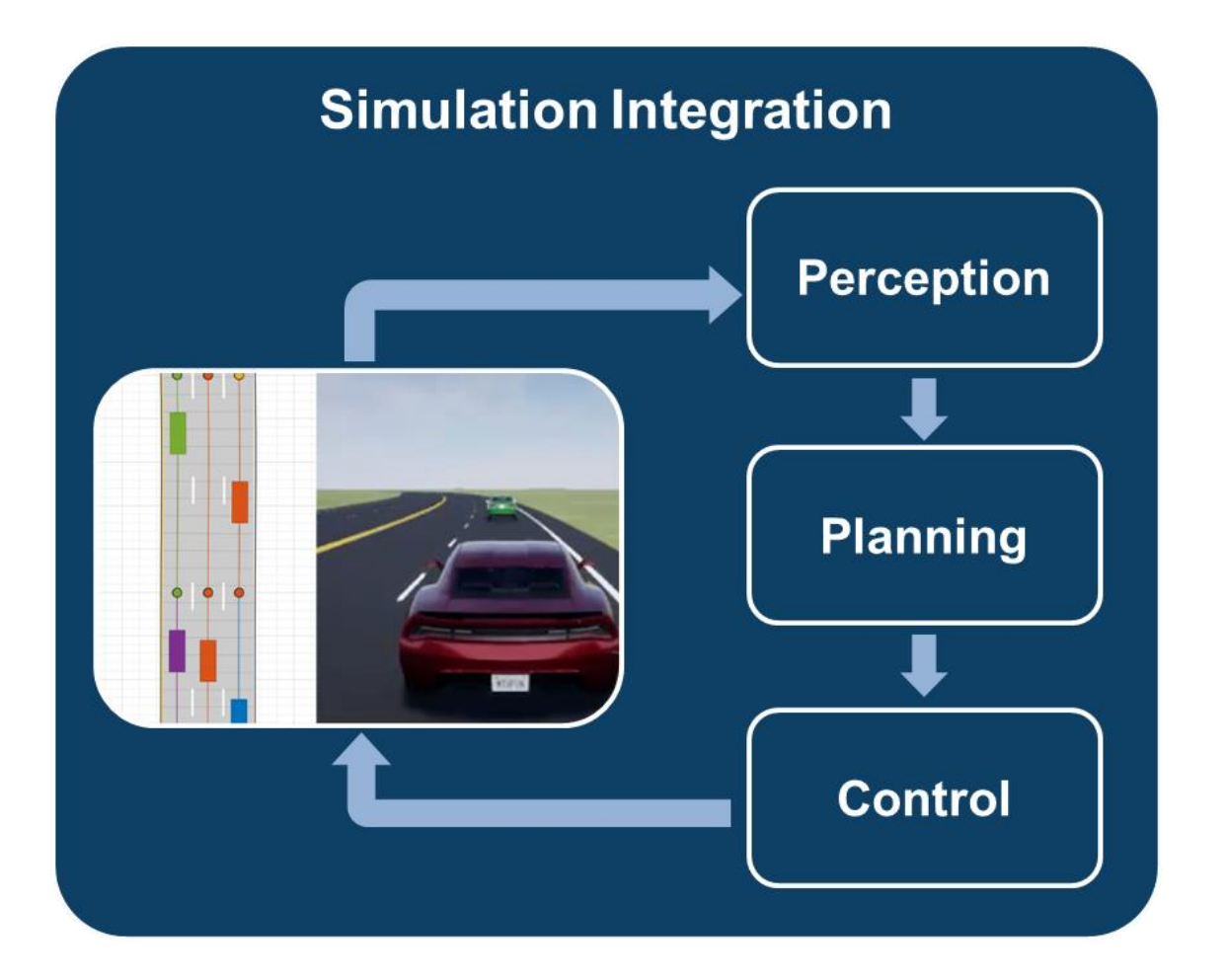

Would you like to discuss any of these topics in more detail?

Contact your local team or reach out to me at hzeng[@mathworks.com](mailto:mark.corless@mathworks.com)